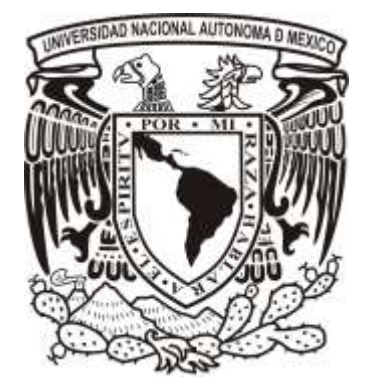

# **UNIVERSIDAD NACIONAL AUTÓNOMA DE MÉXICO**

# **FACULTAD DE ESTUDIOS SUPERIORES ARAGÓN**

APLICACIÓN DE LA INGENIERÍA EN COMPUTACIÓN EN EL ÁMBITO DEL GOBIERNO FEDERAL DENTRO DE LA SECRETARÍA DE SALUD/CENSIDA, 2007 – 2011

# INFORME DEL EJERCICIO PROFESIONAL

# QUE PARA OBTENER EL TÍTULO DE:

# **I N G E N I E R O E N C O M P U T A C I Ó N**

# P R E S E N T A:

RICARDO SAMUEL NIÑO VARGAS

ASESOR: ING. RODOLFO VAZQUEZ MORALES

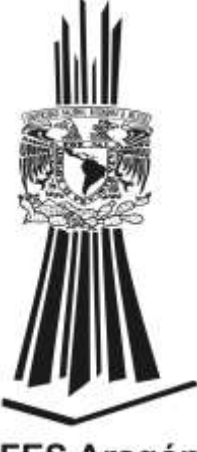

**FES Aragón** 

MÉXICO, 2013

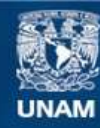

Universidad Nacional Autónoma de México

**UNAM – Dirección General de Bibliotecas Tesis Digitales Restricciones de uso**

#### **DERECHOS RESERVADOS © PROHIBIDA SU REPRODUCCIÓN TOTAL O PARCIAL**

Todo el material contenido en esta tesis esta protegido por la Ley Federal del Derecho de Autor (LFDA) de los Estados Unidos Mexicanos (México).

**Biblioteca Central** 

Dirección General de Bibliotecas de la UNAM

El uso de imágenes, fragmentos de videos, y demás material que sea objeto de protección de los derechos de autor, será exclusivamente para fines educativos e informativos y deberá citar la fuente donde la obtuvo mencionando el autor o autores. Cualquier uso distinto como el lucro, reproducción, edición o modificación, será perseguido y sancionado por el respectivo titular de los Derechos de Autor.

# **AGRADECIMIENTOS**

En primer lugar quiero agradecer a mis padres y hermana, quienes haciendo los esfuerzos necesarios, me dieron la oportunidad y el apoyo necesarios para estudiar y concluir mis estudios universitarios.

A mis maestros, quienes con pasión se enfrentan cada día en el aula para transmitir el conocimiento que han adquirido durante su experiencia, y de quienes he aprendido mucho más que sólo lo estipulado en el plan de estudios.

A mis compañeros de la carrera y etapa de becario, con quienes viví la gran experiencia de ser universitario y con quienes padecimos y gozamos juntos el esfuerzo y la satisfacción de ser estudiantes. Experiencias que me llevaron a encontrar entre ellos a los mejores amigos de mi vida.

A mis compañeros y jefes de trabajo que he tenido en distintos lugares durante estos años de mi vida laboral, ya que sus consejos, visión y retos han favorecido mi desarrollo profesional.

A mi esposa, quién me encaminó a dar el último esfuerzo para comenzar la realización del presente trabajo que finalmente veo realizado. Te Amo Cosiucita.

# **ÍNDICE**

<span id="page-3-0"></span>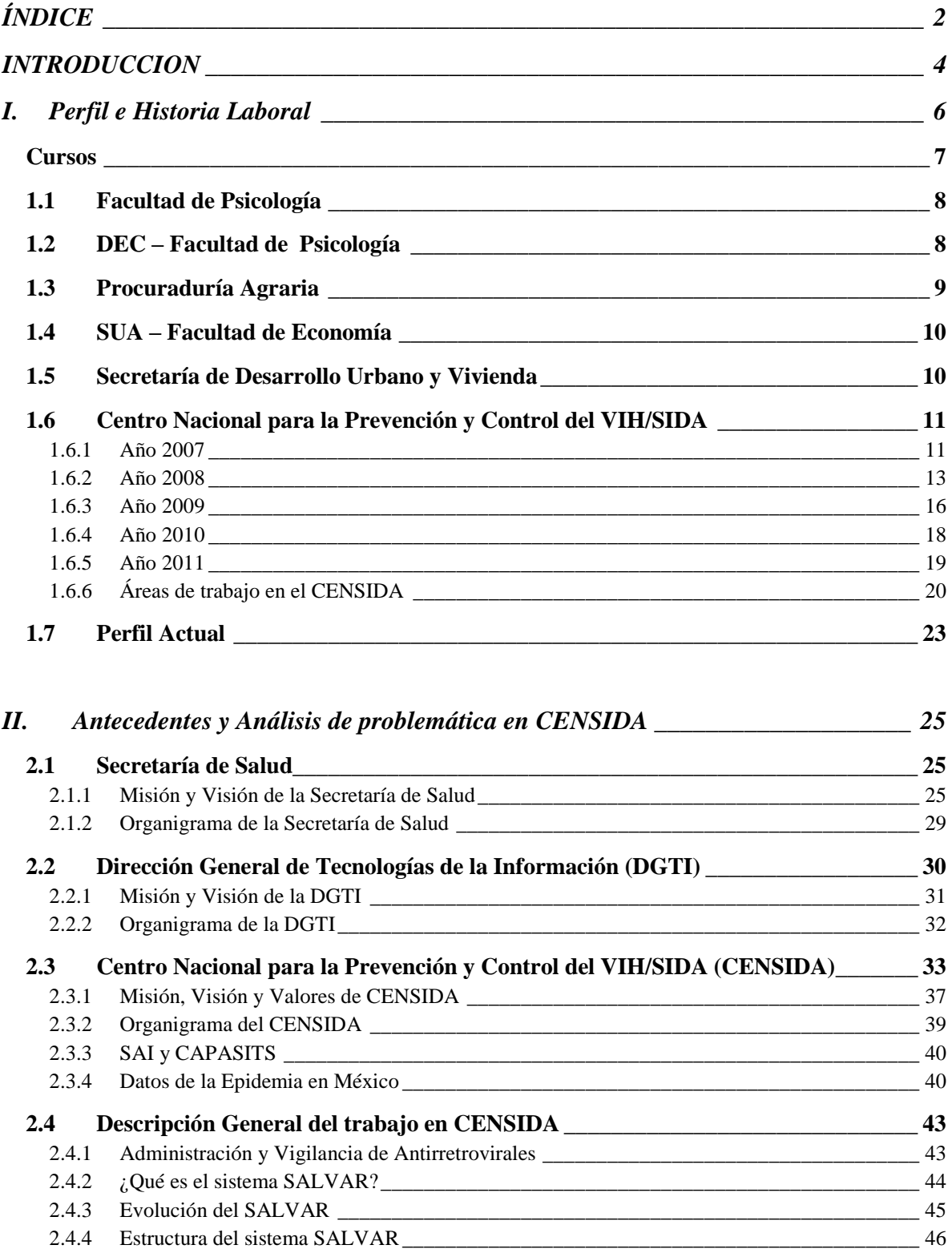

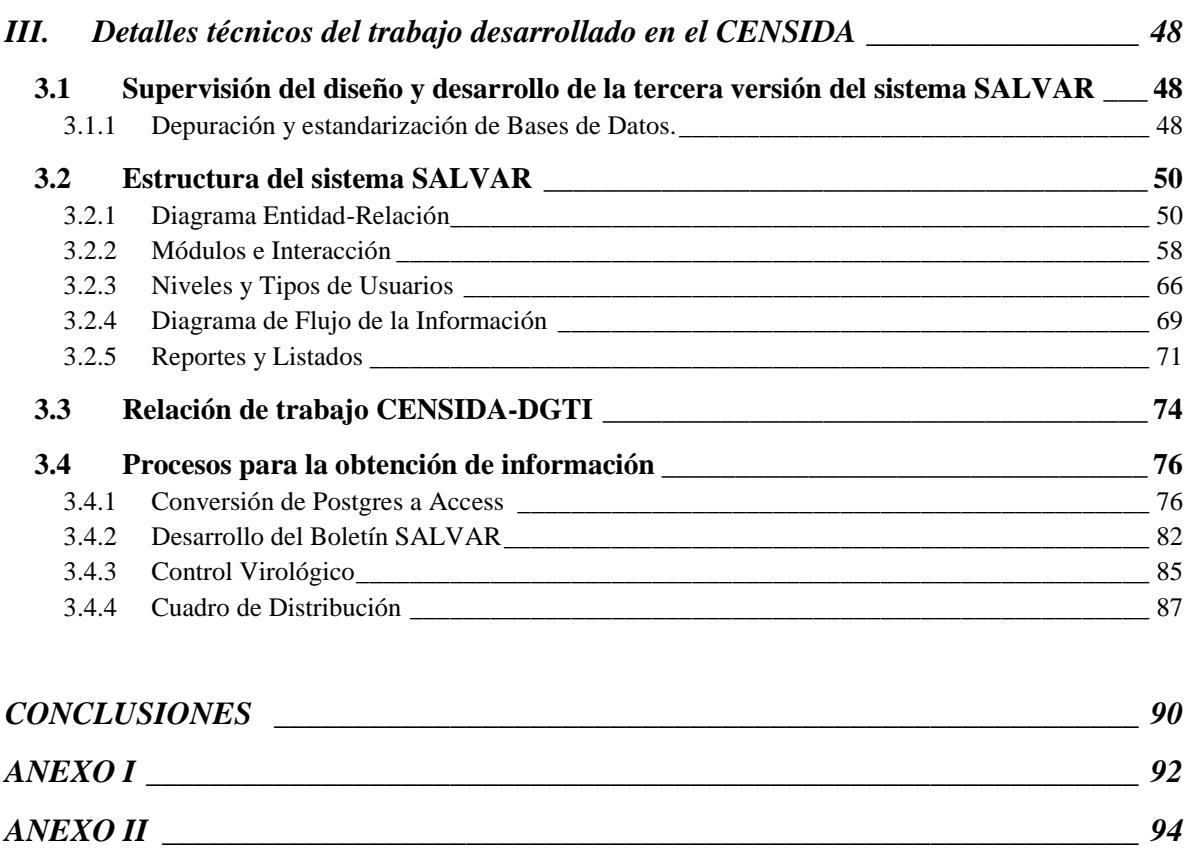

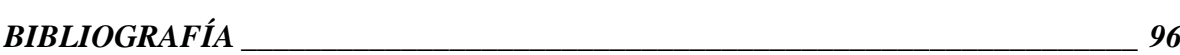

# **INTRODUCCION**

<span id="page-5-0"></span>El presente "Informe del Ejercicio Profesional" tiene el propósito de dar a conocer la trayectoria y el desarrollo de actividades vinculadas a la aplicación de los conocimientos en el área de Ingeniería en Computación a lo largo de los últimos tres años y medio (de septiembre de 2007 a abril de 2011) en el Centro Nacional para la Prevención y Control del VIH/SIDA (CENSIDA) dependiente y adscrito a la Secretaria de Salud Federal; con el fin de que me sea otorgado el titulo correspondiente a dicha licenciatura.

El documento está dividido de la siguiente manera:

- Capítulo I. Desarrollo Profesional.
- Capítulo II. Antecedentes y análisis de problemática en CENSIDA.
- Capítulo III. Mantenimiento y Administración del sistema SALVAR.
- Conclusiones.
- Anexos.

En el primer capítulo presento una reseña del trabajo relacionado con la Ingeniería en Computación, el cual he desempeñado desde finales de la carrera. Comienzo relatando mi experiencia al ser becario en la Dirección de Cómputo para la Administración Académica (DCAA), perteneciente a la DGSCA, y como esa experiencia me fue involucrando en la aplicación de los conocimientos adquiridos en la carrera y en la etapa de becario.

Posteriormente, menciono las instituciones en las que he trabajado y las actividades más relevantes que lleve a cabo en cada una de ellas, dando un mayor énfasis en el trabajo desarrollado en el CENSIDA, desglosando las actividades llevadas a cabo anualmente y haciendo un resumen de las áreas de trabajo cubiertas.

Finalmente, termino exponiendo el crecimiento profesional que he tenido en estos años de trabajo, mencionando cuales son las habilidades que se han visto desarrolladas o incrementadas debido a la experiencia laboral.

En el segundo capítulo se presenta la estructura organizacional de la Secretaría de Salud y se ubican tanto a la Dirección General de Tecnologías de la Información (DGTI) como al Centro Nacional para la Prevención y Control del VIH/SIDA (CENSIDA) quienes han sido y son los actores principales en el desarrollo del Sistema de Administración, Logística y Vigilancia de Antirretrovirales (SALVAR), en el cual he invertido mi esfuerzo y conocimientos estos últimos años. Se da pues en este apartado una breve descripción histórica sobre la Secretaría de Salud y el

CENSIDA para ubicarnos en el marco contextual actual de las necesidades tecnológicas para el tratamiento del VIH en México.

Posteriormente se describen los intentos que el CENSIDA realizó para lograr administrar y vigilar la compra de los medicamentos antirretrovirales (ARV) para surtir a todos los Estados de la República de acuerdo a sus necesidades, y cómo estos esfuerzos llevaron a la concepción del sistema SALVAR v2, el cual se operó hasta finales de 2007. Se describe a grandes rasgos su funcionamiento, sus carencias y las tareas realizadas con ésta primera versión del sistema. Son actividades desarrolladas de 2007 a principios de 2008.

También se describe la supervisión de CENSIDA en el diseño, desarrollo e implementación del sistema SALVAR v3. Posteriormente la capacitación, soporte, vigilancia y apremio para con los usuarios del sistema al interior del país. Se describen los instrumentos y mecanismos utilizados para ir asegurando cada vez más la calidad de la información. Actividades desarrolladas desde 2008 al 2011.

En el tercer capítulo pretendo detallar de manera más técnica como se llevaron a cabo las tareas más relevantes en cuanto al desarrollo y evolución que ha tenido el sistema SALVAR. Comenzando desde las tareas de depuración y estandarización de las bases de datos, pasando por la descripción de cómo se encuentra el sistema SALVAR al interior, su estructura y flujo de información, y terminando con un ejemplo de cómo es el ciclo de información dentro del sistema, pantallas y herramientas con las que cuenta.

También expongo brevemente el sistema de trabajo seguido entre el CENSIDA y la DGTI para el mantenimiento del sistema.

Y continuo con la descripción del proceso, para obtener la base de datos en Access, lo cual es el principio para obtener los múltiples requerimientos de información que se exponen; y a continuación se muestran los ejemplos más relevantes de los informes que se obtuvieron de la base de datos del sistema.

En las conclusiones y retos, se describe la situación y contexto en la que se dejó al CENSIDA, los pendientes en las mejoras del sistema y la necesidad del constante trabajo en relación con los Estados para tener un saludable ciclo del sistema.

Finalmente, se agregan un par de anexos. El primero con un listado en orden alfabético de los acrónimos de las Instituciones mencionadas en el presente trabajo con la finalidad de tener una referencia rápida. El segundo anexo es un índice de las figuras, esquemas y reportes plasmados en el presente trabajo con la finalidad de ubicar de manera más rápida aquellos que nos puedan ser de mayor interés.

# **I. Perfil e Historia Laboral**

<span id="page-7-0"></span>Decidí estudiar la carrera de Ingeniero en Computación debido a que conocí las computadoras cuando cursaba el bachillerato en el Colegio de Bachilleres, en ese entonces se contaba con computadoras 4x86, sin disco duro (se trabaja sólo en floppys de 3 ½ y 5 ¼), y todo el software era basado en MS-DOS. Sin embargo, fue ahí que conocí el lenguaje de programación Turbo Pascal y me apasioné con la programación y sus infinitas posibilidades.

Ya estando en la carrera conocí el lenguaje C, de lo que trata la ingeniería y sus múltiples aplicaciones, la electrónica, profundizar en la aplicación de las matemáticas (siempre me gustaron) y se me abrieron otros mundos fascinantes con las diversas clases que recibí durante mi formación.

Me toco observar como el mundo tecnológico se desarrollaba rápidamente, el vertiginoso crecimiento de Internet y sus múltiples usos y sin embargo, en las aulas no existían clases ni cursos de formación que nos pusieran al tanto de estos nuevos desarrollos; fue así que cuando cursaba el séptimo semestre de la carrera concursé para entrar como becario en el Plan de Becas de la Dirección de Cómputo para la Administración Académica (DCAA) perteneciente a la DGSCA, el cual consistía en tomar un plan de cursos de cómputo durante un año, de lunes a viernes de 2 a 6 de la tarde para después integrarse en una dependencia de la Universidad para aplicar estos conocimientos en desarrollo de actividades que favorecieran a la misma Universidad.

En esta etapa se fortalecieron en mí las habilidades de trabajo bajo presión (teníamos más tarea de la que dejaban en la carrera), el trabajo en equipo, la capacidad de análisis y dirección, ya que también dentro de las posibilidades del Plan de Becas estaba el de impartir cursos a las nuevas generaciones de becarios.

## <span id="page-8-0"></span>*Cursos*

Los cursos que tome durante el periodo de becario fueron:

- Introducción a la Computación
- S.O. MS-DOS
- Windows 95/98
- Introducción a las Redes de Computadoras
- S.O. Unix
- Técnicas de Programación
- Programación en Shell
- Utilerías de UNIX
- Análisis y Diseño de Sistemas
- Excel
- Word
- Diseño de Bases de Datos Relaciónales
- Servicios de Internet
- Arquitectura Cliente/Servidor
- Lenguaje C
- Access
- Visual Basic
- HTML (creación de Páginas Web)
- Sybase
- Mantenimiento de Equipo de Cómputo
- Análisis y Diseño de Sistemas Orientado a Objetos
- Windows NT
- JavaScript
- $\bullet$  Flash 5
- Programación con Java

Y los cursos que tuve la oportunidad de impartir fueron:

- Técnicas de Programación
- Lenguaje C

# <span id="page-9-0"></span>*1.1 Facultad de Psicología*

Al término de la etapa de cursos, me integre a la Unidad de Redes, Informática y Desarrollo de Sistemas (URIDES) de la Facultad de Psicología, primero como parte del mismo programa del Plan de Becas y posteriormente como Trabajo Social.

Dentro de la URIDES mis principales actividades fueron:

- Administración y configuración de Servicios de Red en Windows NT/2000 y Solaris 8.
- Mantenimiento a Equipo de Cómputo.
- Instalación y Configuración de Software.
- Instalación y Mantenimiento de Redes.
- Asesoría y evaluación en compra de equipo de cómputo y software.
- Colaboración en el diseño, programación y liberación de la página web de la Facultad de Psicología, utilizando tecnología ASP y Javascript.

# <span id="page-9-1"></span>*1.2 DEC – Facultad de Psicología*

Estar en la Facultad de Psicología me encaminó a trabajar posteriormente en la División de Educación Continua de la Facultad de Psicología, la cual carecía de toda infraestructura tecnológica y llegué, junto con otros dos compañeros a levantar prácticamente desde cero a la DEC en cuanto a su actualización tecnológica. Empezamos desde hacer el cableado estructurado en el inmueble, generar la página de la División, hasta lograr las primeras teleconferencias de los cursos de actualización que se llevaban a cabo.

Dentro de la DEC de Psicología mis actividades constaron en:

- Administración y configuración de Servicios de Red Local (Cableada e Inalámbrica), así como el enlace a Internet por medio de un firewall (Linux) a través de Prodigy infinitum.
- Mantenimiento a Equipo de Cómputo.
- Instalación y Configuración de Software (Antivirus, Spyware, limpieza y mantenimiento).
- Administración del Servidor Linux Redhat y Fedora (Página principal de la división usando tecnología PHP con PHP Nuke y Postnuke, Cuentas de Correo (Postfix, Squirrelmail, CommuniGate Pro), Teleconferencias (RealMedia), Educación a Distancia, Respaldos, Cuentas de Usuarios, etc.).
- Asesoría y evaluación en compra de equipo de cómputo y software.
- Colaboración en el diseño, realización de la nueva página web de la División.
- Implementación del Taller en Línea del Programa de Apoyo a la Titulación, generando una subpágina dinámica para la interacción con los alumnos del taller, utilizando tecnologías PHP y JavaScript.
- Desarrollo e Implementación del servicio de Teleconferencias por Internet, usando el software de Real Media Helix Producer y Server sobre plataforma Linux.
- Soporte Interno a Usuarios (Office, Impresoras, Problemática en general)
- Desarrollo e implementación de políticas de respaldos y recuperación en caso de desastres.
- Investigación, Desarrollo, e Implementación de una plataforma de Educación en Línea, basado en el sistema de código abierto Dokeos.

## <span id="page-10-0"></span>*1.3 Procuraduría Agraria*

Después de trabajar cerca de dos años y medio en la DEC de Psicología, comencé a trabajar en la Procuraduría Agraria en un proyecto que duró poco más de un año, en esta dependencia mis actividades fueron:

- Administración de distintas bases de datos sobre la problemática de los núcleos agrarios en la República. (Excel, Access, FoxPro)
- Cruces de información y elaboración de reportes.
- Soporte Interno a Usuarios (Office, Impresoras, Problemática en general)

# <span id="page-11-0"></span>*1.4 SUA – Facultad de Economía*

Durante este tiempo, desde agosto de 2006 y hasta la fecha también comencé a laborar para el Sistema de Universidad Abierta de la Facultad de Psicología para hacerme cargo de la Plataforma de Educación a Distancia, se trata de un trabajo más bien remoto, donde administro el servidor y los servicios del mismo. Mis actividades en el SUA de la Facultad de Economía son:

- Mantenimiento y desarrollo de la Plataforma de Educación a Distancia SUA-FE.
- Administración y mantenimiento de servidor Linux-Ubuntu.
- Administración y mantenimiento de servicios de Correo, Servidor Web y distintas bases de datos.
- Instalación y mantenimiento de nuevos servidores.
- Instalación y mantenimiento de la nueva plataforma de Educación a Distancia (Moodle).

## <span id="page-11-1"></span>*1.5 Secretaría de Desarrollo Urbano y Vivienda*

Al término del proyecto en la Procuraduría Agraria, estuve trabajando en la subdirección de informática de la Secretaría de Desarrollo Urbano y Vivienda (SEDUVI) por un lapso de poco menos de un año. Mis actividades en esta dependencia fueron:

- Administración de distintas bases de datos sobe los certificados de usos del suelo. (MSSQL Server)
- Diseño y elaboración de reportes finales para el público en Crystal Reports XI.
- Modificaciones y reelaboración de distintos módulos para la intranet local de servicios utilizando tecnología ASP en plataformas Windows 2000 Server y Windows Server 2003
- Soporte Interno a Usuarios (Office, Impresoras, Problemática en Gral.)
- Colaboración en el desarrollo del nuevo sistema de atención al público en ventanilla única que consta de 3 módulos (público, control interno de gestión y reporte en internet) Utilizando tecnología Visual Basic 6 y ASP
- Colaboración en el desarrollo del Sistema Integral de Administración interno de la Secretaria, instalando tecnología PHP bajo Windows Server 2003 y SQL Server.

# <span id="page-12-0"></span>*1.6 Centro Nacional para la Prevención y Control del VIH/SIDA*

Al estar en la SEDUVI, en septiembre de 2007, fue que me invitaron a colaborar en un proyecto para administrar y mantener el Sistema de Administración, Logística y Vigilancia de Antiretrovirales (SALVAR) en el Centro Nacional para la Prevención y Control del VIH/SIDA (CENSIDA). Fue desde entonces que me involucre en el mundo de la atención médica a personas que viven con VIH y he estado atendiendo las numerosas necesidades de información que tienen en este sector.

La importancia del sistema SALVAR, se destaca en que actualmente es el único sistema a nivel nacional que puede dar información sobre cuantos pacientes se encuentran registrados recibiendo atención médica para una enfermedad en particular. No se trata de un registro estático, ya que diariamente es actualizado por las más de 130 Unidades Médicas especializadas en cada uno de los Estados del país, por lo que da la posibilidad de conocer no sólo el número de pacientes, sino el costo de medicamentos, de pruebas de laboratorio, la eficacia en el control de la epidemia (por citar los más relevantes), en el momento que se desee a través de Internet.

A continuación muestro varias tablas con una descripción general proyectos y las actividades que he desarrollado en el CENSIDA durante estos últimos años.

#### <span id="page-12-1"></span>**1.6.1 Año 2007**

Al interior del CENSIDA se le encargo a la Dirección de Investigación el hacerse cargo del sistema SALVAR. No tenían claro de que se trataba el sistema, las necesidades ni como mantenerlo. Fue así que decidieron formar un equipo de trabajo de 4 personas, de las cuales al final sólo quedamos dos para llevar a cabo las tareas de administración y mantenimiento del sistema. Las actividades desarrolladas durante esos últimos meses de 2007 consistieron en:

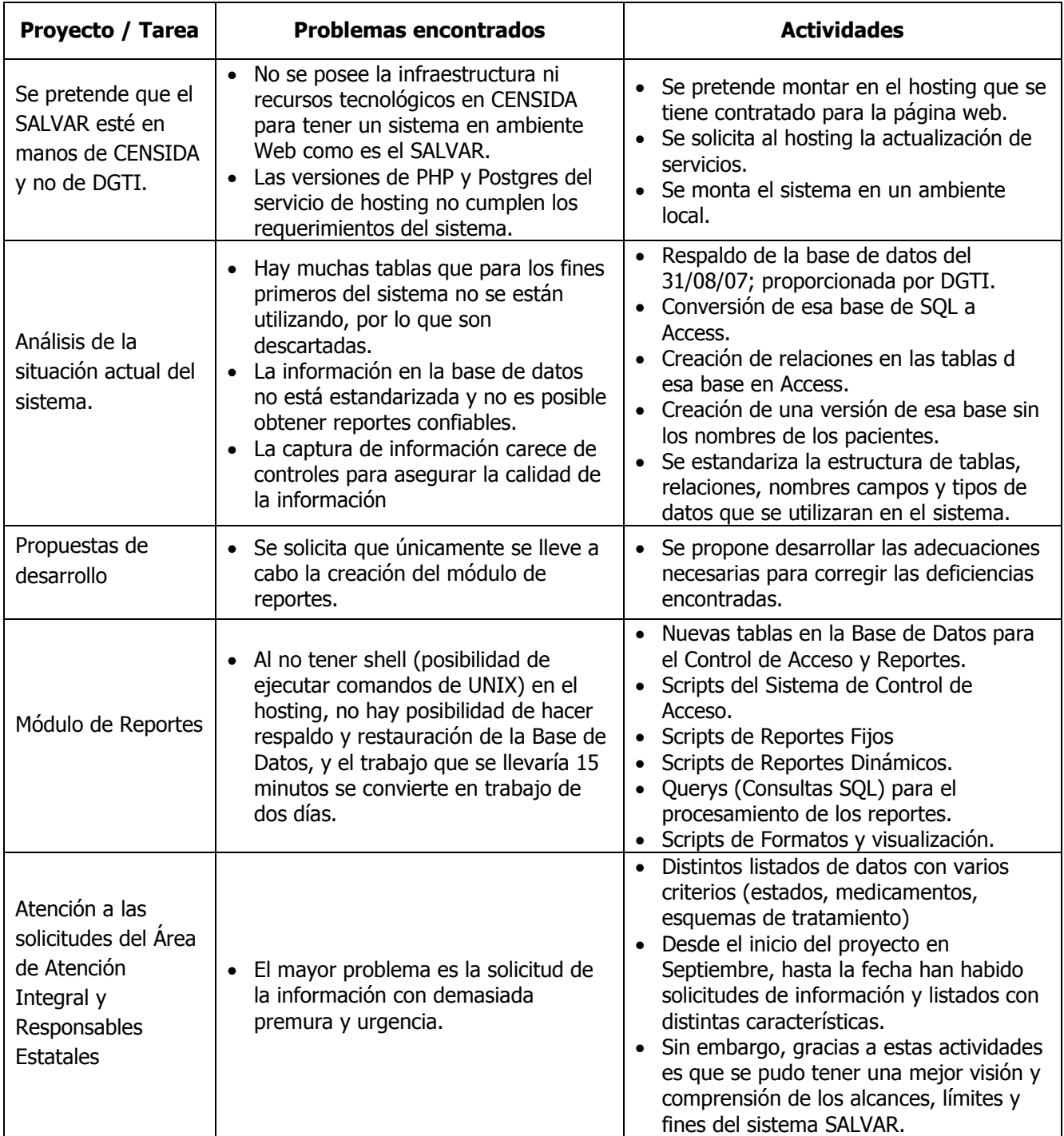

#### <span id="page-14-0"></span>**1.6.2 Año 2008**

Para el siguiente año, me llaman de parte de la Dirección de Investigación Operativa con la finalidad de que me pueda seguir haciendo cargo del sistema, ya que ahora si se pretende hacer lo necesario para asegurarse de que la calidad de la información sea la óptima para que pueda ser explotada. De esta manera quedo cómo único responsable de la administración del sistema al interior del CENSIDA.

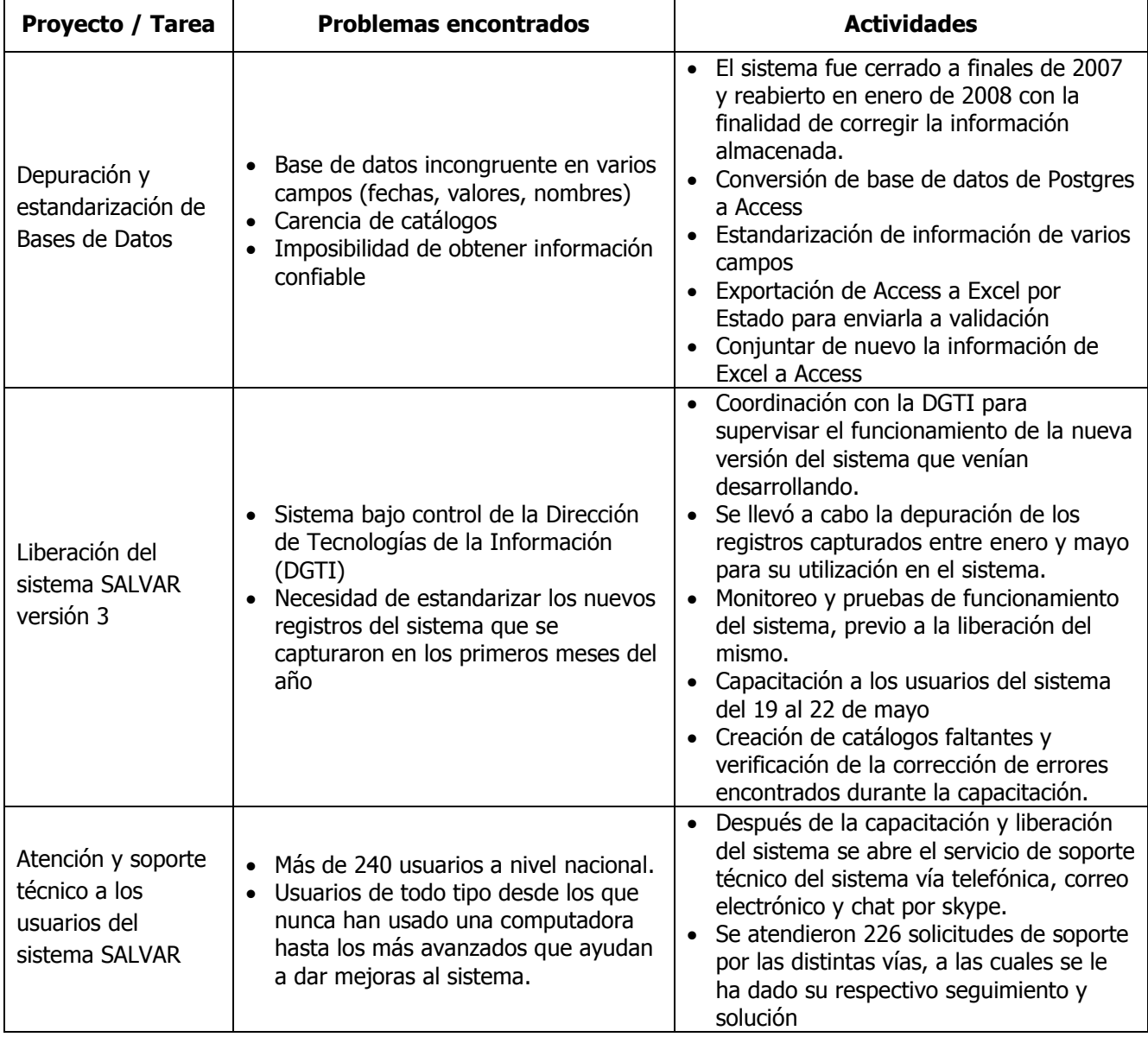

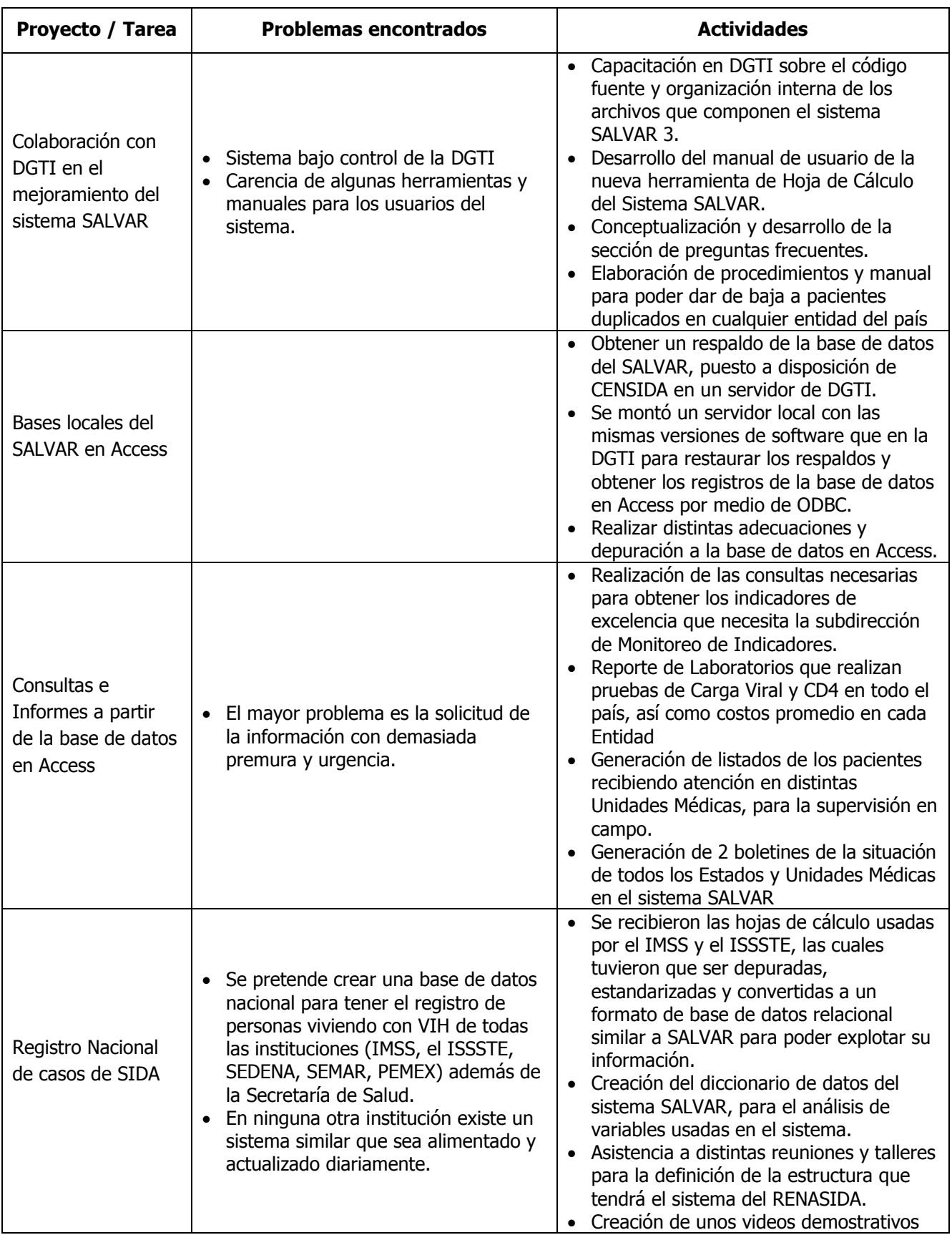

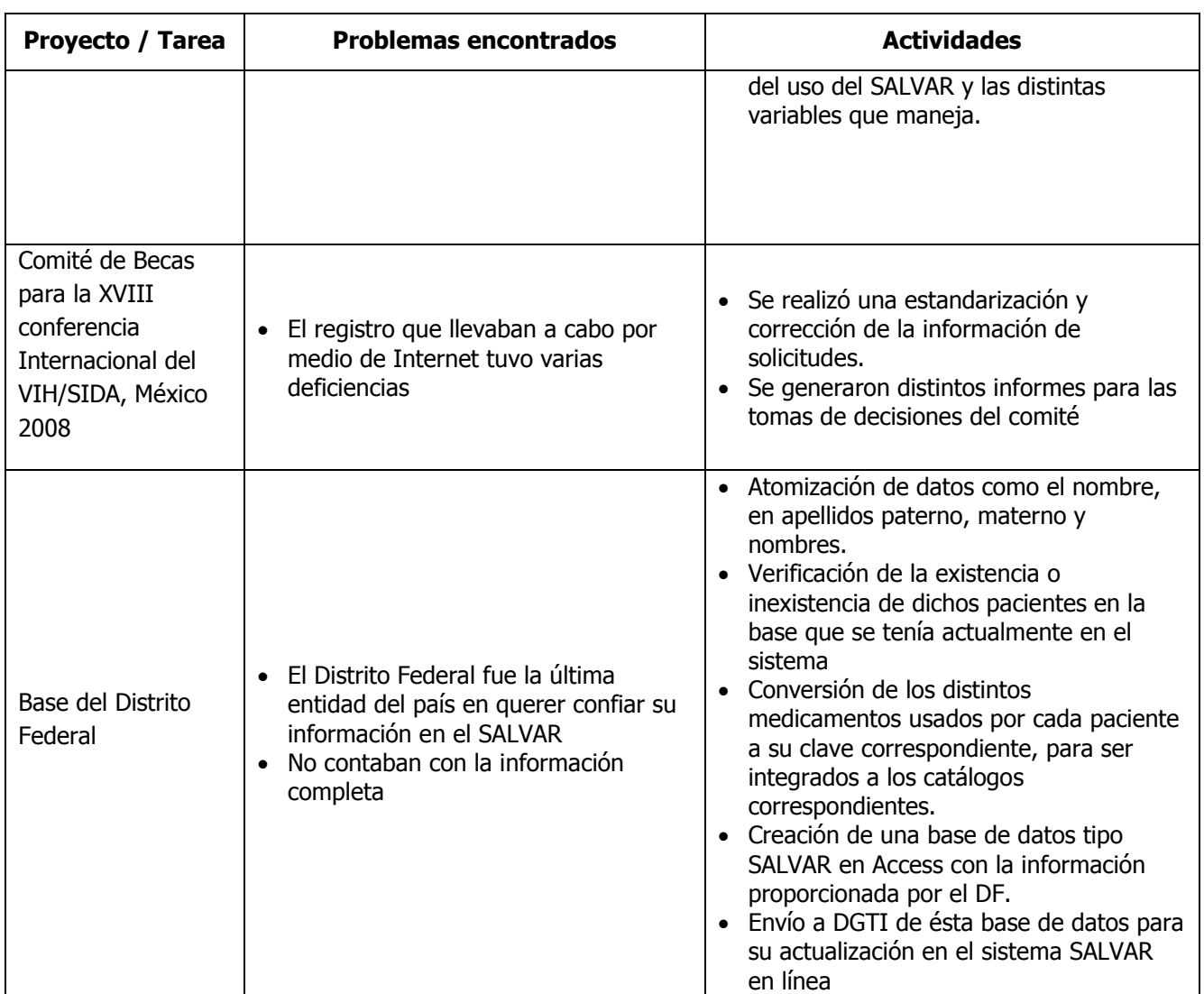

#### <span id="page-17-0"></span>**1.6.3 Año 2009**

En este año, se continuó con el mismo esquema de trabajo con respecto al SALVAR, algunas tareas se sistematizaron para obtener los reportes más solicitados con regularidad y se continuó trabajando en conjunto con la DGTI para integrar nuevas funcionalidades y mejorar las que ya se tenían. Por otra parte al interior del CENSIDA también existió la necesidad de implementar nuevas medidas tecnológicas como se detallan en la siguiente tabla.

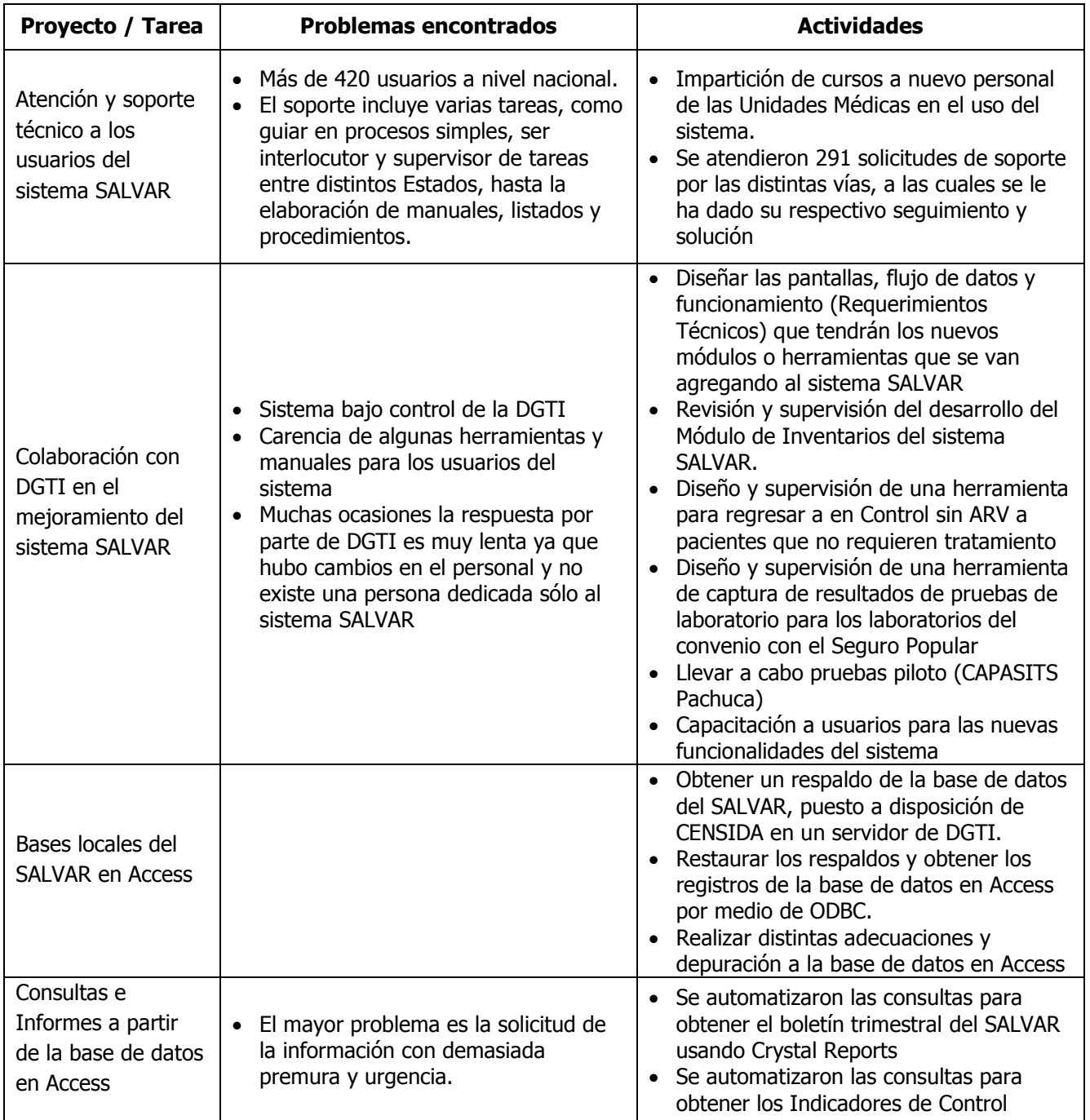

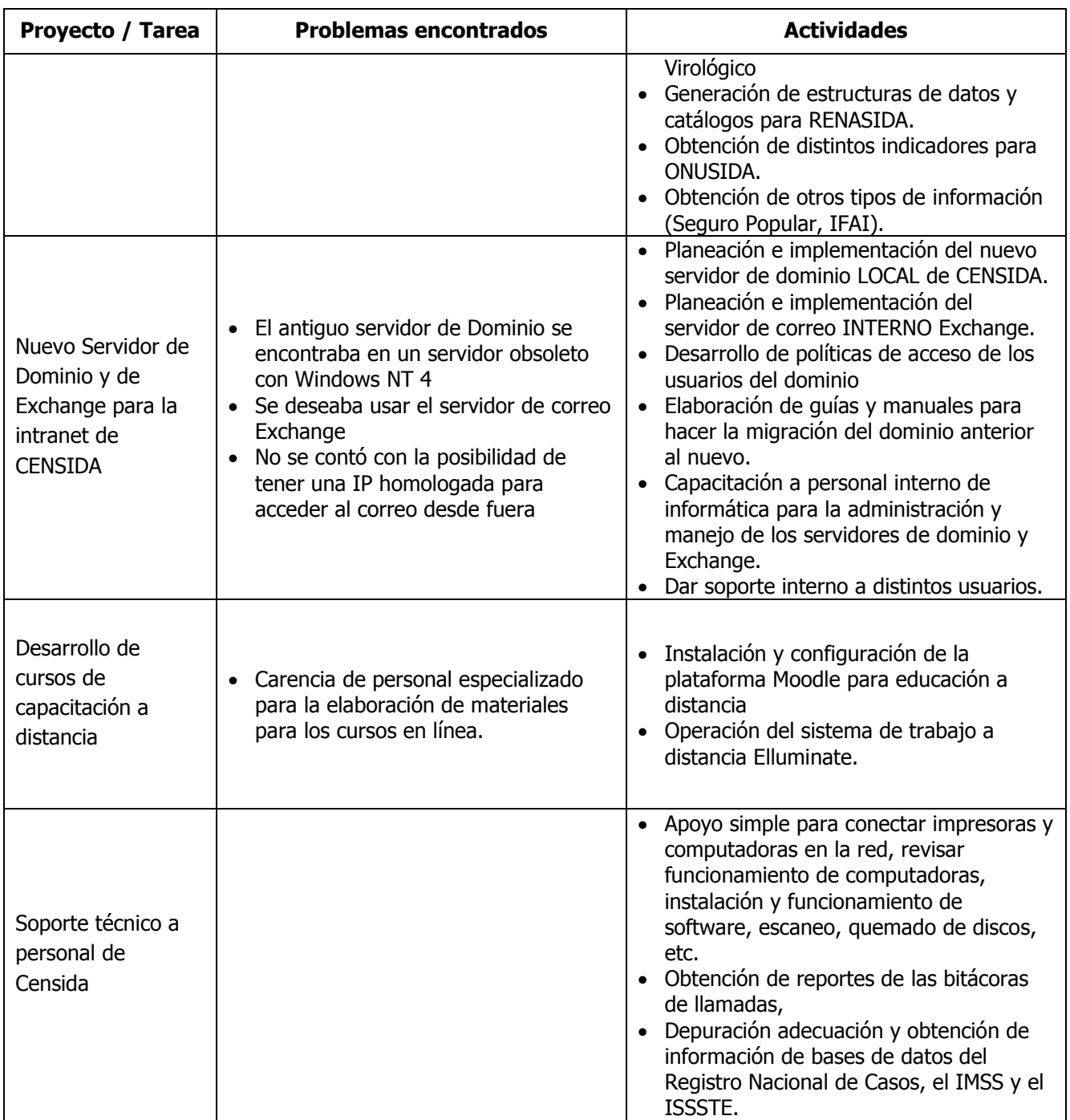

#### <span id="page-19-0"></span>**1.6.4 Año 2010**

Al igual que en el año anterior, se continuó con el mismo esquema de trabajo con respecto al SALVAR, sin embargo, se hizo más estrecha la relación con la DGTI y se dejó a cargo de CENSIDA el desarrollo del Módulo de Inventarios que no se pudo realizar en 2009

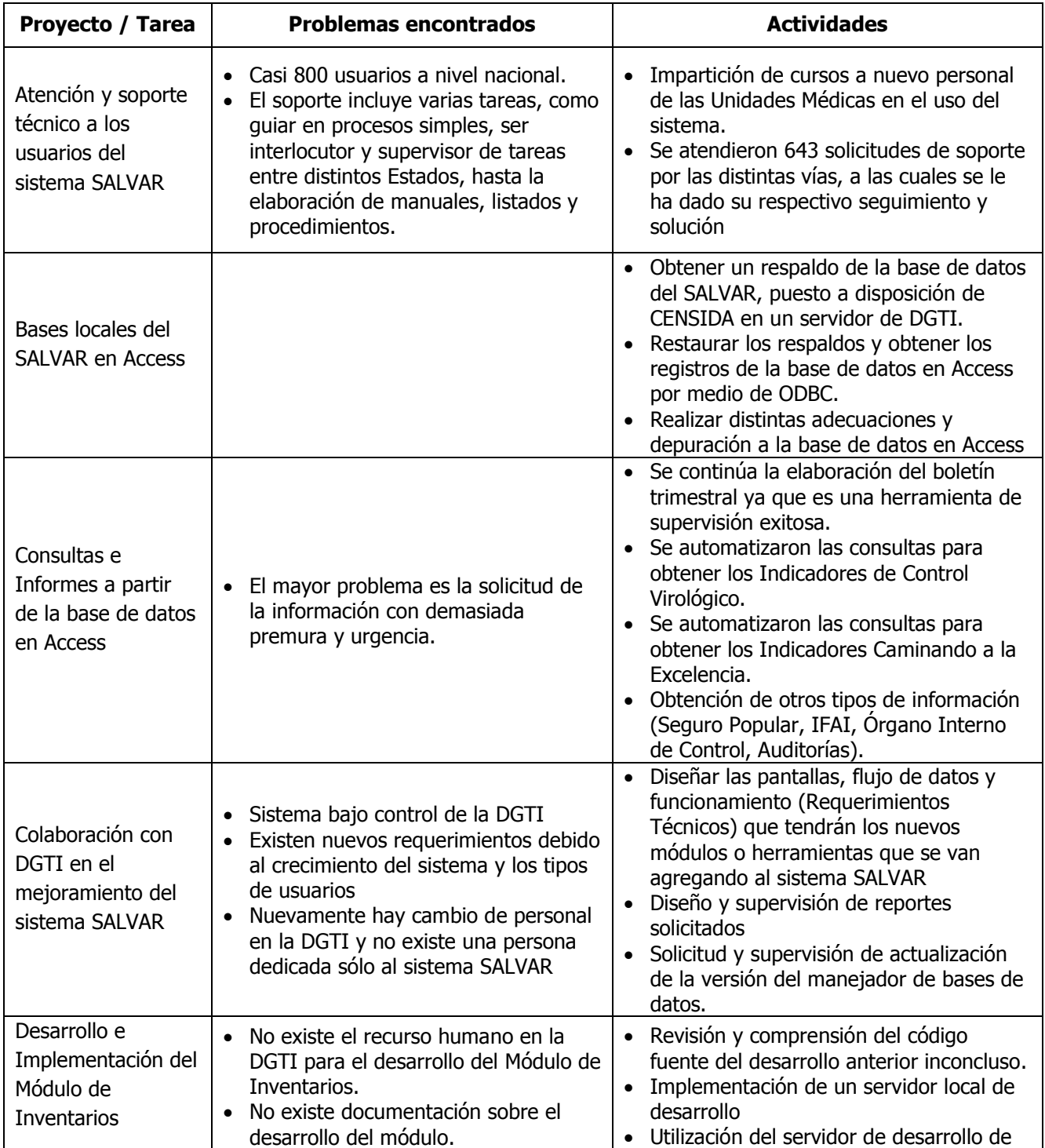

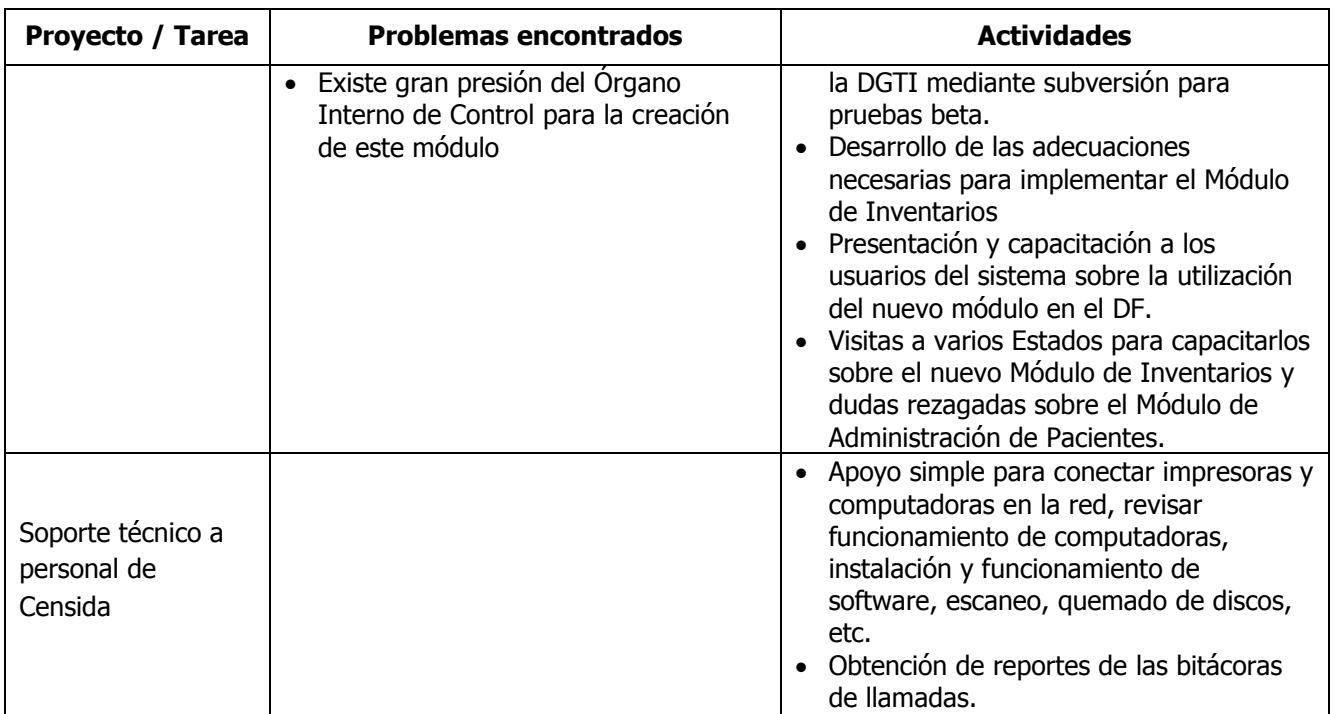

#### <span id="page-20-0"></span>**1.6.5 Año 2011**

En el 2011, sólo estuve trabajando para el CENSIDA los primeros 4 meses del año, debido a diversas situaciones que se suscitaron en la Dirección General y decidí irme con mi jefe a trabajar en el programa de VIH del Distrito Federal. En estos cuatro meses, se continuó con el esquema de trabajo que se venía siguiendo en los años anteriores, por lo que las actividades desarrolladas fueron:

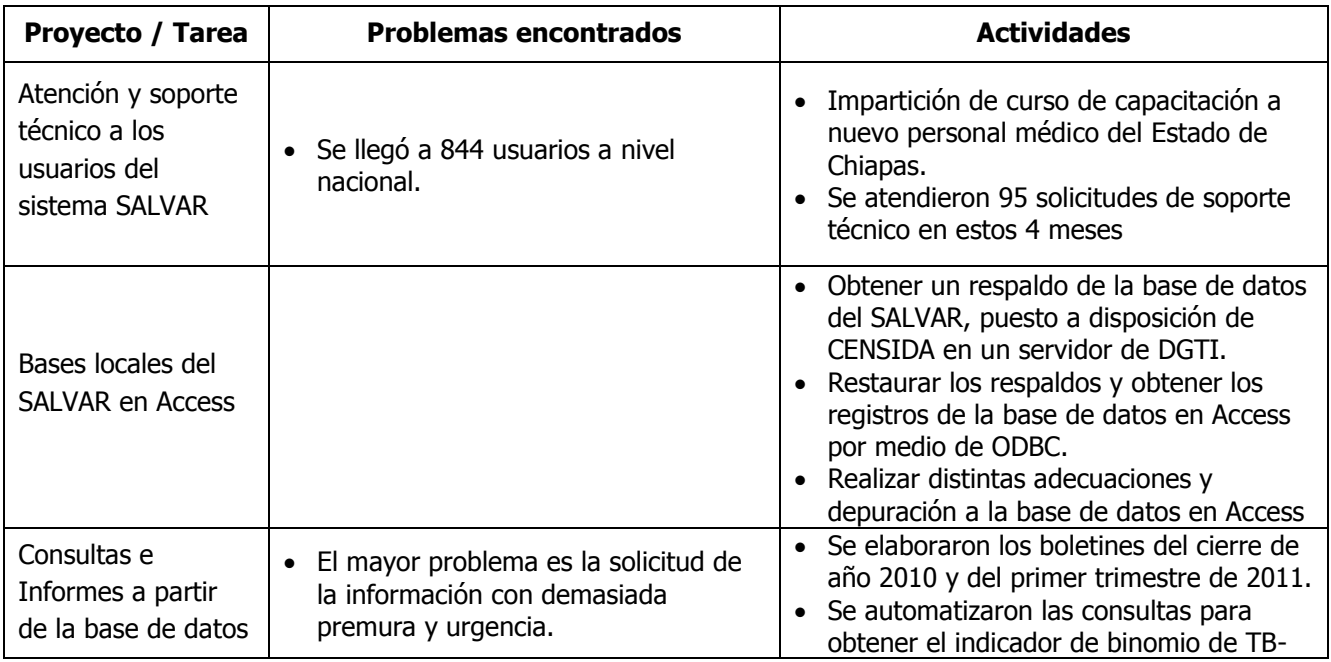

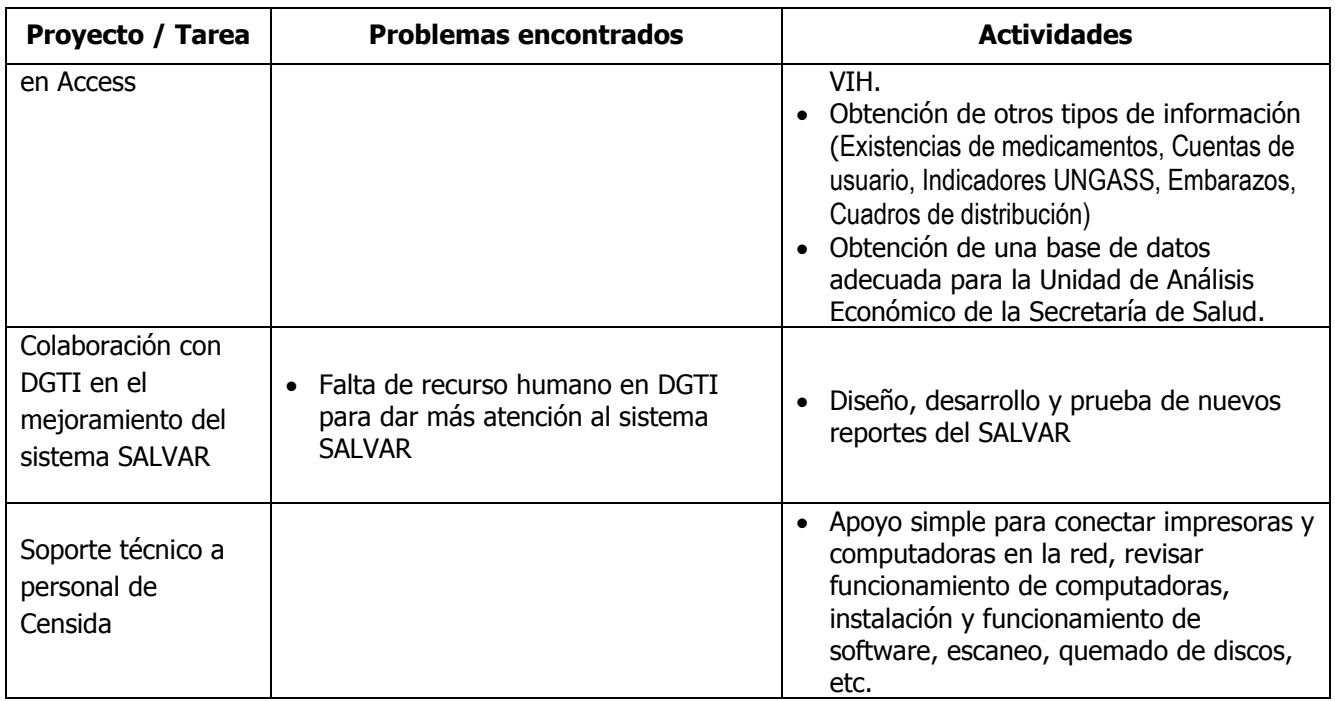

## <span id="page-21-0"></span>**1.6.6 Áreas de trabajo en el CENSIDA**

Finalmente quiero resumir las actividades desarrolladas en el CENSIDA durante estos años, agrupándolas por área de trabajo que correspondan a temas definidos de la Ingeniería en Computación.

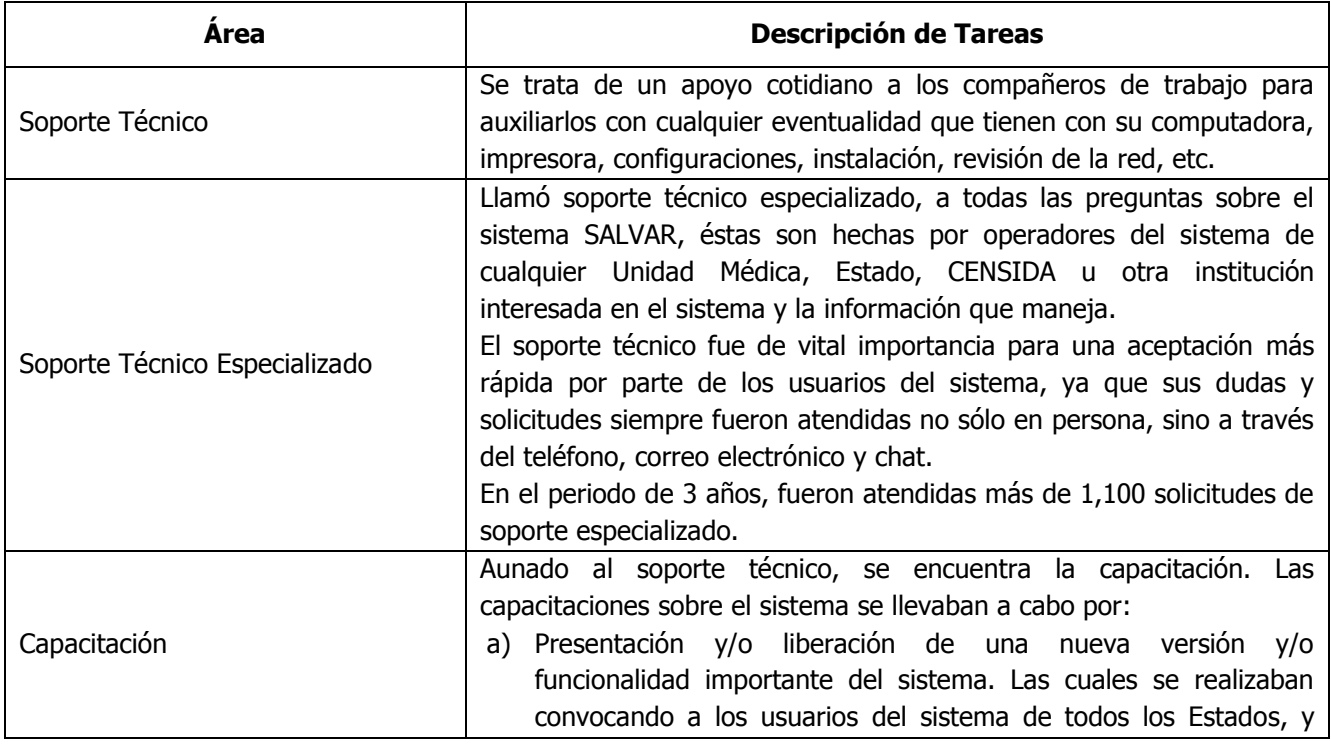

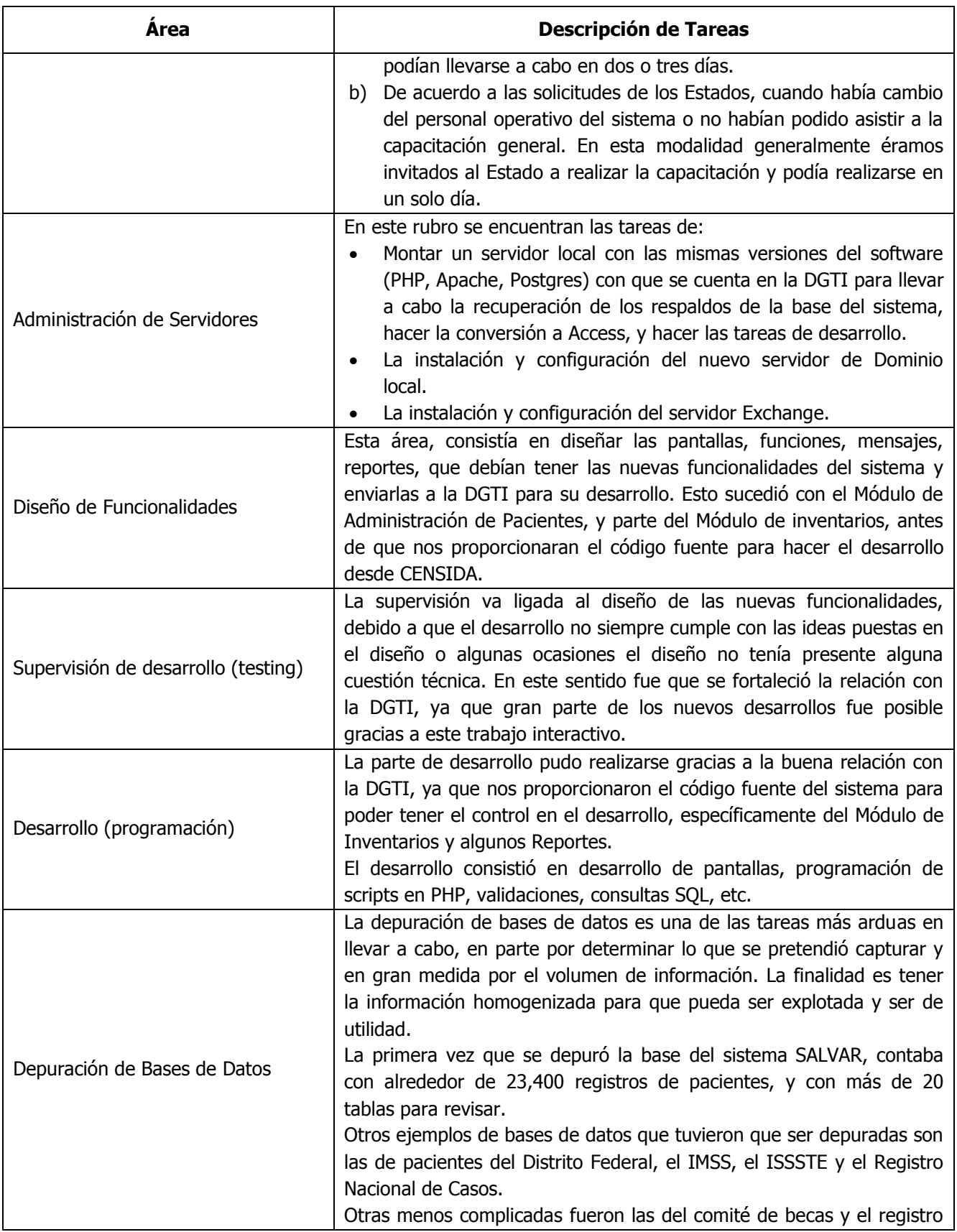

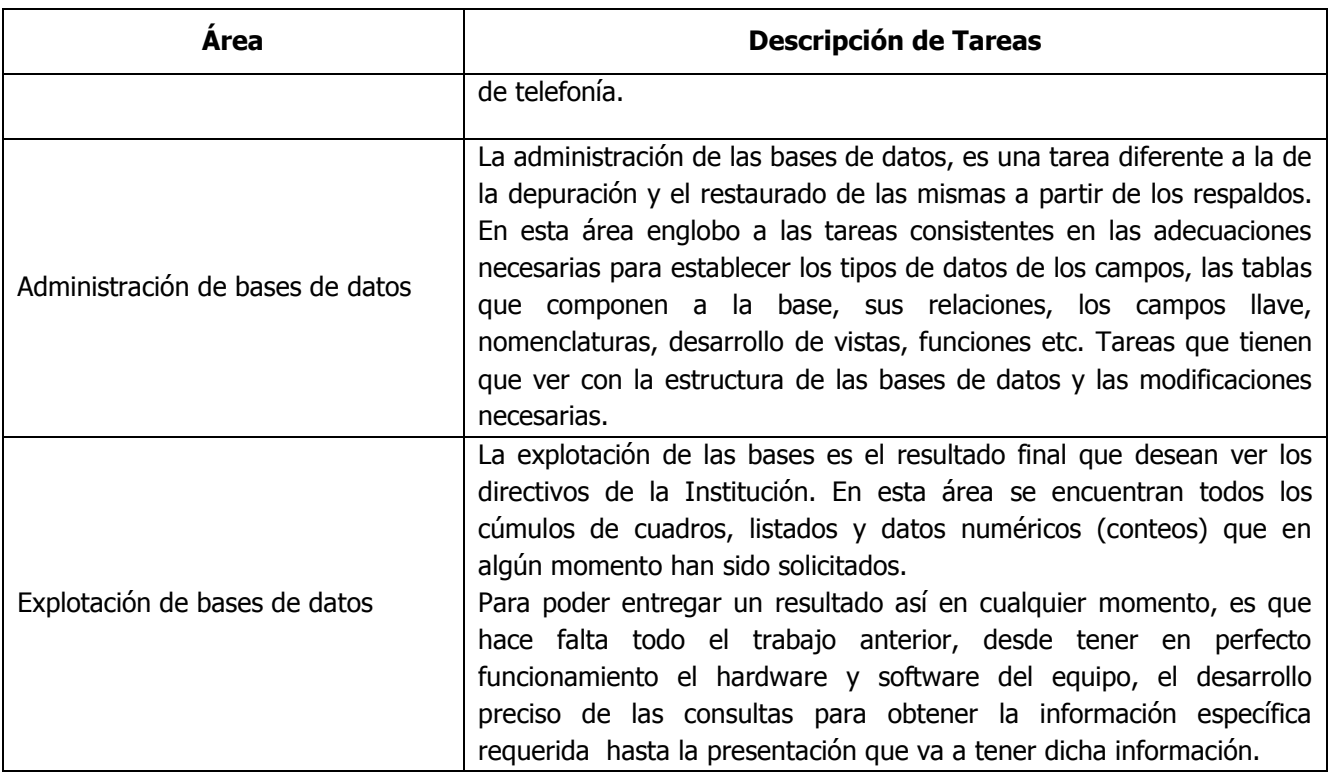

Finalmente, como lo comenté anteriormente, a partir de mayo de 2011 comencé a trabajar en el Programa de VIH de la Ciudad de México ubicado en la Clínica Especializada Condesa.

<span id="page-23-0"></span>En este centro, mis actividades han continuado en el mismo curso y se ha producido una sinergia en la que tanto el Programa de VIH de la Ciudad de México y mi experiencia profesional se han visto favorecidas, ya que por un lado se han aplicado mis conocimientos adquiridos en el Programa Nacional, en especial en el desarrollo y funcionamiento del sistema SALVAR, y por el otro he podido observar en mejor detalle cómo se llevan a cabo los procesos en atención directa a los pacientes, lo que me ha dado una visión más amplia permitiéndome por un lado mejorar procesos dentro del Programa de la Ciudad de México y por el otro realizar sugerencias y asesorar en las mejoras del sistema SALVAR al Programa Nacional.

### *1.7 Perfil Actual*

En el transcurso de mi desarrollo laboral he mejorado y adquirido nuevas habilidades en el ejercicio de mi carrera, se han incrementado en mucho mis habilidades para ejercer la Ingeniería en Computación a favor de satisfacer las necesidades de información en todos los lugares que he trabajado.

Puedo decir que me resulta mucho más sencillo el trabajo bajo presión, en equipo y la toma de decisiones, mediante las experiencias adquiridas, ya que ahora tengo una visión más amplia y proyectada de los problemas que se me presentan y de sus posibles soluciones.

Del mismo modo, también he tenido personal a mi cargo al cual he sabido guiar para que realmente pueda apoyarme de ellos y delegar algunas funciones operativas que consumen más tiempo y poder enfocarme en el desarrollo o innovación de algunos procesos.

El sentido de responsabilidad ahora es más agudo, ya que mis tareas y responsabilidades han aumentado a través del tiempo y los trabajos; esto me ha llevado a tratar en varias ocasiones con directivos o autoridades en cierta materia que requieren de información y que confían en mi trabajo.

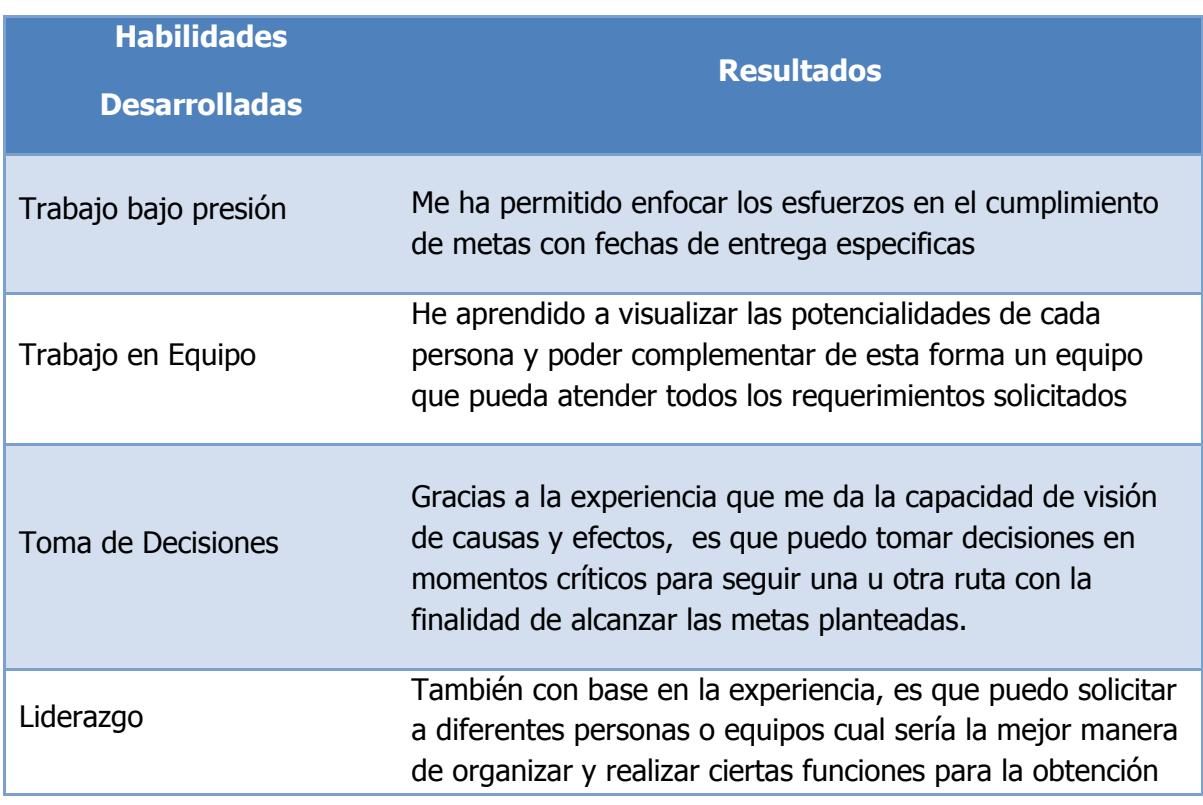

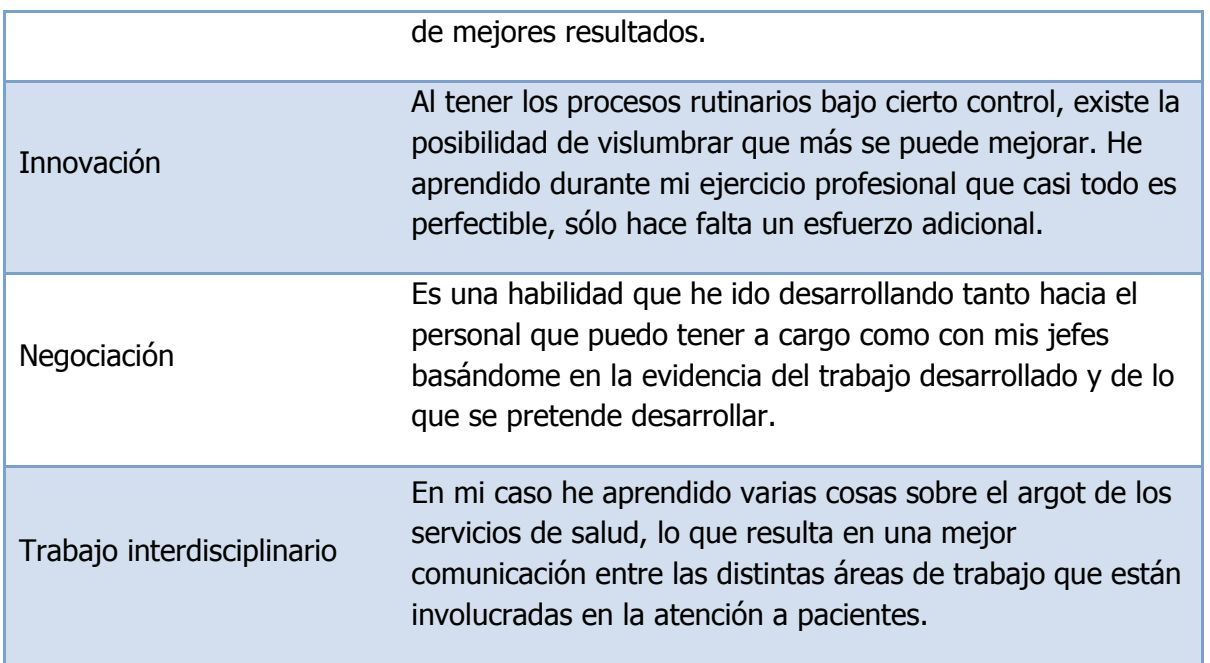

Tabla #1. Habilidades adquiridas durante el ejercicio profesional

Gracias a toda esta experiencia adquirida considero que tengo la capacidad de llevar mi trabajo más allá de las demandas que el día de hoy se me presentan y me he demostrado ampliamente que las expectativas de la carrera de Ingeniería en Computación pueden ser superadas al combinar el conocimiento adquirido a nivel teórico en mi preparación profesional aunado a la experiencia de mi trayectoria laboral.

La práctica me hace darme cuenta de que no hay límites para la creación de nuevas formas de hacer las cosas y optimizando procesos existentes, apoyado de las mejoras tecnológicas y dando mejores resultados en favor de la humanidad.

Finalmente, quiero tomar como ejemplo y presentar en el presente trabajo el sistema SALVAR, ya que ha sido una de las principales tareas con las que he convivido en los últimos años de mi vida laboral. Del mismo modo, la evolución del SALVAR me parece un buen ejemplo de cómo puede tomarse algo ya hecho, entenderlo y mejorarlo ampliamente de acuerdo a las nuevas demandas, tareas intrínsecas a lo que es la Ingeniería.

# <span id="page-26-0"></span>**II. Antecedentes y Análisis de problemática en CENSIDA**

### <span id="page-26-1"></span>*2.1 Secretaría de Salud*

#### <span id="page-26-2"></span>**2.1.1 Misión y Visión de la Secretaría de Salud<sup>1</sup>**

#### **Misión**

"Contribuir a un desarrollo humano justo incluyente y sustentable, mediante la promoción de la salud como objetivo social compartido y el acceso universal a servicios integrales y de alta calidad que satisfagan las necesidades y respondan a las expectativas de la población, al tiempo que ofrecen oportunidades de avance profesional a los prestadores, en el marco de un financiamiento equitativo, un uso honesto, transparente y eficiente de los recursos y una amplia participación ciudadana".

#### **Visión**

"En 2030 México aspira a ser un país con desarrollo humano sustentable e igualdad de oportunidades. La población contará con un nivel de salud que le permitirá desarrollar sus capacidades a plenitud. Para poder alcanzar una verdadera igualdad de oportunidades, será necesario asegurar el acceso universal a servicios de salud efectivos y seguros, que serán ofrecidos por un sistema de salud financieramente sólido, anticipatorio y equitativo".

Como parte de un amplio ejercicio de prospectiva, realizado a finales de 2006, sobre México en el año 2030, un grupo de expertos en salud analizó y discutió el futuro deseable del sistema nacional de salud. Para satisfacer de manera adecuada las necesidades de salud de los mexicanos, el sistema nacional de salud, a juicio de los participantes, deberá ser un sistema:

- Integrado
- Financiado predominantemente con recursos públicos, pero con participación privada
- Regido por la Secretaría de Salud
- Sustentable

**.** 

<sup>&</sup>lt;sup>1</sup><http://portal.salud.gob.mx/contenidos/secretaria/vision.html>

- Centrado en la promoción de la salud y la prevención de enfermedades
- Con un modelo de atención flexible y diseñado a partir de la transición epidemiológica y demográfica por la que atraviese el país
- Con fuertes vínculos intersectoriales

Sobre las bases de estas características deseables y en congruencia con la realización de las cuatro funciones básicas de los sistemas de salud (rectoría, financiamiento, generación de recursos y prestación de servicios) se acordó la siguiente visión para el Sistema Nacional de Salud:

En 2030 México cuenta con un sistema de salud integrado y universal que garantiza el acceso a servicios esenciales de salud a toda la población; predominantemente público, pero con participación privada; regido por la Secretaría de Salud; financieramente sustentable; centrado en la persona, la familia y la comunidad; efectivo, seguro eficiente y sensible; enfocado en la promoción de la salud y la prevención de enfermedades; atento a las necesidades de los grupos vulnerables, y que propicia los espacios para la formación de los recursos humanos para la salud y la investigación.

Para avanzar hacia esta Visión 2030 es necesario incidir sobre diversos factores que inhiben el desarrollo de las características del sistema de salud al que aspiramos.

Estos factores pueden agruparse en cinco grandes grupos:

- 1. Políticos
- 2. Legales
- 3. Financieros
- 4. Organizacionales
- 5. Educacionales

Dentro de los factores políticos destaca la falta de voluntad que muestran algunos de los principales actores del sector salud hacia el cambio. Esta resistencia al cambio puede deberse a inercias, conformismo y rutinas arraigadas.

En el grupo de factores legales se identifica la falta de un marco jurídico que favorezca la integración estructural y/o funcional de las principales instituciones públicas de salud, empezando por el hecho de que la propia Constitución Política de los Estados Unidos Mexicanos le asigna a los trabajadores derechos en materia de salud diferenciados en función de su condición laboral.

En el grupo de factores financieros destacan la insuficiencia de la inversión en salud, que se ilustra de manera muy clara por el bajo porcentaje del PIB que México le dedica a la atención a la salud, la mala distribución de los recursos entre

instituciones, entidades federativas y rubros de gasto, y la inversión insuficiente en infraestructura para la atención especializada, ambulatoria y hospitalaria.

Dentro de los factores organizacionales se mencionan con frecuencia la ausencia de actividades de planeación estratégica para el sector en su conjunto; la ausencia de procedimientos de evaluación de la efectividad y eficiencia con la que opera el sistema; la excesiva regulación administrativa, y el privilegio de los aspectos financieros sobre los de salud en el manejo de los servicios.

Finalmente, en el grupo de factores educacionales destacan el predominio del enfoque curativo; la escasa cultura de promoción de la salud, control de riesgos y prevención de enfermedades; la falta de relación de la formación de los recursos humanos para la salud con las necesidades que impone el perfil epidemiológico del país, y la carencia de un programa de educación continua dirigido a todos los tipos de personal del sistema de salud.

Para hacer realidad la Visión 2030 se propone la implantación de 10 acciones de largo plazo dirigidas a contrarrestar estos factores inhibidores $^2$ :

- 1. Impulsar y gestionar acciones a fin de que la federación revise y modifique el marco legal vigente para facilitar la integración del sistema universal de salud. En ello van involucradas la Constitución Política; la Ley General de Salud y sus reglamentos; la Ley Federal del Trabajo; la Ley Orgánica de la Administración Pública Federal; las leyes reglamentarias y orgánicas del IMSS, ISSSTE y PEMEX, y las adecuaciones en el estado a nuestra constitución, Ley Orgánica del Poder Ejecutivo del Estado de Sonora y Ley de Salud Estatal.
- 2. Incrementar la inversión en salud, consolidar el financiamiento del Sistema de Protección Social en Salud y mejorar la distribución de los recursos públicos entre instituciones en la entidad, y rubros de gasto (gasto de operación/gasto de inversión, gasto en atención curativa/gasto en actividades de salud pública).
- 3. Fortalecer las actividades de planeación estratégica con una visión sectorial de mediano y largo plazo, con el fin de anticiparse a los retos que nos plantea la transición demográfica y epidemiológica y sus efectos en la atención a la salud.
- 4. Diseñar e implantar mecanismos de inversión en salud público/privadas para fortalecer la inversión en infraestructura y hacer más eficiente la operación de los servicios.

**.** 

<sup>&</sup>lt;sup>2</sup> <http://portal.salud.gob.mx/contenidos/secretaria/acciones.html>

- 5. Implantar medidas que mejoren la eficiencia del sistema, dentro de las que destacan:
	- a) La negociación de acuerdos para flexibilizar el uso de los recursos dedicados a la salud.
	- b) El fortalecimiento de las actividades de evaluación de los servicios, programas y políticas.
	- c) La puesta en marcha de un sistema de incentivos al buen desempeño que estimulen la calidad y la eficiencia, y
	- d) El desarrollo de un sistema integrado de información sectorial.
- 6. Consolidar las políticas de mejora continua de la calidad en todos los ámbitos del sistema: en las unidades de atención a la salud, en la esfera comunitaria y en las áreas administrativas.
- 7. Diseñar una estrategia sectorial de largo plazo de naturaleza intersectorial para el fortalecimiento de la promoción de la salud y la prevención de enfermedades que influya sobre los determinantes personales positivos de la salud y favorezca la adopción de estilos de vida saludables en los diversos grupos de edad.
- 8. Hacer un inventario sectorial exhaustivo de los recursos y servicios de salud que guíe el diseño de planes de largo plazo para el fortalecimiento de la infraestructura en salud, recursos humanos, equipamiento, tecnología e investigación en salud.
- 9. Movilizar recursos adicionales para mejorar la formación del capital humano para la salud y fortalecer la investigación básica, clínica y en salud pública.
- 10.Fortalecer la vinculación con aquellos sectores cuyas actividades influyen de manera directa en las condiciones de salud, dentro de los que destacan los sectores alimentario, educativo, ambiental y de seguridad vial.

#### <span id="page-30-0"></span>**2.1.2 Organigrama de la Secretaría de Salud**

A lo largo de su historia la Secretaría de Salud ha adquirido un abanico de funciones cada vez más amplias, en la búsqueda de cubrir las demandas de bienestar de la sociedad mexicana y estas le han exigido la creación de organismos como el CENSIDA, que tiene la particularidad de manejar y tener un control del manejo de los recursos proporcionados por el [Fondo de Protección Contra Gastos](http://www.seguro-popular.gob.mx/index.php?option=com_content&view=article&id=89&Itemid=124)  [Catastróficos](http://www.seguro-popular.gob.mx/index.php?option=com_content&view=article&id=89&Itemid=124) del [Sistema de Protección Social en Salud \(](http://www.seguro-popular.salud.gob.mx/)"Seguro Popular") para la atención y control de personas infectadas por el VIH, que en este año ascienden a mil ochocientos sesenta y ocho millones de pesos  $(*1,868,000,000)$ .<sup>3</sup>

Es por ello que se requiere de una base de datos especializada con la cual puedan llevar un control de los recursos destinados a la compra de medicamentos ARV (Antirretrovirales). Dicha base de datos es manejada por un sistema de información orientado a internet que recibe el nombre de Sistema de Administración, Logística y Vigilancia de Antirretrovirales (SALVAR).

A continuación se muestra el organigrama de la Secretaría de Salud con la finalidad de dar a conocer las diferentes áreas que la componen, así como ubicar las dependencias en la que he laborado y las funciones principales de las mismas.

Ubicamos al Centro Nacional para la Prevención y Control del VIH/SIDA y otras Enfermedades de Transmisión Sexual (CENSIDA) como un órgano perteneciente a la Subsecretaría de Prevención y Promoción de la Salud, lo cual indica que se trata de un órgano involucrado directamente con la sociedad en cuanto a la atención de problemas de salud, en este caso, a la atención a personas con VIH/SIDA.

También ubicamos a la Dirección General de Tecnologías de la Información (DGTI) como un órgano de la Subsecretaría de Administración y Finanzas, lo que indica que se trata de un órgano administrativo que se encarga de gestionar y proveer servicios necesarios para el funcionamiento de la Secretaría de Salud, en este caso, proveer y mantener los servicios de Tecnologías de la Información y Comunicaciones a todas las dependencias de la Secretaría.

**.** 

<sup>&</sup>lt;sup>3</sup> [http://www.censida.salud.gob.mx/descargas/comunica\\_conf\\_28052010.pdf](http://www.censida.salud.gob.mx/descargas/comunica_conf_28052010.pdf)

<span id="page-31-0"></span>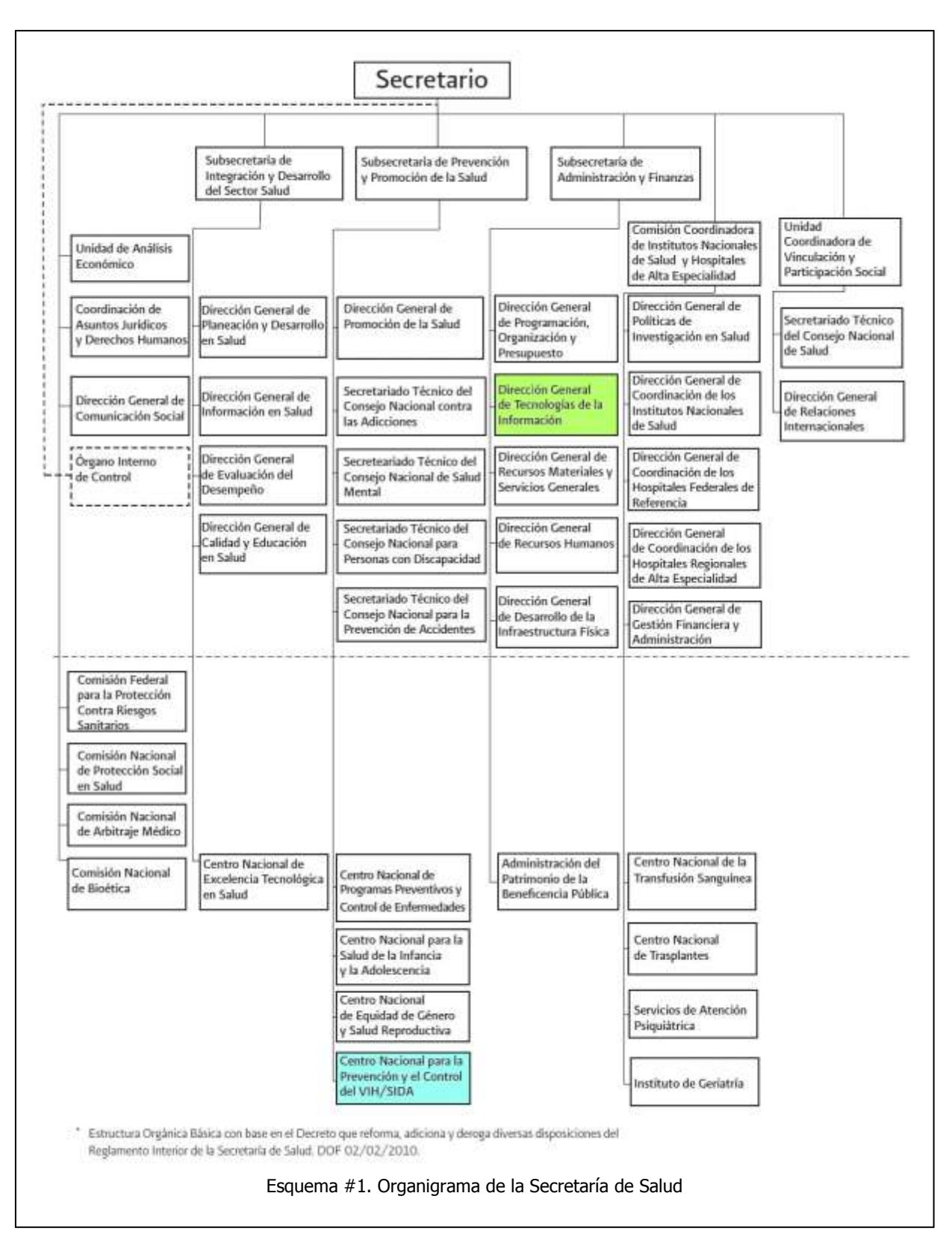

## *Dirección General de Tecnologías de la Información (DGTI)*

Cuando se creó la DGTI, se pensó en concentrar en una dirección todas las necesidades tecnológicas de la Secretaría de Salud, desde el simple soporte técnico a los usuarios con el uso de computadoras y software, hasta el poder dar todos los servicios de desarrollo de sistemas y telecomunicaciones, así como el manejo de documentación.

Sin embargo, con el crecimiento de la tecnología y los sistemas de información, aunado al decreto de austeridad, ha resultado imposible para la DGTI el poder atender todas estas necesidades a todas las dependencias de la Secretaría de Salud.

Actualmente la DGTI se encarga de coordinar los proyectos y servicios tecnológicos y documentales de la Secretaría utilizando tanto recursos y servicios propios como subcontratando a terceros los servicios necesarios para llevar a cabo las tareas requeridas.

#### <span id="page-32-0"></span>**2.2.1 Misión y Visión de la DGTI**

### **Misión<sup>4</sup>**

"Planear, dirigir y controlar el desarrollo, operación y administración de las Tecnologías de la Información para dotar de los mejores servicios de cómputo, telecomunicaciones, información y sistemas digitales y documentales a fin de contribuir a optimizar el funcionamiento de las Unidades Administrativas de la Secretaría de Salud".

## **Visión<sup>5</sup>**

-

"Consolidar el uso de la Tecnologías de la Información como herramienta estratégica para la mejora de los servicios prestados por la Secretaría y para optimización del desarrollo de las actividades de las entidades que conforman la Secretaría. Ser una entidad de referencia con respecto al uso, gestión y aprovechamiento de las Tecnologías de Información dentro del sector gobierno".

<sup>4</sup> <http://dgti.salud.gob.mx/interiores/capacitacion/mision.html>

<sup>&</sup>lt;sup>5</sup> <http://dgti.salud.gob.mx/interiores/capacitacion/vision.html>

#### <span id="page-33-0"></span>**2.2.2 Organigrama de la DGTI**

A continuación se muestra el Organigrama de la Dirección General de Tecnologías de la Información (DGTI), con la finalidad de ubicar en que parte de esta dependencia fue que tuvo origen el desarrollo del sistema SALVAR.

Como se puede observar, hay una subdirección especializada en el desarrollo y mantenimiento de Sistemas pertenecientes a la Secretaría de Salud, la cual tiene a su cargo varios departamentos.

Es en el Departamento de Sistemas para Servicios Médicos, donde se encuentra el personal llevó a cabo el desarrollo del SALVAR, y con quien se tiene la estrecha relación de trabajo para el mantenimiento del mismo.

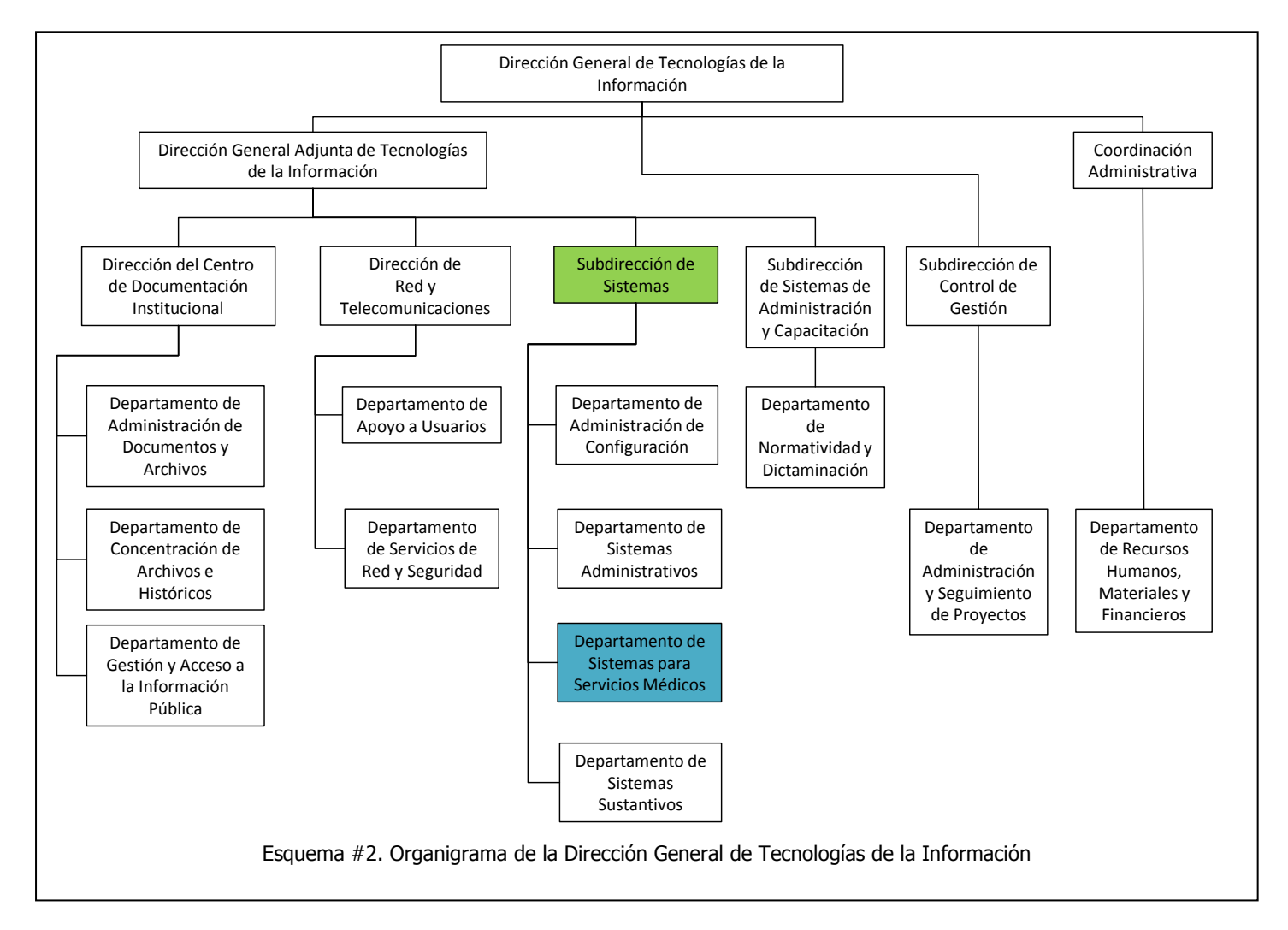

## <span id="page-34-0"></span>*2.3 Centro Nacional para la Prevención y Control del VIH/SIDA (CENSIDA)*

El Consejo Nacional para la Prevención y Control del SIDA (CONASIDA) fue creado el 24 de agosto de 1988, como un órgano desconcentrado, entendido este de conformidad con el Reglamento Interior de la Secretaría de Salud (SSA) como un órgano administrativo a cargo de un titular, con facultades genéricas como son programar, dirigir, controlar y evaluar su funcionamiento, entre otros, pero que a diferencia de los centralizados le caracteriza la facultad de ejercer desconcentradamente su presupuesto autorizado, con el debido registro de sus operaciones contables de ingresos y egresos. Como órgano desconcentrado de la SSA, el CONASIDA depende directamente de la Subsecretaría de Prevención y Protección de la Salud y cuenta para su operación con 22 mandos medios y 160 personas de base.

Por otro lado, el Decreto de Creación señala en sus artículos tercero y cuarto: "que para el cumplimiento de sus atribuciones el órgano contará con: I.- El Consejo de CONASIDA, integrado por vocales representantes de las dependencias de la Administración Pública Centralizada que sean invitados por el Secretario de Salud, quien lo presidirá, así como representantes del IMSS, ISSSTE, INN e INSP"<sup>6</sup> . Este Consejo se ha reunido periódicamente y del personal del CONASIDA sólo forma parte la Dirección General como Coordinadora General de este Consejo, el cual seguirá operando de la misma manera.

Desde 1988 se le ha denominado Consejo tanto al cuerpo colegiado encargado de la coordinación y consulta sectorial como al órgano desconcentrado de la SSA encargado de operar el Programa Nacional de Prevención y Control del VIH/SIDA, lo cual ha dado pie a confusiones sobre las estructura y atribuciones de ambas instancias.

En los últimos años se han realizado diversas reestructuraciones de la SSA en el marco de la descentralización lo que ha generado cambio de nombres y ubicación y la creación de diversos órganos desconcentrados y unidades administrativas.

La Dirección General de Asuntos Jurídicos de la SSA sugirió en este año (2001) la actualización y homogeneización de las denominaciones de las unidades administrativas y órganos desconcentrados de la SSA. En este marco se propuso que el Consejo Nacional para la Prevención y Control del VIH/SIDA e ITS, como órgano desconcentrado cambiara su nombre a Centro Nacional de Prevención y

**.** 

<sup>6</sup> <http://www.censida.salud.gob.mx/descargas/conasida-decreto.pdf>

Control del VIH/SIDA e ITS, con el objeto de diferenciar los "Consejos" que son las instancias de coordinación y de consulta, y que por definición no forman parte de una estructura operativa de la SSA; así como para diferenciar las unidades administrativas que se encuentran centralizadas (Dirección General de Salud Reproductiva, Dirección General de Promoción de la Salud, Dirección General de Salud Ambiental) de los órganos desconcentrados como el Consejo para la Prevención y Control del VIH/SIDA e ITS.

Con el afán de homogeneizar la terminología utilizada en la SSA todos los órganos desconcentrados serán denominados "Centro Nacional", por lo que el Consejo Nacional de Vacunación se denominará Centro Nacional de Salud del Niño y del Adolescente, la Coordinación de Vigilancia Epidemiológica se denominará Centro Nacional de Vigilancia Epidemiológica o el Consejo Nacional de Prevención de Accidentes, Centro Nacional de Prevención de Accidentes.

Cabe aclarar que el Centro Nacional de Prevención y Control de VIH/SIDA e ITS (CONASIDA), contará con las mismas facultades, atribuciones y compromisos nacionales que a la fecha ha venido desarrollando y se apoyará en el "Consejo" del CONASIDA que es presidido por el C. Secretario de Salud y otros mecanismos federales para fortalecer la coordinación sectorial y extra sectorial. La oficialización del cambio de nombre irá acompañada de un proceso jurídico gradual que se realizará en el transcurso de este año y que no incluye la disminución de atribuciones o de su función rectora.

En congruencia con las líneas estratégicas del sector salud que señalan la necesidad de alcanzar la federalización efectiva de la salud, y en el marco de la descentralización de los servicios que ya se ha iniciado, la instalación de los Consejos Estatales de VIH/SIDA (COESIDA), compete a los gobiernos de los Estados, y están dirigidos a coordinar el trabajo de prevención y control que realizan los sectores público, social y privado, así como de garantizar el fortalecimiento de un programa hacia el interior de los servicios estatales de salud, iniciándose su instalación desde 1987.

A partir de 1997 se le autorizó una estructura al CONASIDA, integrándose al organigrama de la SSA, definiéndose como un programa prioritario de esta Secretaría y se estableció la necesidad de que todas las entidades federativas contaran con un Programa Operativo dentro de la estructura de los Servicios Estatales de Salud, además de contar con su cuerpo colegiado estatal de consulta y coordinación; focalizándose gran parte de los esfuerzos a promover una respuesta estatal adecuada a la epidemia.

Como resultado de estas medidas, en el año 2000 todas las entidades del país contaban con un programa de VIH/SIDA funcionando con presupuesto específico, lográndose un incremento de 53 veces en el presupuesto estatal asignado en
comparación con 1997. Para el año 2000 ya existían 61 servicios especializados en todo el país y se habían certificado laboratorios básicos de apoyo en los 32 Estados. Para homogeneizar los criterios en la atención se han elaborado guías para la atención médica, domiciliaria, psicológica, de enfermería y para el manejo de la mujer embarazada infectada, así como normas que han sido actualizadas permanentemente por expertos en el área. Asimismo, para el fortalecimiento institucional de los programas estatales se realizaron diversos talleres de gestión y planeación estratégica, así como un Diplomado en coordinación con el INSP que inició en el 2000, con lo cual se apoyó a personal clave de 27 entidades.<sup>7</sup>

### **Los orígenes**

A México, el VIH llegó proveniente de los Estados Unidos. Los primeros casos conocidos fueron localizados en varones de elevado nivel profesional que habían residido en EU. A diferencia de los casos que se presentaban en ese país, donde las personas fallecían de neumonía, en México la diarrea fue el cuadro más frecuente.

Existe una hipótesis en torno a la llegada del VIH a México: se menciona que las primeras personas que vivían con VIH lo contrajeron en el año de 1981 y en 1983 fueron diagnosticadas. En 1985 se registraron los 2 primeros casos de VIH en mujeres con historia de transfusión sanguínea.

## **La realidad**

**.** 

México es el tercer lugar en América en número de personas que viven con VIH, después de Estados Unidos y Brasil, con 118 mil casos hasta marzo de 2008, de los cuales el 35 por ciento aún se encuentran con vida y del 11 por ciento se desconoce su evolución.

En la República Mexicana, cinco entidades federativas concentran el 50 por ciento de los casos. Encabeza la lista el Distrito Federal con 20 mil 881 casos, seguido del Estado de México con 12 mil 183, posteriormente se encuentra Veracruz con 10 mil 920, después Jalisco con 9 mil 911 y Puebla con 5 mil 676.

En 2007, diversas instituciones de salud reconocieron que en uno de cada tres casos de VIH que se presentan se desconoce su causa. Por otro lado, de los casos detectados se reconoce que la causa principal de transmisión es la vía sexual con el 92.2 por ciento de los casos y la prevalencia de la población general es menor al 1 por ciento, entre trabajadores sexuales del 6.1 por ciento y en hombres que

<sup>7</sup> <http://www.censida.salud.gob.mx/interior/letras/2001/febrero.html>

tienen sexo con hombres (HSH) 12.6 por ciento. El rango de edad que más índice de casos presenta es el de entre 15 a 44 años, con el 78.7 por ciento.

Los Estados de Michoacán y Zacatecas engloban el 20 por ciento de los casos de VIH en población migrante. A su vez, las cifras indican que hay una mujer con VIH por cada 4.9 hombres, cifra que cada vez se va acortando más, entre otros motivos por la migración a EU.

### **Las acciones**

Los primeros planes de acción entre 1981 y 1984 tenían como finalidad conocer la distribución y frecuencia de casos de VIH/SIDA. A partir de 1985 se comenzaron a realizar encuestas sexológicas para determinar prevalencias, así como factores de riesgo e incidencia en la población.

En 1986 se adicionó al SIDA a la lista de enfermedades sujetas a notificación inmediata de casos. En el año de 1987 se editó el Boletín Mensual de la Dirección General de Epidemiología y se dio la primera definición en México de lo que es VIH. Un año después se agrega a la definición a la tuberculosis pulmonar.

Entre los años de 1990 y 1994 se comenzaron a tomar medidas de intervención propias, posteriormente se logró la inclusión de los medicamentos antirretrovirales (ARV) en el cuadro básico general y en 2001 el acceso universal a fármacos $8$ .

Por lo tanto, en 2004, el gobierno federal decidió arrancar una política de acceso universal gratuito a ARV, aunque es necesario aclarar que ya lo tenían como política estatal Oaxaca, el DF y Michoacán.

Ahora el reto era capacitar al personal de salud en el uso de los nuevos medicamentos, tener acceso a estudios de laboratorio de monitoreo y seguimiento, y de hecho, cumplir con los siguientes factores:

- 1. Detección oportuna
- 2. Médico especialista capacitado
- 3. Acceso a ARV

**.** 

4. Acceso a estudios de laboratorio (Carga Viral y CD4)

La mayoría de los pacientes ya no requerirían de toda una estructura hospitalaria. Por esto se planeó y desarrolló un nuevo modelo de infraestructura en salud, de tipo ambulatoria, es decir no hospitalaria: el Centro Ambulatorio de Prevención y Atención en SIDA e Infecciones de Transmisión Sexual (CAPASITS)

<sup>8</sup> [http://www.notiese.org/notiese.php?ctn\\_id=2450](http://www.notiese.org/notiese.php?ctn_id=2450)

La mayoría de estos nuevos CAPASITS, actualmente 49, financiados en su mayoría con recursos promovidos por la Subsecretaría de Administración y Finanzas de la Secretaría de Salud, tienen menos de un año de haber sido puestos en operación y algunos de ellos se encuentran en etapa de arranque. Sin embargo, vale la pena destacar uno, el CAPASITS-Puerto Vallarta, el cual se inauguró en octubre de 2006 y para el 30 de junio de 2007 había aumentado en 176 por ciento el número de pacientes activos, de los cuales el 97 por ciento de ellos eran pacientes que ya no asistían al servicio; el control virológico (carga de VIH indetectable) pasó de 42 por ciento a 83 por ciento; el número de nuevos casos detectados en ocho meses de operación fue igual a la suma de los tres años previos; y la mortalidad por SIDA de pacientes en tratamiento cayó en un 52 por ciento $\left[...\right]^{9}$ .

## **2.3.1 Misión, Visión y Valores de CENSIDA<sup>10</sup>**

### **Misión**

"Es un programa que promueve la prevención y el control de la epidemia del SIDA, mediante políticas públicas, promoción de la salud sexual y otras estrategias basadas en la evidencia para disminuir la transmisión del VIH e ITS y mejorar la calidad de vida de las personas afectadas, en un marco de respeto a los derechos de toda población".

## **Visión**

"En el 2012, es un programa consolidado que logra una clara tendencia a la disminución de la prevalencia del VIH e ITS, con acceso a los servicios de prevención y la mayoría de la población con prácticas sexuales seguras; las personas afectadas acceden a la atención integral de alta calidad, sustentable, eficiente en ambientes libres de estigma y discriminación; con participación multisectorial y de la sociedad civil, bajo la rectoría de la Secretaría de Salud".

## **Valores**

-

"El Centro Nacional para la Prevención y el Control del VIH/SIDA, hace suyo el "Decálogo" de valores de la Secretaría de Salud, que fundamentan el código de conducta del personal de la misma Secretaría consistentes en:

<sup>9</sup> <http://www.jornada.unam.mx/2007/09/06/ls-secretaria.html>

<sup>10</sup> <http://www.censida.salud.gob.mx/interior/misionvision.html>

- Respeto
- Responsabilidad
- Colaboración
- Compromiso
- Vocación de Servicio
- Orgullo
- Atención calidad y humana
- Calidad
- Innovación
- Eficiencia, Eficacia y Efectividad"

## **2.3.2 Organigrama del CENSIDA**

A continuación se muestra el Organigrama del Centro Nacional para la Prevención y Control del VIH/SIDA, el cual consta de tres Direcciones, entre las que destaco a la Dirección de Investigación Operativa (DIO) y la Dirección de Atención Integral (DAI), ya que han sido las Direcciones vinculadas con el desarrollo (DAI) y mantenimiento (DIO) del SALVAR.

Como se puede observar en el organigrama, el CENSIDA es un órgano altamente administrativo que se encarga de coordinar los esfuerzos en el control y prevención del VIH. El SALVAR ha sido una herramienta de gran utilidad en poder llevar a cabo estas tareas.

Yo me encontraba contratado por la Subdirección de Investigación y Modelaje, pero también tenía una estrecha relación con la Subdirección de Normatividad y Apoyo Técnico, ya que es la DAI quien requiere con mayor importancia de los productos del SALVAR.

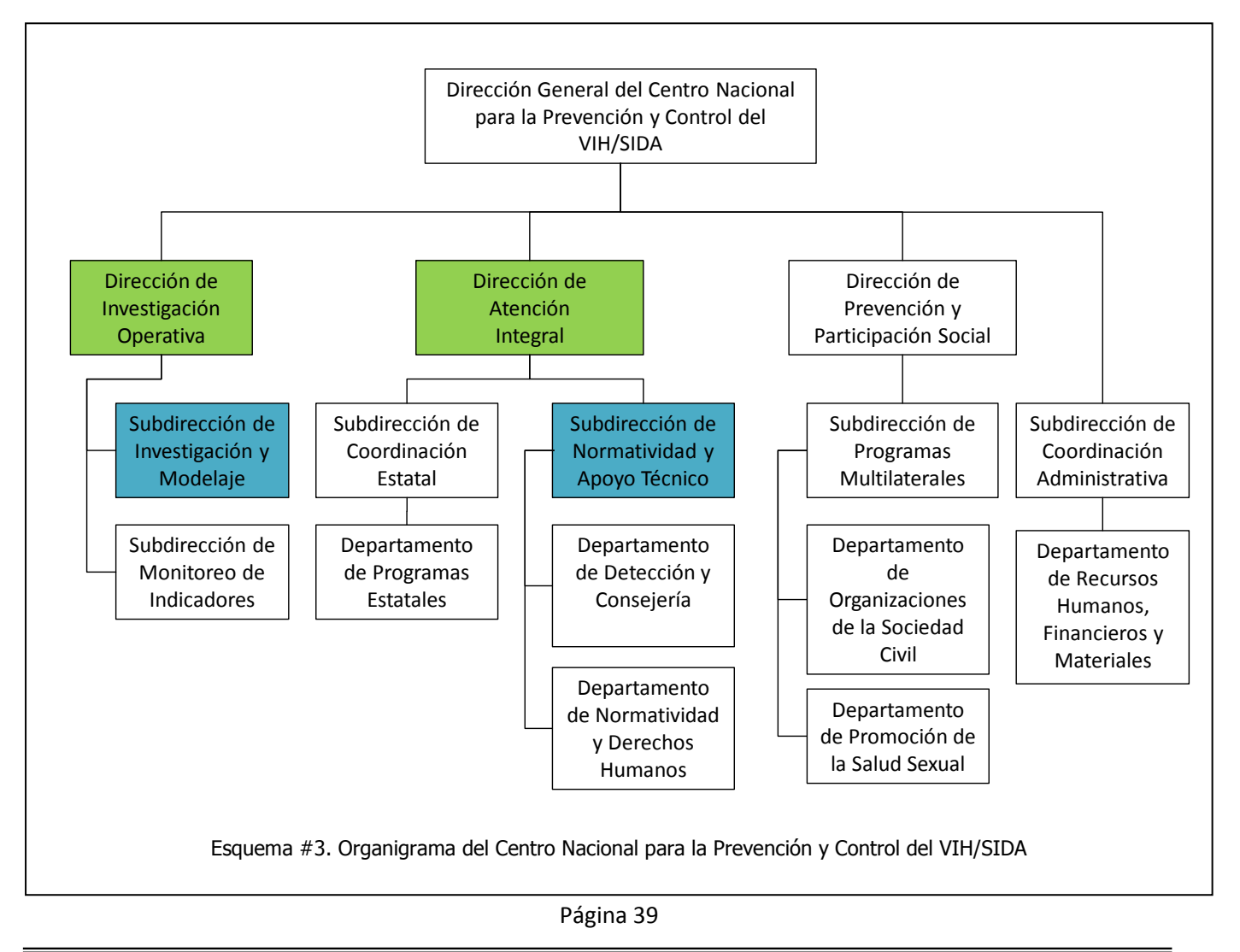

## **2.3.3 SAI y CAPASITS<sup>11</sup>**

**SAI** significa Servicio de Atención Integral para personas con VIH/SIDA, son centros de atención en VIH, integrados a hospitales, son los precursores de los CAPASITS, cuya diferencia es que los SAI son intrahospitalarios es decir, se encuentran dentro de los hospitales, como un área específica de los mismos.

**CAPASITS** significa Centro Ambulatorio para la Atención del SIDA y otras Infecciones de Transmisión Sexual. La intención es crear en todas las entidades federativas, una red amigable de atención integral, con calidad y calidez, libre de estigma, discriminación y homofobia para las personas con VIH.

Los **CAPASITS** se constituyen como la unidad operativa de las políticas públicas, programas de prevención, atención médica, promoción social, ejecución de recursos y de vigilancia epidemiológica del VIH/SIDA e ITS en el país, que ofrece promoción de salud sexual, mejora el acceso a los servicios ofreciendo atención integral a las personas que viven con el VIH/SIDA e ITS, que incluyen aspectos psicológicos, sociales, culturales y étnicos.

### **2.3.4 Datos de la Epidemia en México<sup>12</sup>**

Como se puede apreciar en la tabla y gráfica siguientes, casi el 60% de las personas diagnosticadas con VIH/SIDA en el país se llevan a cabo por alguna dependencia de la Secretaría de Salud. La atención y asignación del tratamiento correspondiente tiene un porcentaje similar.

La administración de los recursos en antirretrovirales otorgados por el Seguro Popular es tarea que desempeña CENSIDA, lo que deja en claro la importancia del sistema SALVAR, para este fin.

-

<sup>11</sup> <http://www.censida.salud.gob.mx/interior/capasits.html>

<sup>&</sup>lt;sup>12</sup> [http://condesadf.mx/pdf/casos\\_acum\\_junio2011.pdf](http://condesadf.mx/pdf/casos_acum_junio2011.pdf)

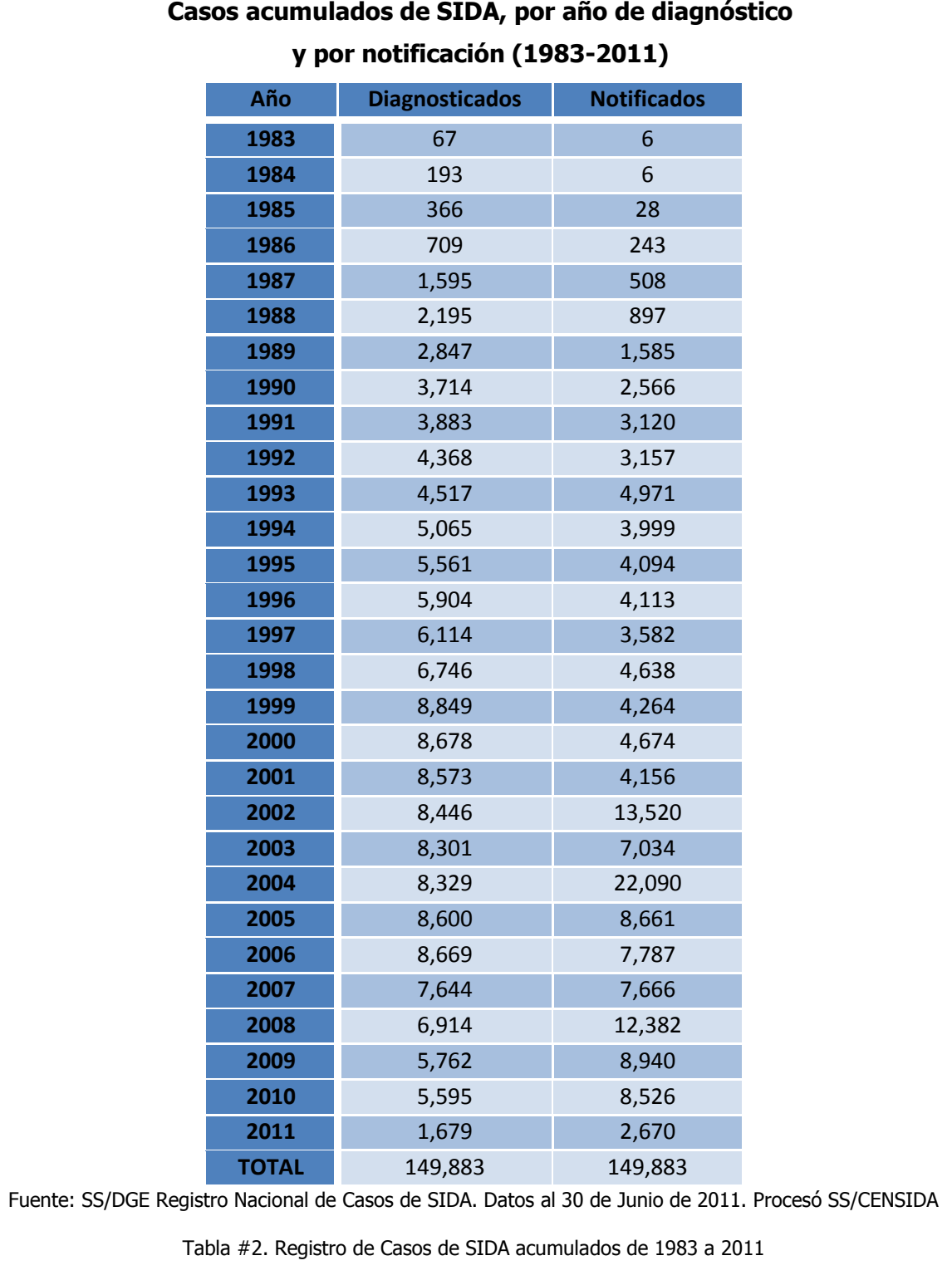

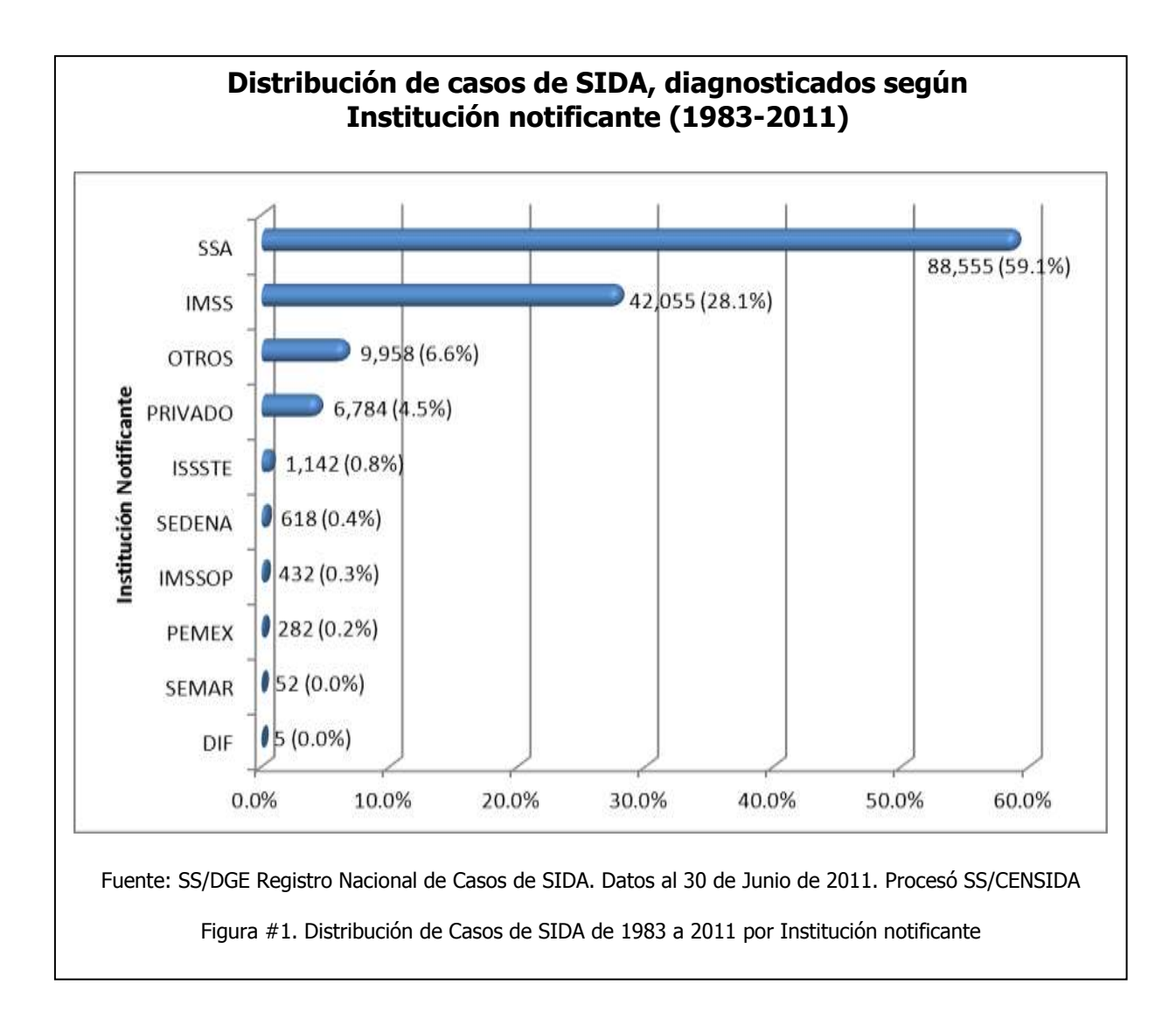

## *2.4 Descripción General del trabajo en CENSIDA*

## **2.4.1 Administración y Vigilancia de Antirretrovirales**

La Dirección de Atención Integral (DAI) del CENSIDA ha sido la encargada de administrar los recursos proporcionados por el Seguro Popular para la compra de medicamentos Antiretrovirales (ARV) para todas las dependencias (SAI y CAPASITS) del interior del país.

Hasta antes del 2007, este proceso se llevaba a cabo solicitando a cada Estado una lista nominal de pacientes y los medicamentos prescritos a los mismos. Esta información era enviada al CENSIDA en hojas de Excel, la DAI se encargaba de integrarlas para formar una hoja de cálculo nacional y tener la información de los requerimientos de medicamentos y su costo a nivel nacional.

Esta información servía para los siguientes fines:

- Hacer un cálculo del dinero necesario para la compra y solicitarlo al Seguro Popular.
- Saber en qué medicamentos se iba a gastar el dinero para hacer la petición de éstos a cada uno de los diversos laboratorios.
- Saber a qué Estado de la República y en qué cantidad se iban a entregar los medicamentos.

Evidentemente con el crecimiento de la información debido al aumento de los pacientes, este proceso manual se estaba viendo rebasado en sus capacidades. Los principales problemas que se estaban teniendo fueron:

- Coordinación. Es difícil coordinar a todos los jefes del programa de VIH de los Estados para que entreguen en tiempo y forma, ya que ellos a su vez tienen que coordinar y solicitar la información a las Unidades Médicas. Lo que también provocaba:
	- o Retrasos en la entrega.

**.** 

- o Información desactualizada y/o inconsistente.
- Confidencialidad. De acuerdo con la NOM-010-SSA2-2010 $^{13}$ , se debe guardar la confidencialidad de las Personas que Viven con VIH (PVV) por motivos de estigma y discriminación. La transmisión de la información por medio de correos electrónicos como se llevaba a cabo constituía un riesgo mayor para la confidencialidad.

 $13$  [http://dof.gob.mx/nota\\_detalle.php?codigo=5166864&fecha=10/11/2010](http://dof.gob.mx/nota_detalle.php?codigo=5166864&fecha=10/11/2010)

- Manejo de millones de pesos. Los medicamentos ARV son muy caros, por lo que se empezaron a implementar auditorías para verificar que el dinero se había gastado como había sido planeado.
- Sobrecarga de trabajo. Llevada principalmente en la DAI del CENSIDA al tener que homogenizar la información enviada por los Estados, lo que también podía propiciar errores humanos.

Es por ello que el CENSIDA solicitó a la DGTI que se desarrollara un sistema de información en el que se pudiera llevar la información de los pacientes y sus medicamentos prescritos, el cual fuera alimentado directamente por los Estados y pudiera entregar reportes confiables al CENSIDA. Este sistema recibió el nombre de SALVAR.

## **2.4.2 ¿Qué es el sistema SALVAR?**

El significado de SALVAR es: Sistema de Administración, Logística y Vigilancia de Antirretrovirales.

El sistema fue diseñado en conjunto por el CENSIDA y la DGTI, y la programación y desarrollo estuvo a cargo de la DGTI apoyada por una empresa externa. Para CENSIDA, el SALVAR es un sistema que debe eficientar procesos administrativos para optimizar el control sobre medicamentos ARV y seguimiento de los pacientes, de forma que respalden la toma de decisiones.

El SALVAR se encuentra hospedado en las instalaciones de la DGTI de la Secretaría de Salud, en un área específica para los servidores (site) con el clima controlado donde se albergan otros sistemas de información.

El SALVAR es un sistema desarrollado con software libre, se encuentra montado en una plataforma Linux Fedora y consta de una base de datos relacional en PostgreSQL 8.3, y la interfaz web del usuario está desarrollada con PHP 5, teniendo validaciones con AJAX y Javascript.

Actualmente, el sistema SALVAR mantiene estrictamente el carácter confidencial de toda la información de los pacientes. Las claves de acceso al sistema tienen varios candados y privilegios de seguridad, y se cuenta con un certificado digital SSL; medidas de carácter imprescindible, que convierten al SALVAR en un sitio de absoluta confianza.

También es utilizado como fuente de información para distintos análisis e investigación para varios foros sobre VIH/SIDA, ya que constituye la única base de datos especializada en el tema con que se cuenta en el país.

## **2.4.3 Evolución del SALVAR**

La primera versión del SALVAR puesta en línea en diciembre de 2006 fue conocida como la versión 2.0. Esta versión es la que hizo posible que los usuarios al interior del país comenzaran a tener el interés de ir capturando la información de sus pacientes y medicamentos.

En esta versión se carecía de certificado digital, de reportes, de cuentas individualizadas para cada persona y, principalmente de controles estrictos para la captura de información, de manera que la entrada de información dependía de la buena fe de las personas que capturaban.

Cuando comencé a trabajar para el CENSIDA de Septiembre a Diciembre de 2007, se solicitó el desarrollo de un módulo de reportes para el sistema SALVAR. Al investigar sobre el sistema nos encontramos con que carecía de documentación, sólo se contaba con un diagrama Entidad-Relación. Solicitamos un respaldo de la base de datos, para revisar la información y ahí descubrimos las carencias de control, ya que la mayoría de las variables eran de texto abierto, no existían catálogos y la información era incompleta y dispersa.

El 27 de Octubre de 2007, se cerró el sistema SALVAR, con la finalidad de llevar a cabo una depuración y estandarización de la base de datos.

La DGTI informa al CENSIDA que ha estado trabajando durante 2007 con una nueva versión del sistema en donde ya se incluyen los controles necesarios. Por lo que en Enero de 2008 se abre nuevamente el sistema con la información corregida, sin embargo, esta nueva versión no será liberada hasta Mayo de 2008.

Mientras tanto en el CENSIDA, debido a que mucha información de la base de datos que se había depurado y estandarizado no era posible inferirla, procedimos a dividir la base de datos por Estado, cada parte contaba con la información más relevante y fue enviada a cada Estado para su validación y corrección.

Cuando los Estados mandaron de vuelta la información, ésta se unió nuevamente y se envió a la DGTI para sustituir la información que se tenía anteriormente y utilizarla con la nueva versión del SALVAR.

Después, en CENSIDA estuvimos en un periodo de testing de la nueva versión de SALVAR, y finalmente del 19 al 23 de Mayo de 2008 se realizó la presentación, y capacitación del sistema SALVAR v3.0. A esta capacitación se invitaron a todos los Estados (Jefes de Programa de VIH, Directores de SAI y CAPASITS, y usuarios finales del sistema), dividiéndolos en cada día de acuerdo a la cantidad de

personas que asistían por Estado. Se contó con más de 120 asistentes en los cinco días y finalmente el sistema se liberó el 26 de Mayo de 2008.

## **2.4.4 Estructura del sistema SALVAR**

De acuerdo con la DGTI, el Sistema SALVAR en su versión 3.0, constaría de tres módulos, los cuales se describen a continuación. Sin embargo, para su liberación en Mayo de 2008, sólo se liberó el módulo I, el cual es el corazón del sistema y el cual continuaba con la línea de trabajo que ya se había venido trabajando con la versión 2.0 corrigiendo las deficiencias que se habían visto en ésta.

Los módulos concebidos para el SALVAR versión 3.0 son:

### **Módulo I. Administración de Pacientes**

Se encarga de registrar a los pacientes sin seguridad social, que reciben tratamiento antirretroviral gratuito por parte de la Secretaría de Salud.

Aquí se capturan los datos personales y demográficos de las personas.

También se registran los esquemas de tratamiento antirretroviral que se les han asignado a los pacientes, así como los resultados de pruebas de laboratorio como son: Carga Viral, Conteo de Linfocitos CD4 y Tuberculosis asociada a VIH.

### **Módulo II. Inventario de medicamentos ARV**

Este módulo se encarga de registrar las existencias de antirretrovirales en los almacenes estatales.

Estos almacenes estatales surten de medicamentos ARV a los almacenes de los SAI y CAPASITS, para que a su vez, éstos se encarguen de entregar el medicamento ARV al paciente, de acuerdo a la prescripción realizada por el médico tratante, la cual se ha sido capturada en el módulo I.

Cada vez que se entrega un medicamento ARV a un paciente, las existencias son actualizadas de forma automática en los almacenes del SAI y CAPASITS, permitiendo tener un inventario actualizado.

### **Módulo III. Clínico**

El módulo clínico se encargará de concentrar los datos clínicos de cada paciente registrado en SALVAR.

Estos datos clínicos deberán contener entre otras cosas, información del paciente sobre:

- **Diagnósticos**
- Historia clínica
- Notas médicas
- Estudios paraclínicos
- Patologías asociadas
- Antecedentes no patológicos
- Etc.

Actualmente el desarrollo de este módulo se fue asignado al Instituto Nacional de Nutrición Salvador Zubiran (INNSZ) y se encuentra en fase de programación y desarrollo.

# **III. Detalles técnicos del trabajo desarrollado en el CENSIDA**

### *3.1 Supervisión del diseño y desarrollo de la tercera versión del sistema SALVAR*

Dentro de las actividades de la Dirección de Investigación Operativa de CENSIDA se encuentra el tener un trabajo coordinado con la Dirección de Tecnologías de la Información (DGTI) para la liberación y puesta en marcha del sistema SALVAR en su versión 3.

Se han llevado a cabo distintas reuniones de trabajo con DGTI, en las que se estableció un cronograma de trabajo y acciones definidas para tener un producto final eficiente y de calidad para los usuarios a nivel nacional.

Es responsabilidad de la Dirección de Investigación Operativa del CENSIDA el establecer las pautas, requerimientos y necesidades del sistema SALVAR, así como el constante monitoreo de que las actualizaciones y modificaciones solicitadas se lleven a cabo de forma correcta.

Una segunda actividad de vital importancia es la creación y almacenamiento de respaldos de la base de datos SALVAR en coordinación con la DGTI. Ésta es una tarea que sea realiza diariamente, si bien puede parecer sencilla, es nuestra única forma de recuperación ante cualquier desastre inesperado.

### **3.1.1 Depuración y estandarización de Bases de Datos.**

Esta tarea que se realizó desde el mes de enero a abril de 2008, con la finalidad de tener una homogenización de los datos capturados en los Estados para después poder sacar reportes y resúmenes de una manera rápida, veraz y confiable.

Este fue un trabajo coordinado con los distintos Estados e Institutos, ya que sólo ellos son los que pueden evaluar que la información presentada es la correcta. Al final de este ejercicio se contó con una base con la cual se podían hacer distintos análisis y cruces de información necesarios para distintos requerimientos nacionales e internacionales.

Este proceso se llevó a cabo de la siguiente manera:

- a) De la base general del SALVAR en línea, administrada por el servidor con PostgreSQL, se convirtió a Access para un manejo local en la Dirección.
- b) De esta base general se analizó y escogieron los datos que era necesario que los Estados verificaran.
- c) Se fraccionó la base, exportando a Excel la información correspondiente a cada Estado e Instituto, generando unos catálogos en el mismo para un mejor control de los datos estandarizados. Se decidió que fuera en Excel para un mejor y fácil manejo por parte de los Responsables Estatales y de los Institutos.
- d) Se envió un oficio a cada Entidad explicando la importancia de la actualización y verificación de los datos contenidos, así como el proceso para llevarlo a cabo.
- e) Los archivos fueron puestos en línea en el servidor de CENSIDA, de manera que cada entidad tuviera acceso solamente a su información. La información, al ser de carácter confidencial, podía ser bajada únicamente a través de un canal seguro de transferencia de archivos (SecureShell) con una contraseña única para cada entidad.
- f) Después de la verificación y depuración que realizó cada entidad, éstas volvieron a subir el archivo actualizado al servidor en su carpeta correspondiente.
- g) Cuando se tuvieron de vuelta todos los archivos, ha sido tarea de la Dirección el re-verificar que la información enviada por las entidades fuera homogénea y estandarizada como es requerido por la base de datos del servidor.
- h) Se importaron los 37 archivos de nuevo a Access y se reestructuró la nueva información de acuerdo a los catálogos preexistentes en la base de datos.
- i) Finalmente se envía esta información de regreso a la DGTI para la conversión y actualización por el sistema SALVAR en línea al manejador de bases de datos PostgreSQL.

Finalmente, ésta tarea se volvió a repetir con los pacientes que fueron ingresados al sistema entre abril y mayo del 2008, y se agregaron a la base de datos anterior para su adecuación para el sistema SALVAR 3 por parte de DGTI.

El producto de estas actividades es una base de datos depurada y estandarizada, la cual sirvió como base sólida para sentar sobre ella la nueva versión del sistema SALVAR.

## *3.2 Estructura del sistema SALVAR*

Como se mencionó anteriormente, el SALVAR es un sistema desarrollado con software libre, que consta de una base de datos relacional en PostgreSQL 8.3, y la interfaz web del usuario está desarrollada con PHP 5. En este punto se verá más detalladamente como está constituido el sistema.

### **3.2.1 Diagrama Entidad-Relación**

El siguiente diagrama muestra la estructura de la base de datos del sistema, consta de 60 tablas. La tabla principal es la de paciente, ya que es el objeto principal en torno al cual se desenvuelven todos los eventos

Ya que en la siguiente imagen es posible que no se alcancen a apreciar los detalles, a continuación se desglosan de manera más detallada las áreas de la base de datos, de acuerdo a su función dentro del sistema.

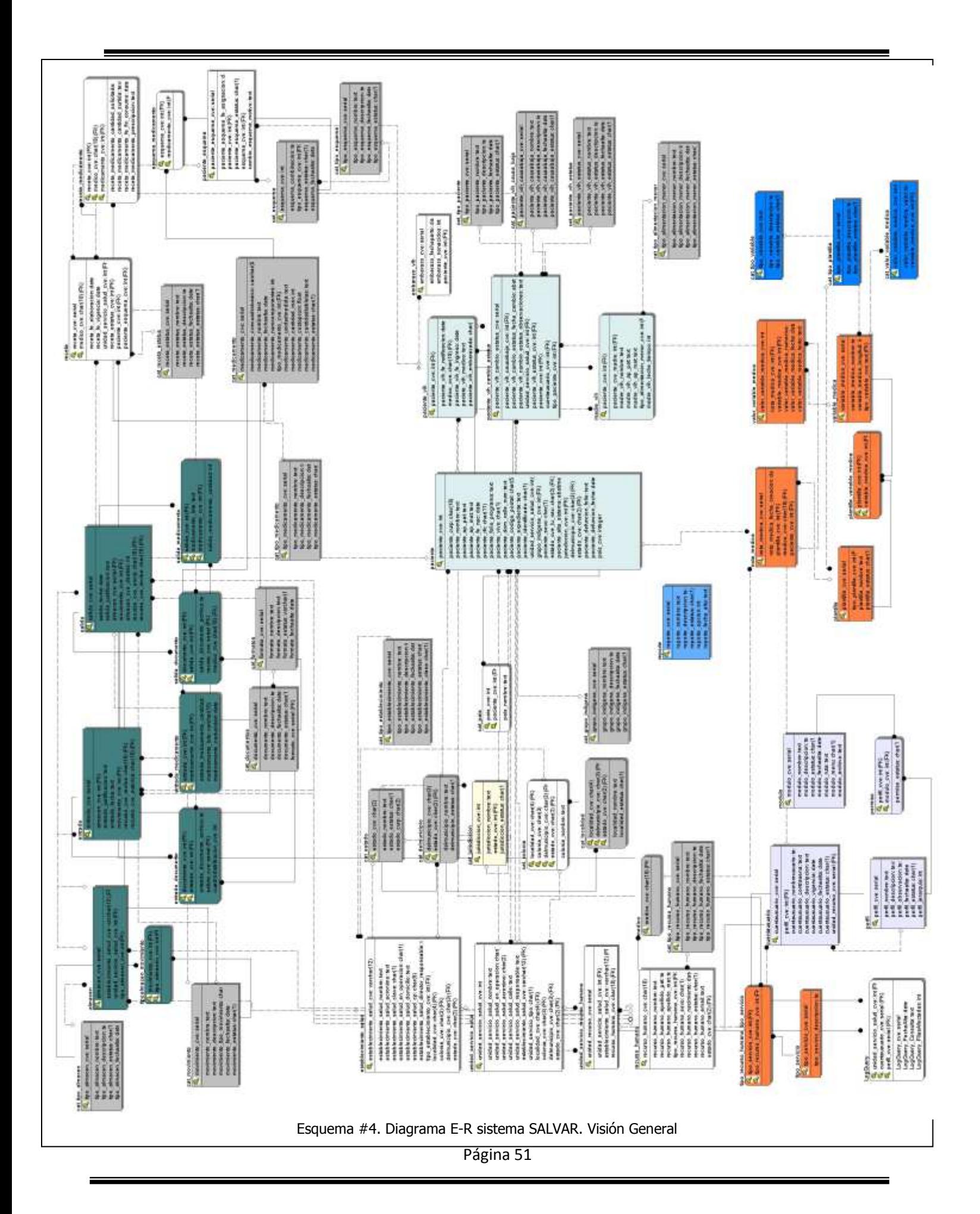

Comenzando de arriba abajo y de izquierda a derecha. Primero nos encontramos con el bloque de tablas que realizan la función del Módulo de Inventarios. Las tablas en color verde son las que almacenan la información al momento del funcionamiento del módulo: Almacenes, Entradas, Salidas, Documentos y Medicamentos. Las tablas en color gris representan catálogos fijos de las que se apoya el módulo para mostrar opciones.

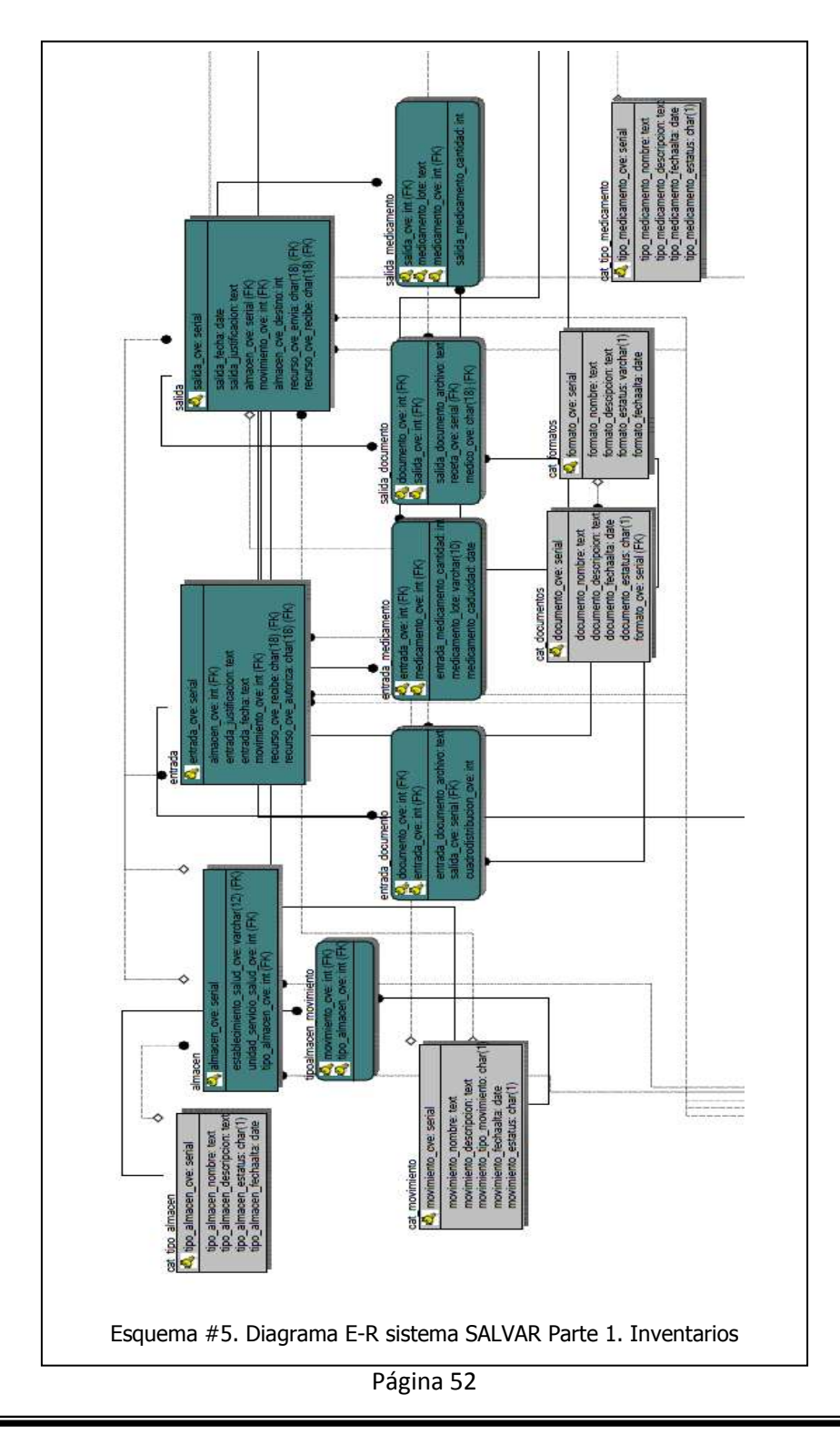

Esta segunda parte del diagrama muestra las tablas involucradas en la asignación de esquemas de medicamentos a los pacientes. Esta es una función del módulo de Administración de Pacientes.

Las tablas en color blanco, se encargan de registrar los esquemas de medicamentos, así como guardar el histórico de los esquemas y cambios que se han hecho a cada paciente a través del tiempo. Las tablas en color gris, igualmente representan catálogos fijos.

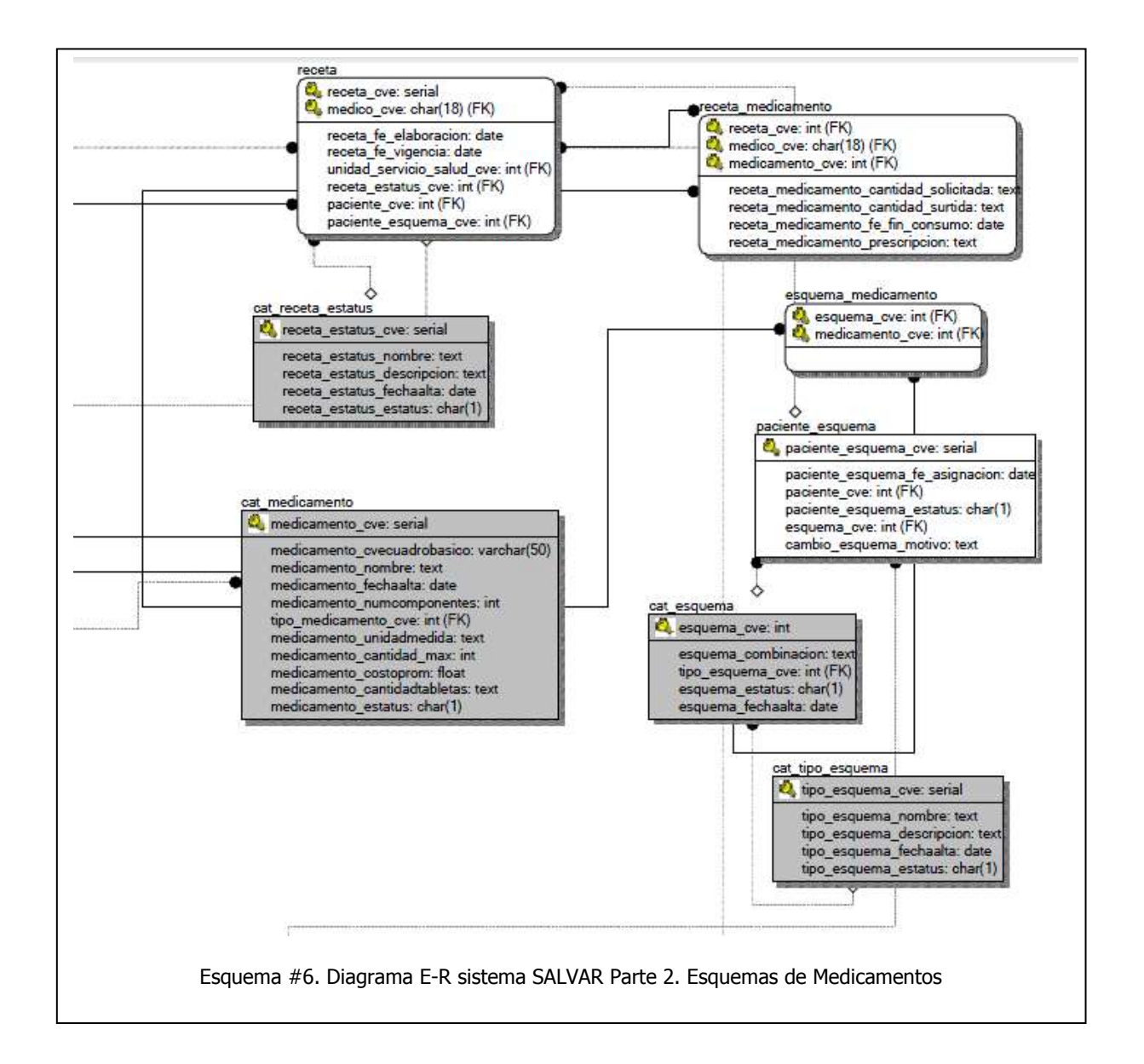

En esta tercera parte del diagrama se muestra lo que se puede decir es la mitad del corazón del sistema.

La tabla en color cian es la tabla principal: **paciente**. Las tablas en color blanco de la izquierda son catálogos que van creciendo o modificándose a través del tiempo: **establecibiento salud**, que representa a los Estados e Institutos, **unidad servicio salud**, que representa a las Unidades Médicas dentro de los Establecimientos de Salud, **recurso\_humano**, que contiene un registro de los médicos que atienden a los pacientes y administrativos que hacen uso del sistema.

Las tablas grises, blancas y amarilla del centro también son catálogos fijos que ayudan en las distintas opciones al momento de ir llevando los registros.

Finalmente la tabla azul que aparece en esta parte, si bien no tiene relación con otras, es la que almacena la dirección y características de los distintos reportes que se manejan dentro del sistema en ambos módulos.

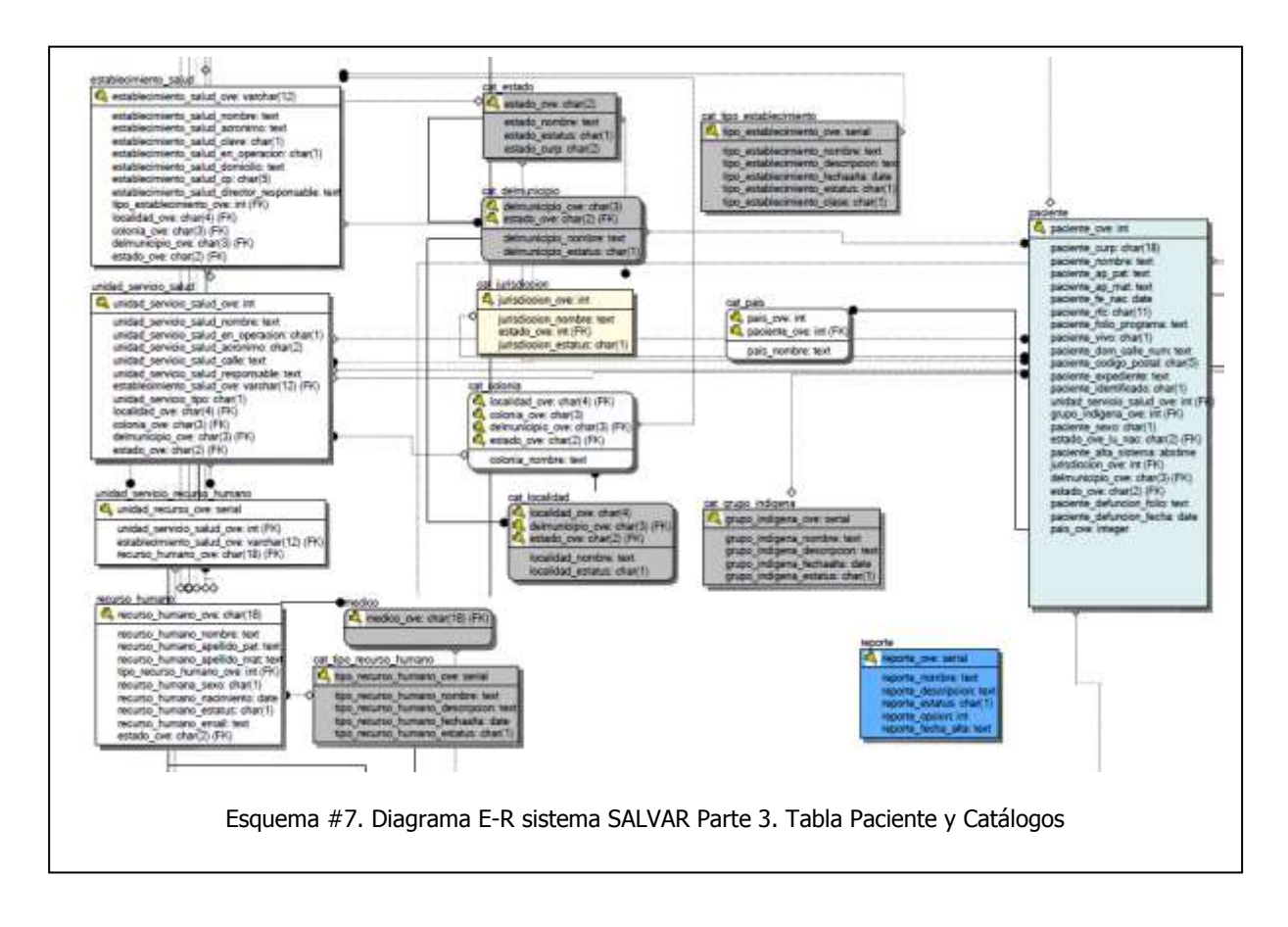

Esta cuarta parte es la continuación del corazón del sistema.

Se muestra nuevamente la tabla paciente en color cian al igual que otras tres. Estas tablas en su conjunto se encargan de llevar el registro histórico de los pacientes y sus movimientos al interior del país. Un logro importante de este sistema ha sido reducir significativamente la cantidad de pacientes duplicados, debido principalmente a los migrantes (entre Estados), ya que cuando se va a dar de alta un nuevo paciente, el sistema busca en los registros si hay alguna coincidencia por CURP y/o RFC, y de ser así, se da un aviso al usuario para que "importe" la información de dicho usuario al nuevo Estado donde recibirá la atención médica.

Las tablas en color gris, igualmente representan catálogos fijos en las distintas opciones. Y la tabla en color blanco se utiliza para llevar el registro sólo en el caso de mujeres embarazadas.

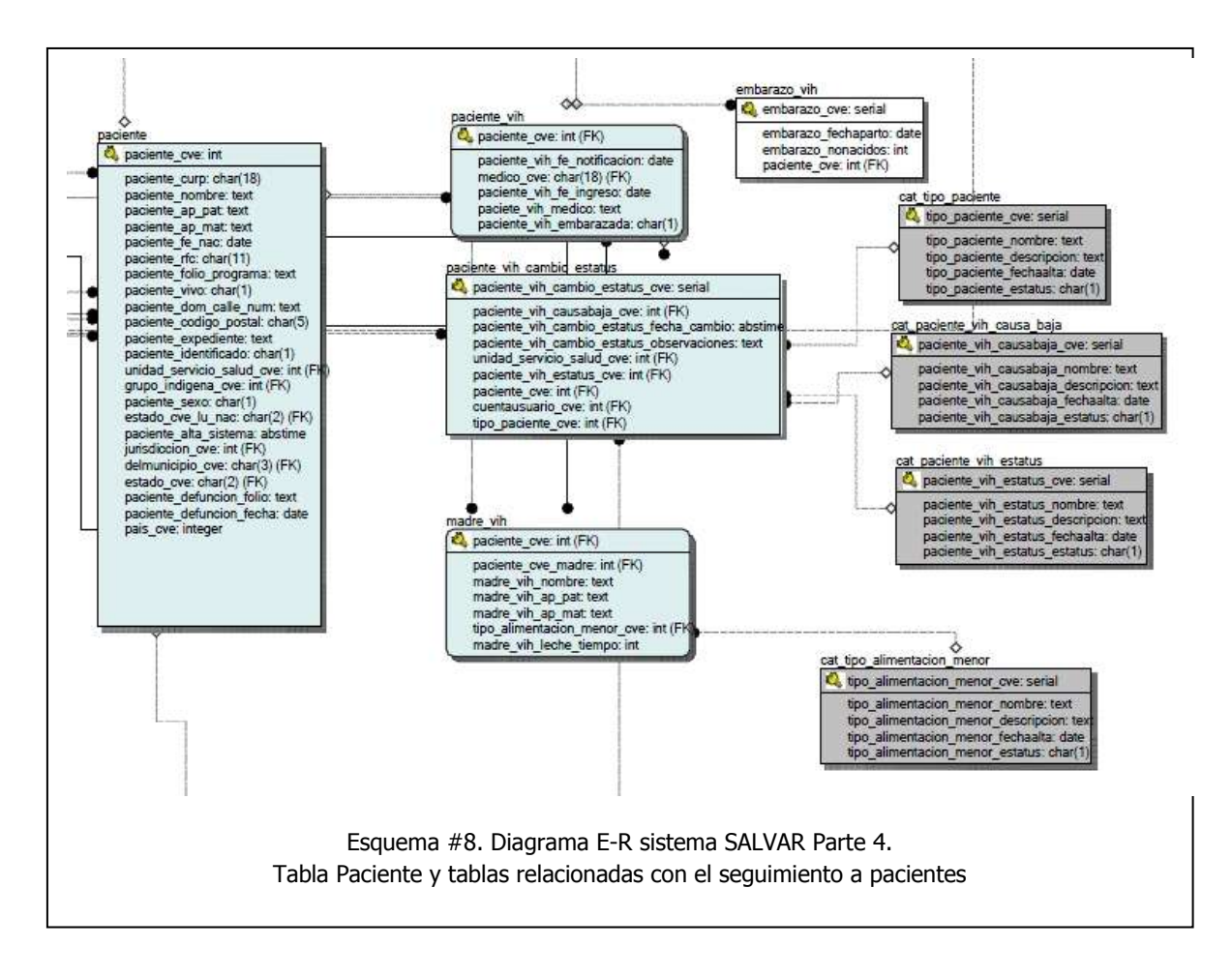

En esta quinta parte se muestran las tablas que se utilizan para la parte de seguridad y acceso al sistema.

Las tablas principales en este rubro son las que están en color lila, ya que en ellas se registran las cuentas de cada persona que tiene acceso al sistema, su perfil y los privilegios para poder acceder y hacer uso de los distintos scripts del sistema.

Se apoya de la tabla **recurso\_humano** (color blanco) que vimos en la tercera parte, y guarda una bitácora de las operaciones realizadas en la base de datos para poder rastrear cualquier inconsistencia en los datos (**LogQuery**).

Las tablas en color naranja están en desuso.

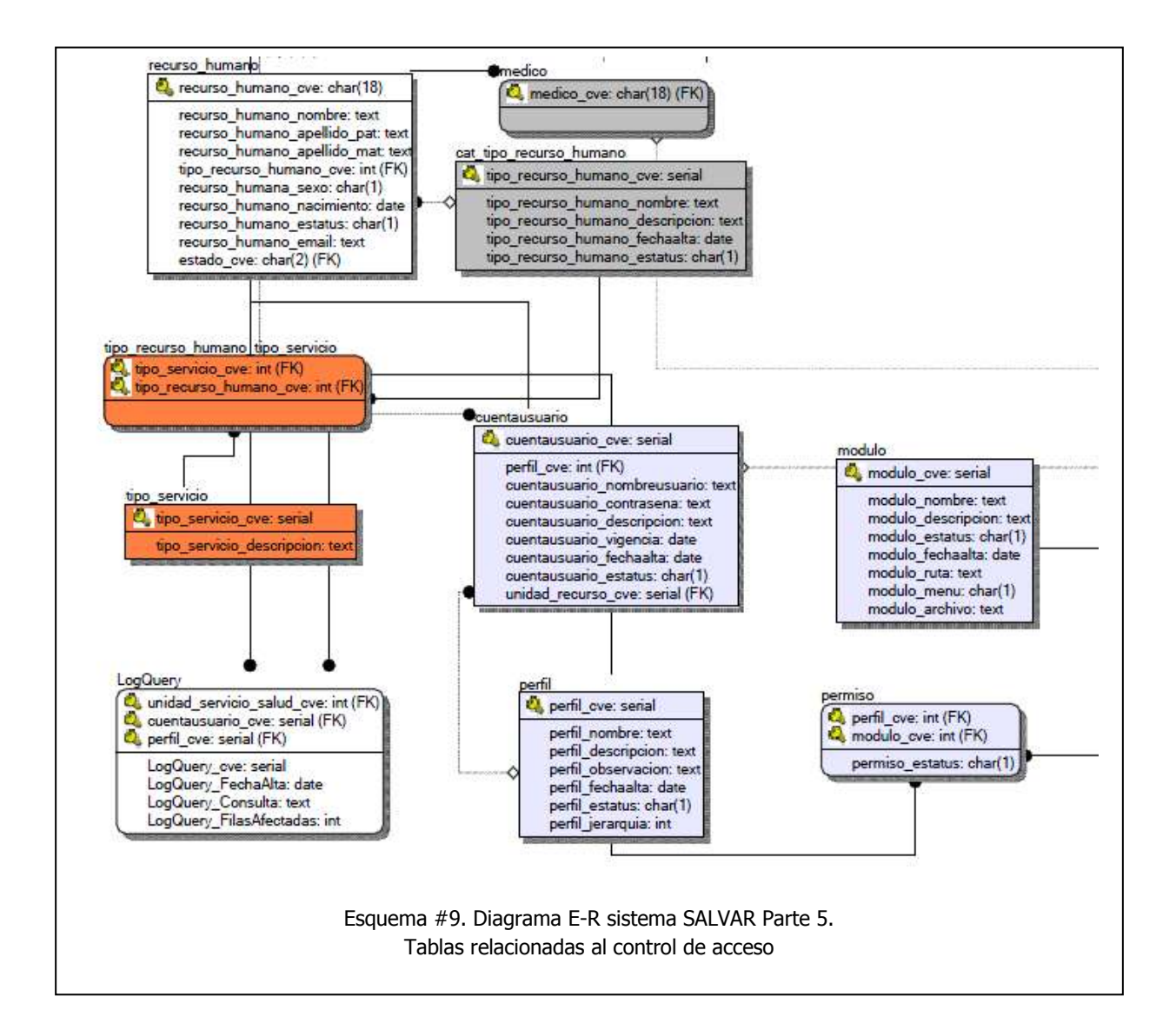

Finalmente, en esta sexta parte se muestran las tablas que llevan el registro histórico de la Pruebas de Laboratorio realizadas a los pacientes a través del tiempo.

Actualmente esta parte es algo rebuscada, ya que se diseñó pensando en utilizarlas para el registro del Módulo Clínico. Las tablas que llevan el registro son las que están en color naranja, de éstas **plantilla**, **plantilla\_variable\_medica** y **variable medica**, son los catálogos que se pensaron para crecer y modificar a través del tiempo para incluir más estudios y pruebas relacionadas con el Módulo Clínico, pero se quedaron únicamente con las opciones para Carga Viral, CD4 y Tuberculosis.

Son las tablas **nota\_medica** (que está ligada al paciente y al médico) y **valor\_variable\_medica** las que llevan el registro histórico de estas pruebas de laboratorio.

Finalmente, las tablas en color azul, representan catálogos fijos en los tipos de estudios realizados.

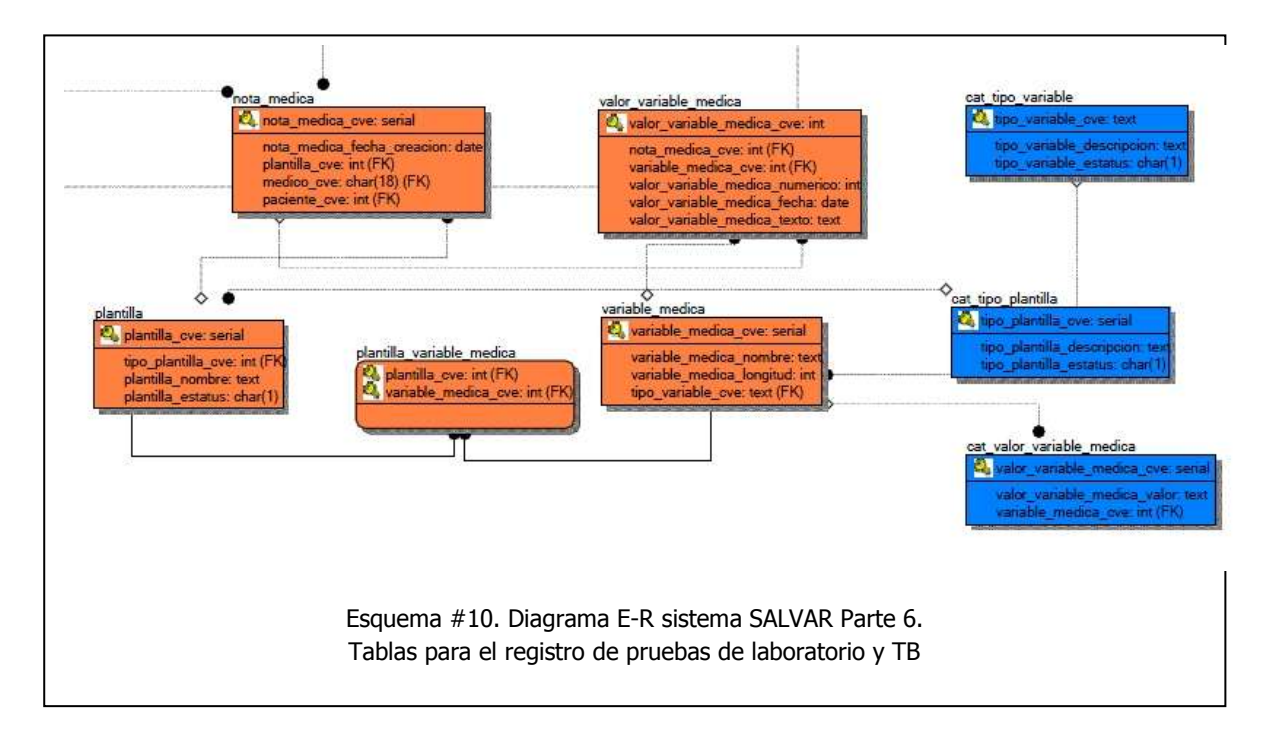

## **3.2.2 Módulos e Interacción**

Como se mencionó en el capítulo anterior, actualmente el SALVAR cuenta sólo con 2 módulos:

### **Módulo I. Administración de Pacientes**

Se encarga de registrar a los pacientes sin seguridad social, que reciben tratamiento antirretroviral gratuito por parte de la Secretaría de Salud.

Aquí se capturan los datos personales y demográficos de las personas.

También se registran los esquemas de tratamiento antirretroviral que se les han asignado a los pacientes, así como los resultados de pruebas de laboratorio como son: Carga Viral, Conteo de Linfocitos CD4 y Tuberculosis asociada a VIH.

A continuación se muestran algunas capturas de las pantallas que muestran la información que se captura en este módulo. Cabe señalar que todos los datos personales han sido censurados debido a la confidencialidad de la información.

En la imagen siguiente se muestra la pantalla de captura de los datos generales de un paciente cuando se da de alta en el sistema. También sirve para actualizar los mismos datos del paciente.

Esta parte está dividida en cuatro grupos:

- 1. Tipo de paciente y Estatus. Existen tres tipos de pacientes:
	- a) Pacientes en Tratamiento. Son pacientes que de acuerdo al avance de la infección requieren comenzar la terapia antirretroviral y son al tipo de pacientes a los que se les puede asignar un esquema de medicamentos.
	- b) Paciente en Control. Son pacientes que están en buena condición de salud y bajo los criterios médicos aun no requieren tomar los medicamentos anti-VIH. A estos pacientes no se les puede asignar un esquema de medicamentos, pero si se pueden cargar los estudios de laboratorio para que el médico determine cuando es necesario comenzar la terapia antirretroviral.
	- c) Hijos de Madres con VIH. Son recién nacidos de una mujer con VIH a los cuales se les da un seguimiento por 2 años antes de determinar si está infectado o no. A este tipo de pacientes no se les puede asignar un esquema de medicamentos, pero si se les pueden cargar los estudios de laboratorio. Después de los 2 años si se descarta la infección el paciente se da de alta; o en su defecto cambia su tipo a Paciente en Tratamiento.

A su vez, sólo existen 2 tipos de estatus dentro del sistema, Activo, que indica que está vigente y acude a sus citas médicas o Baja en la que se indicará porque causa se da de baja del sistema (Defunción, Migración, Obtuvo derechohabiencia, Se encuentra duplicado u Otra Causa).

- 2. Datos Generales. Que incluyen los datos sociodemográficos del paciente
- 3. Residencia Habitual del Paciente. Que ayuda a tener una forma de localizarlo en caso de ser necesario.
- 4. Tratamiento Antirretroviral. Las cuatro variables en este apartado son:
	- a) Fecha de Notificación. Cada nuevo caso debe informarse a la Dirección General de Epidemiología mediante un formato especial, ya que se trata de una enfermedad mundial de índole epidemiológico.
	- b) Fecha de Ingreso a Tratamiento. Sólo está disponible para los pacientes del primer tipo (Pacientes en Tratamiento) e indica cuando fue que comenzó la terapia antirretroviral.
	- c) SAI/CAPASITS. Indica la Unidad Médica donde el paciente está recibiendo la atención
	- d) Médico tratante. Se obtiene un listado de los médicos pertenecientes a la Unidad Médica y se asigna al responsable del seguimiento del paciente.

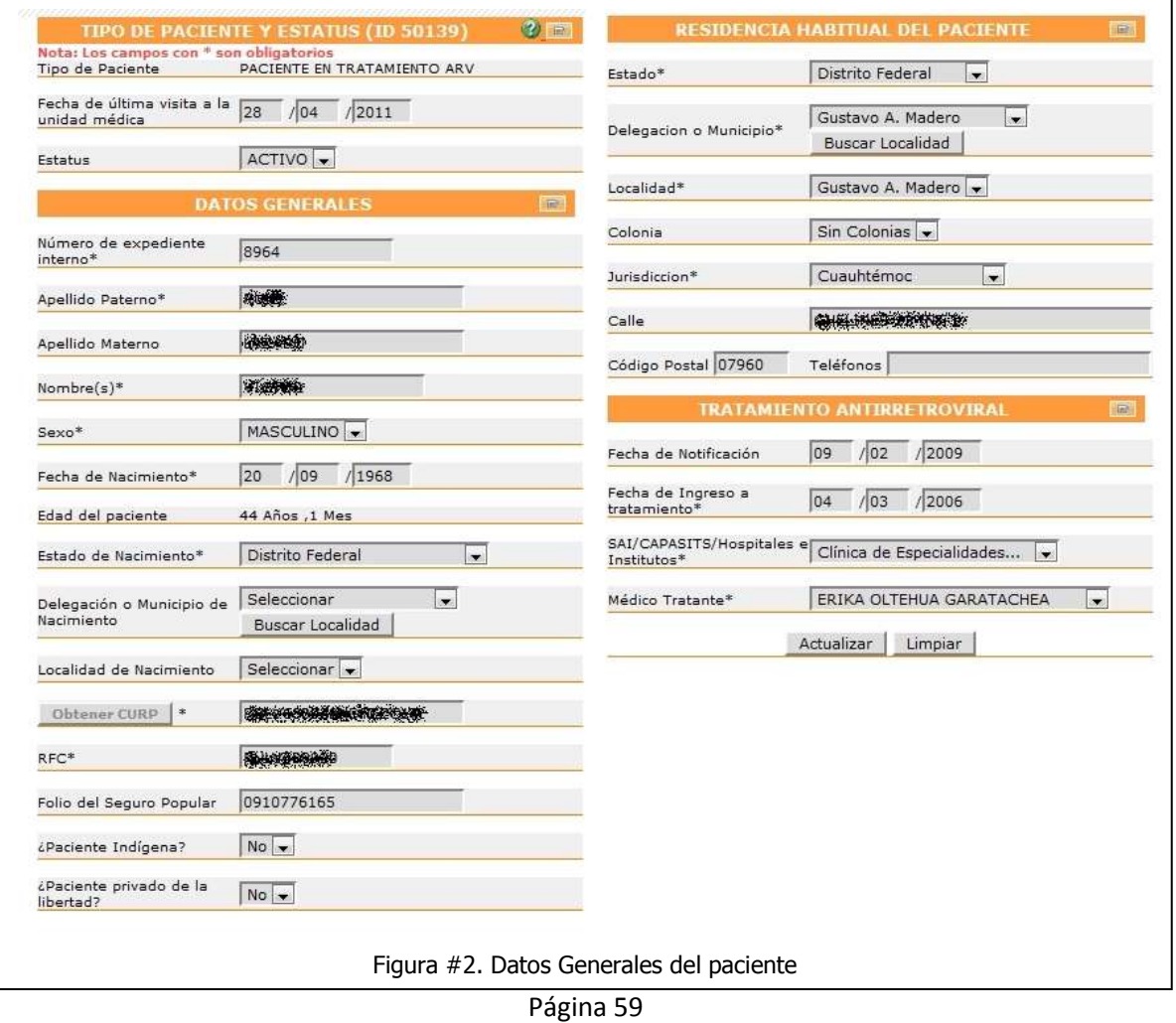

En la siguiente imagen se muestra un ejemplo de cómo se despliega la información de los distintos esquemas de medicamentos que ha tenido un paciente a través del tiempo, ordenados del más reciente al más antiguo.

Cada que se cambia un esquema de medicamentos, se debe indicar la causa por la que se está llevando a cabo. Entre las más comunes están: **Errores de captura**, Es común cometer errores con las presentaciones ya algunos son muy similares; **Simplificación**, cuando un laboratorio saca un nuevo fármaco en una sola tableta que contiene los medicamentos de un esquema ya probado; **Falla del esquema**, que puede deberse a varias causas desde el desapego del paciente al tratamiento hasta mutaciones del virus que lo hacen resistente a ciertos tipos de fármacos.

Esta es información muy importante para el médico, ya que de acuerdo a los esquemas que ha tenido el paciente y a los estudios de laboratorio, el médico determina si la terapia antirretroviral está siendo efectiva, y en caso contrario le ayuda a determinar que otro esquema puede asignar para restaurar la salud del paciente.

![](_page_61_Picture_94.jpeg)

A continuación se muestran las capturas de pantalla de ejemplos de las pruebas de laboratorio tomadas a través del tiempo para un paciente específico. Las únicas pruebas de laboratorio que se capturan en el sistema salvar son:

**CD4:** Se trata de una medición de la cantidad de células linfocitarias CD4 que son responsables de la defensa del organismo humano para contraatacar cualquier cuerpo extraño (virus, bacterias, hongos) que entre en el cuerpo. La principal característica del VIH es precisamente la de destruir las células de las defensas del organismo, por lo que cuando las defensas se ven muy disminuidas es que comienzan a aparecer las enfermedades oportunistas que son las que terminan matando a la persona.

![](_page_62_Picture_34.jpeg)

**Carga Viral:** Es una prueba de laboratorio que se encarga de contar la cantidad de virus (copias) que se encuentran en una muestra de un mililitro de sangre. Entre mayor es la cantidad de virus en la sangre significa que la infección está más avanzada, que la persona es más propensa al contagio hacia otras personas y que se tiene una menor cantidad de defensas en el organismo.

Cabe destacar que las máquinas que hacen esta detección aunque son súper sensibles, a veces no llegan a detectar copias del virus en la sangre, reportando un resultado *Indetectable*. Esto no quiere decir que la infección por VIH se haya detenido o "curado", sino que se ha llegado a la etapa ideal de control del virus en dicha persona, lo que le procurará un nivel de vida normal, ya que sus defensas se encontrarán también en niveles normales.

Apartado referente a **TB:** La TB o Tuberculosis, es una enfermedad que está muy asociada al VIH. Casi cualquier persona diagnosticada con TB, posteriormente también se le diagnóstica VIH.

Si bien este apartado no es relevante para el SALVAR, fue una solicitud del Centro Nacional de Vigilancia Epidemiológica y Control de Enfermedades (CENAVECE), perteneciente a la Dirección General de Epidemiología (DGE) para poder compartir información.

### **Módulo II. Inventario de medicamentos ARV**

El Módulo de Inventarios ha sido desarrollado con la intención de tener un mayor control y aprovechamiento de los medicamentos, tanto a nivel de los SAI/CAPASITS, como estatal, lo que finalmente repercutirá en el mejor aprovechamiento de los mismos a nivel nacional.

Existen dos tipos de cuentas o niveles para el manejo de los inventarios de medicamentos. De acuerdo a estos niveles, son las distintas tareas que pueden llevar a cabo. Las cuales son:

### **Inventario Estatal.**

- a) Cargar medicamentos al Estado por diferentes causas como:
	- Inicio de Inventario (la cual será la primera causa por la que se deberán agregar las existencias).
	- Licitación Nacional.
	- **Licitación Estatal.**
	- **-** Donación
	- Otras Causas (Protocolos de investigación, lotes olvidados de capturar, etc.)

A continuación se muestra una imagen de las pantallas de captura de medicamentos para la Entrada en los almacenes estatales

![](_page_64_Picture_14.jpeg)

b) Surtir los almacenes de los SAI/CAPASITS que se encuentran en el Estado.

#### **Inventario SAI.**

- a) Recibe automáticamente los medicamentos asignados por el Estado.
- b) Da salida a los medicamentos que se encuentran en farmacia o almacén de la unidad de servicio por distintas causas como:
	- Surtir medicamentos a los pacientes
	- **Surtir Profilaxis**
	- Por caducidad de medicamentos
	- **-** Desastres naturales
	- **Otras causas**

![](_page_65_Picture_61.jpeg)

El proceso general de cómo trabaja el Módulo de Inventarios se describe con la siguiente figura:

![](_page_66_Figure_1.jpeg)

## **Interacción**

Durante 2008 y 2009 el único módulo operando era el de Administración de Pacientes, y a grandes rasgos lo que nos permitía es tener el control de una lista nominal de los pacientes, su estatus, esquemas de medicamentos asignados, y los estudios de laboratorio asociados a través del tiempo.

Con esta información se empezaron a realizar boletines trimestrales con información de la situación en cada Estado y cada SAI/CAPASITS. También con esta información era posible calcular la cantidad de cada uno de los medicamentos ARV que se necesitaban por Estado, para poder hacer la compra anual con los laboratorios.

Sin embargo, siempre existía la falta de actualización de la información en el sistema por parte de algunas Unidades Médicas, lo que llevaba a estar haciendo ajustes en las necesidades para las compras. Por ello fue que se desarrolló e implementó el Módulo de Inventarios, con el objetivo de poder saber en cualquier momento los requerimientos y las existencias de medicamentos ARV que hay en cualquier Estado y planificar mejor las compras de medicamentos, así como su distribución durante el año.

El Módulo de Inventarios requiere que esté funcionando de manera óptima el Módulo de Administración de Pacientes, ya que los medicamentos a surtir a los pacientes dependerán de:

- a) El paciente debe estar registrado en el sistema y tener un ID.
- b) El paciente debe estar activo y tener un esquema de medicamentos asignado.
- c) El paciente debe pertenecer a la Unidad Médica en donde se le entregarán los medicamentos.

De la misma forma se requiere que el almacén (farmacia) de la Unidad Médica cuente con las existencias de medicamentos que se van a surtir.

## **3.2.3 Niveles y Tipos de Usuarios**

El sistema cuenta con tres niveles de acceso: Federal, Estatal y SAI/CAPASITS; y tres tipos de usuarios o cuentas que hacen uso de los distintos módulos como se muestran en la siguiente gráfica:

![](_page_67_Figure_2.jpeg)

A continuación se describe cómo funcionan los niveles de acceso y los tipos de usuario:

### **Tipos de Cuenta o Módulos de Acceso**

1. **Administración de Pacientes**. Este tipo de cuentas pueden hacer uso del Módulo de Administración de Pacientes, lo que permite que puedan agregar, modificar y dar de baja a los pacientes, de acuerdo a su nivel de acceso; así como cambiar el tipo de pacientes. Lo más común es cambiar el tipo de Paciente En Control a Paciente en Tratamiento, cuando un paciente requiere iniciar la terapia antirretroviral.

Son también los usuarios de este tipo de cuenta los que pueden asignar y cambiar los esquemas de medicamentos, además de poder realizar la carga de Pruebas de Laboratorio (Carga Viral y CD4), así como capturar información referente a casos de TB.

Este tipo de cuenta de usuario no puede acceder ni hacer uso del módulo de Inventarios.

2. **Inventario**. Este tipo de cuenta se encarga de la carga (entradas) de medicamentos que llegan al Estado y la salida de medicamentos (surtir a pacientes), de acuerdo a su nivel de acceso.

Este tipo de cuenta no puede acceder ni hacer uso del Módulo de Administración de Pacientes.

3. **Panel de Control**. Dependiendo de su nivel de acceso, los usuarios de este tipo de cuenta pueden hacer cambios, habilitar o deshabilitar funciones dentro de los catálogos administrables del sistema.

## **Niveles de Acceso**

1. **Federal**. Es el nivel más alto dentro del sistema. Puede ver la información de todo el país. Si está en el módulo de Administración de Pacientes, puede entrar a editar la información de cualquier paciente en el país sin restricciones, así como hacer uso de los reportes a nivel federal.

Dentro del Panel de Control puede editar los catálogos de Establecimientos de Salud, Unidades Médicas, Medicamentos, Recursos Humanos, Cuentas de Usuario, Estatus, Perfiles, etc.

Este tipo de usuario no tiene definido el acceso al Módulo de Inventarios, ya que no existe un almacén federal que distribuya los medicamentos, sino que son los mismos laboratorios quienes los distribuyen a los Estados de acuerdo a lo contratado en CENSIDA.

2. **Estatal**. Es un nivel intermedio. En el Módulo de Administración de Pacientes puede entrar a editar la información de cualquier paciente dentro de su Estado sin restricciones, así como hacer uso de los reportes a nivel estatal.

Dentro del Panel de Control sólo puede dar de alta o deshabilitar los Recursos Humanos y Cuentas de Usuario de su Estado y Unidades Médicas pertenecientes.

En el Módulo de Inventarios este nivel de usuario sólo se encarga de hacer la carga de medicamentos (Entrada en Almacén Estatal) que le llegan de los proveedores, así como distribuirlos a los almacenes de las Unidades Médicas que están bajo su cargo.

3. **SAI/CAPASITS**. Este es el nivel más bajo dentro del sistema. En el Módulo de Administración de Pacientes su tarea principal es dar de alta a los nuevos pacientes que se atienden en la Unidad Médica o bien editar la información de cualquier paciente dentro de la Unidad, así como hacer uso de la Hoja de Cálculo que pueden descargar para ver la información capturada de sus pacientes a nivel SAI/CAPASITS, ya que en este nivel no se cuenta con reportes.

No tiene acceso al Panel de Control, ya que no puede crear cuentas de usuario, ni modificar ningún catálogo.

En el Módulo de Inventarios este nivel de usuario sólo se encarga de realizar las salidas de medicamentos, principalmente el surtimiento a los pacientes que acuden mensualmente, pero puede dar salidas de medicamentos por otras causas, como préstamos o uso profiláctico. No puede hacer entradas de medicamentos, ya que sólo puede hacer uso de los medicamentos que le distribuye el Estado.

## **3.2.4 Diagrama de Flujo de la Información**

A continuación se muestran los diagramas de flujo en general para los módulos de Administración de Pacientes y el Módulo de inventarios

![](_page_70_Figure_2.jpeg)

Página 69

![](_page_71_Figure_0.jpeg)

Como se puede apreciar, las decisiones se marcan en color verde, y son las que van a guiar que proceso se llevará a cabo, principalmente para el estatus y tipo de paciente.

Los procesos en color azul, muestran las variables más importantes que entran en juego y que se capturan. Representan información que se guarda en la base de datos, de la cual se obtienen los distintos tipos de información posteriormente requeridos.

Finalmente, en morado se muestran los subprocesos, los cuales implican distintas variables relacionadas, las cuales también son de vital importancia para la obtención de información posterior.
#### **3.2.5 Reportes y Listados**

El SALVAR cuenta con un apartado de reportes fijos, los cuales arrojan información estadística básica en los niveles Federal y Estatal. Así mismo cuenta con la opción para descargar una hoja de cálculo en los niveles Estatal y SAI/CAPASITS con las variables deseadas para poder obtener otro tipo de información.

#### **Reportes Fijos**

En la siguiente imagen se muestra el listado de los reportes fijos que se tienen el sistema, en su versión para nivel CENSIDA. Se puede apreciar el nombre del reporte, los parámetros que recibe y si se desea obtener en formato PDF o XLS.

A nivel Estatal, la lista de reportes y las opciones son las mismas, con la diferencia que sólo se tendrá acceso a información exclusiva del Estado. En el nivel SAI/CAPASITS, no existen este tipo de reportes, sino la herramienta de Hoja de Cálculo que permite descargar la información de las variables más importantes de los pacientes registrados en la Unidad Médica.

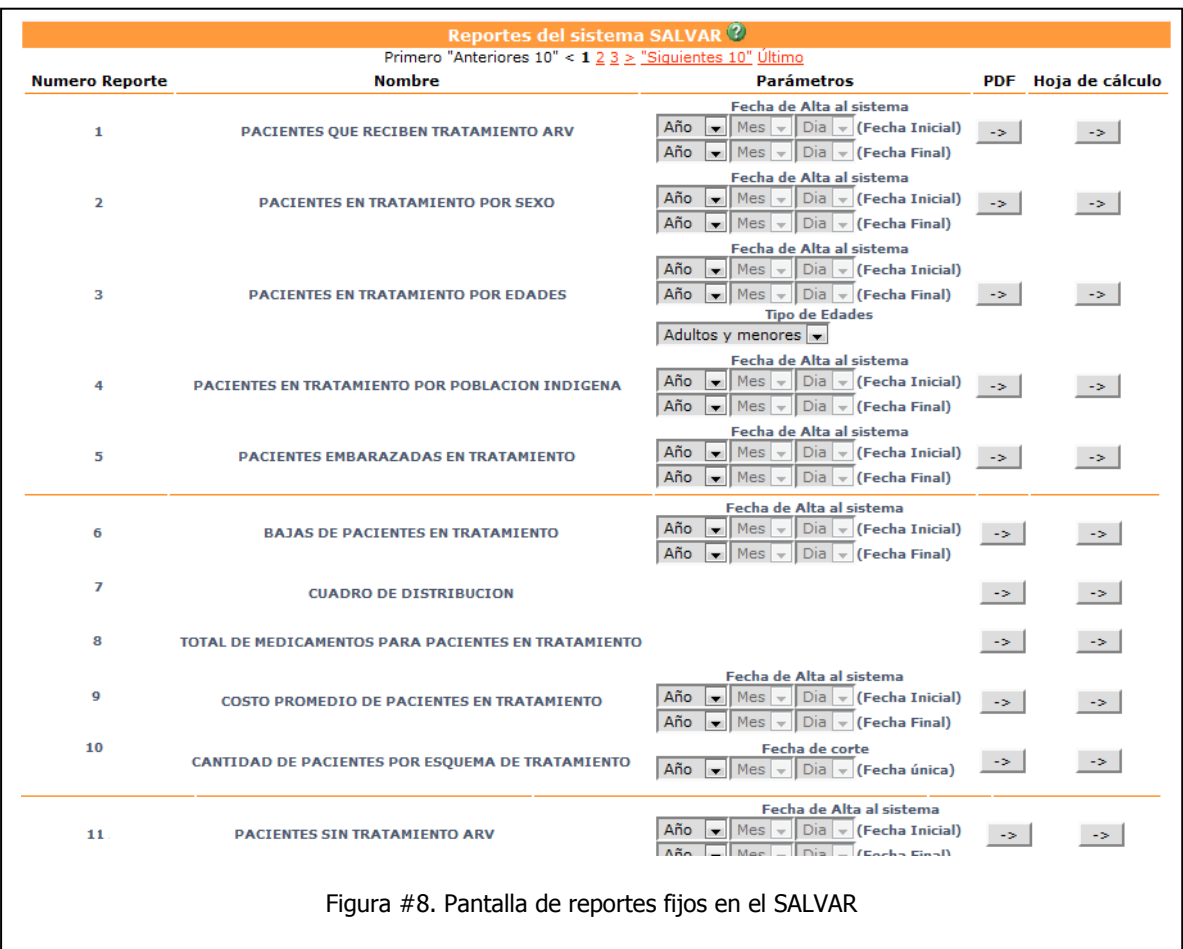

Veamos un par de ejemplos de estos reportes. Primero vamos a ver la cantidad de pacientes distribuidos por sexo a nivel federal:

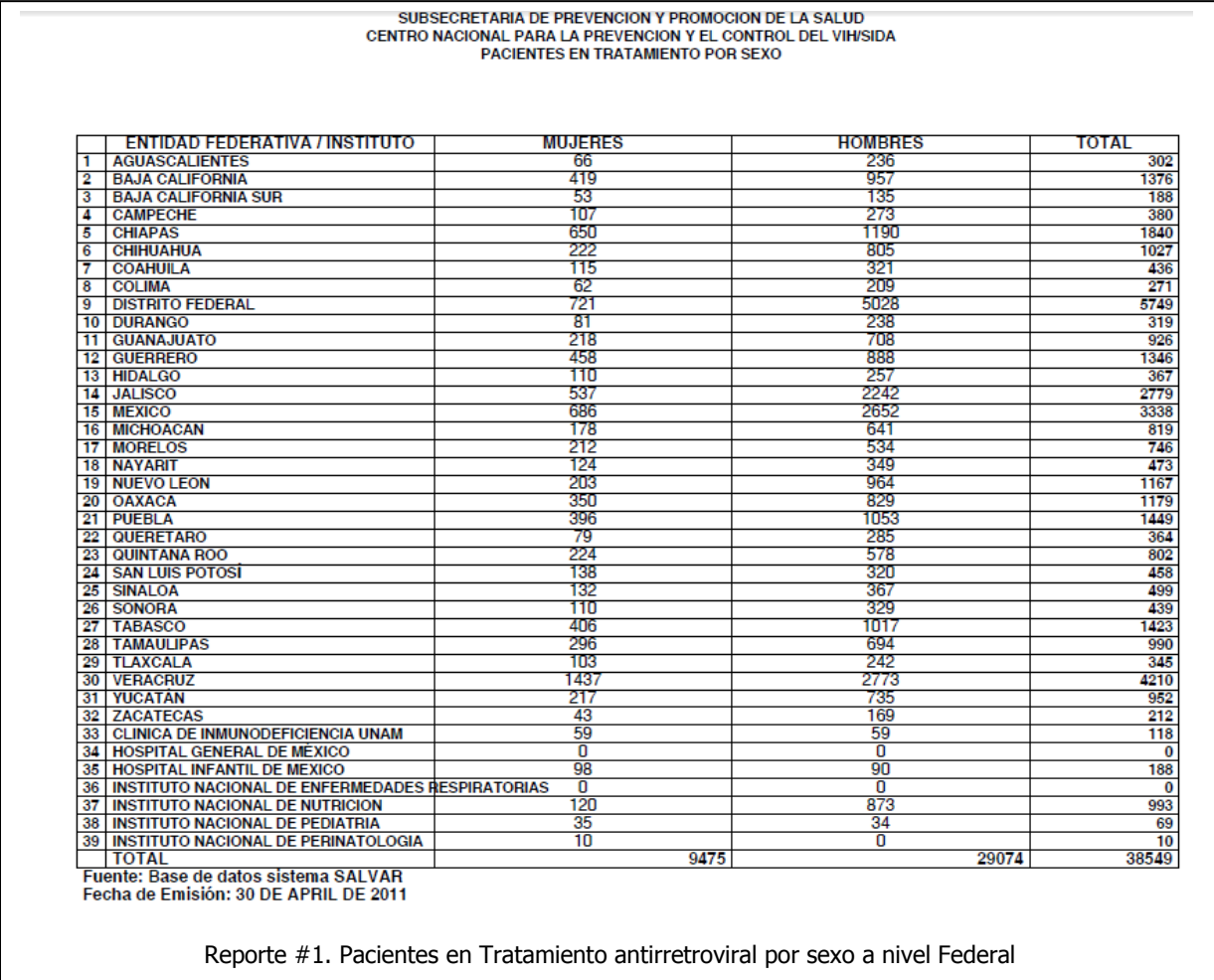

Y ahora comparamos ese mismo reporte a nivel estatal, obteniendo el reporte del Distrito Federal:

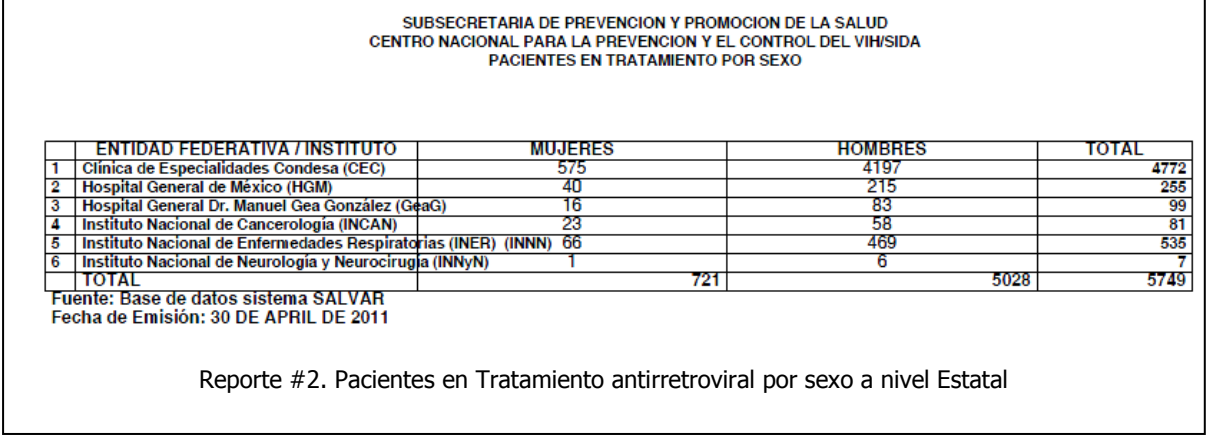

Página 72

Como se puede apreciar en la cantidad de Hombres, Mujeres y Total de pacientes, las cantidades coinciden en ambos reportes. Si bien puede parecer sencillo y obvio, es una de las funciones que no podían conseguirse antes de la estandarización de la base de datos.

Veamos ahora otro ejemplo con el reporte de grupos de edad. Primero presentamos el reporte a nivel federal:

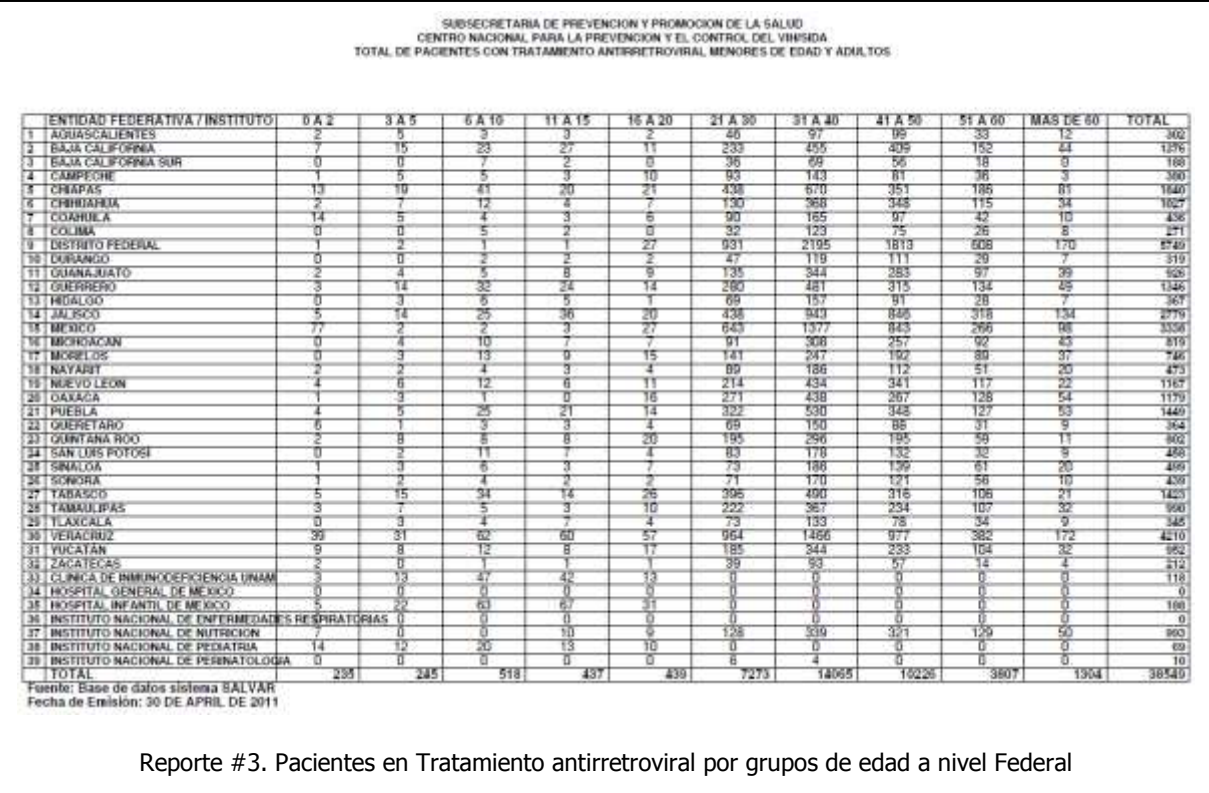

Y después lo verificamos contra el mismo reporte a nivel estatal. Nuevamente ponemos el ejemplo del Distrito Federal.

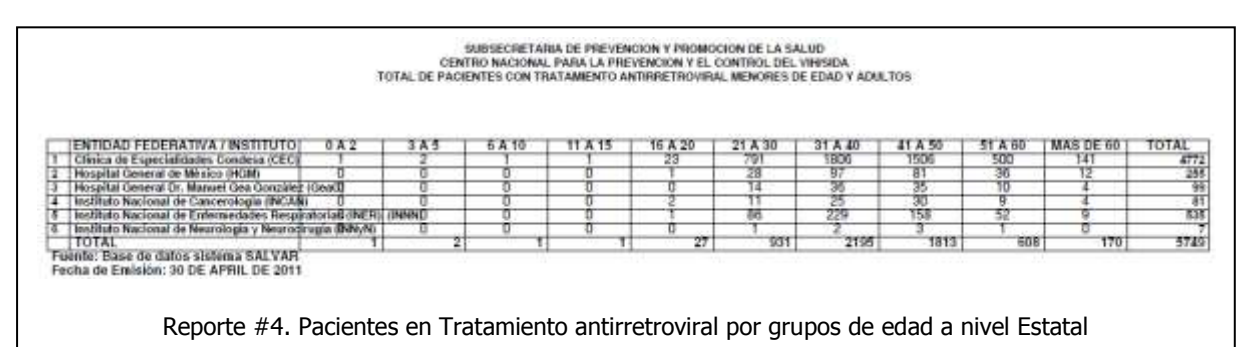

De la misma manera que en el ejercicio anterior podemos verificar la coincidencia de las cantidades en cada uno de los grupos de edad; además podemos verificar que el total de pacientes también coincide con el ejercicio anterior.

### *3.3 Relación de trabajo CENSIDA-DGTI*

Desde el 2007 habían sucedido muchos cambios al interior de la DGTI, ya que había constante rotación de personal en el equipo que estuvo desarrollando la versión 3 del sistema SALVAR. Por su parte en CENSIDA, no existía nadie que tuviera el perfil para cubrir las necesidades técnicas que implicaba un sistema de esta magnitud.

Cuando se liberó y se puso en marcha definitivamente la versión 3 del SALVAR, en la DGTI sólo quedaba una ingeniera del equipo original de desarrollo, por otro lado en CENSIDA sólo estaba yo. En ese tiempo únicamente DGTI era quien podía hacer las adecuaciones necesarias al sistema, por lo que, desde CENSIDA, una de mis funciones era dar el soporte técnico a los usuarios del país vía telefónica y correo electrónico.

Lo que hacía era discriminar que problemas eran de índole del usuario (comunes en la curva de aprendizaje del nuevo sistema) y cuales en problemas reales de funcionamiento del sistema. Una vez que mediante pruebas podía determinar que se trataba de un problema en el sistema, se enviaba dicho problema a la DGTI con las observaciones hechas por los usuarios, se daban los detalles y ejemplos para que pudieran corregirse.

Esta relación se llevó a cabo casi hasta principios del 2009. En este tiempo había días que yo me encontraba trabajando en la DGTI con la ingeniera quien me explicaba los "trucos" que tenía el sistema. Fue también a principios de 2009 en que casi todos los problemas de funcionamiento en el sistema habían sido solventados, y también fue cuando esta ingeniera dejo de laborar en la DGTI. En su lugar entró un nuevo ingeniero, lo que llevó un tiempo en que conociera y tuviera dominio del sistema.

De forma que ahora me encontraba de nuevo en la DGTI, explicando los "trucos" y secretos que había aprendido del SALVAR durante casi un año que llevaba trabajando con el sistema. Sin embargo, debido a la carencia de personal en la DGTI, este nuevo ingeniero se encargaba de dar mantenimiento a varios sistemas más de la Secretaría de Salud. La DGTI seguía siendo quien se encargaba de hacer las adecuaciones necesarias cada que se encontraba un problema de funcionamiento, e incluso desarrollo un par de perfiles para el Seguro Popular y para el Comité Nacional para el Uso Racional de los Antirretrovirales (CORESAR), para que pudieran ver reportes y esquemas de medicamentos sin que pudieran hacer ningún cambio ni acceder a la información personal de los pacientes.

Sin embargo, sucedió nuevamente que este ingeniero dejo de laborar en DGTI a finales de 2009. Más o menos un mes después, llegó un nuevo ingeniero, amigo del anterior y entre los dos lo pusimos al corriente sobre el manejo del SALVAR.

A principios de 2010, se estableció un pacto entre CENSIDA y DGTI para que nos compartieran el código fuente del sistema para poder solventar de manera más rápida los nuevos requerimientos y adecuaciones al sistema.

Fue así como se implementó el uso de un servidor de Subversión en el mismo servidor de desarrollo de la DGTI, para que tanto el nuevo ingeniero como yo pudiéramos hacer los desarrollos y adecuaciones en nuestro ambiente local, subirlo a subversión y hacer las pruebas finales en el servidor de desarrollo, como se muestra en el siguiente esquema:

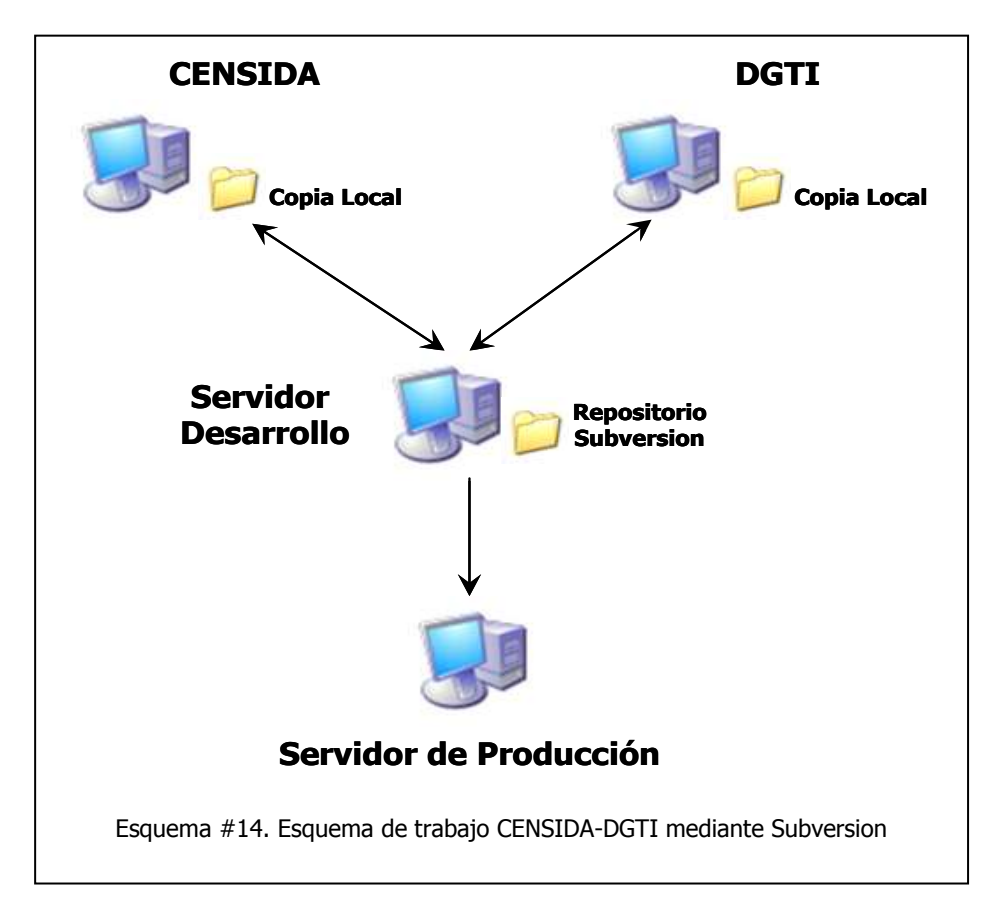

### *3.4 Procesos para la obtención de información*

En este punto quiero describir algunos de los procesos más importantes que en parte ya quedaron automatizados, se trata de procesos para la manipulación de la información y la obtención de resultados necesarios para la presentación de informes y toma de decisiones.

#### **3.4.1 Conversión de Postgres a Access**

Esta fue una de las primeras tareas que se encomendaron en CENSIDA en la Dirección de Investigación Operativa, ya que se quería tener acceso a la información del SALVAR en un formato más manejable. Este proceso fue el que abrió las puertas a la explotación de la información que se podía extraer del sistema y sentó las bases para otros procesos más.

#### **Procedimiento.**

- 1. Tenemos el dump, respaldo o vaciado de la base de datos en un archivo de texto con la extensión .sql. Lo primero que hay que hacer es subirla a un servidor con PostgreSQL (importarla). Esto se hace con el comando **psql** como se muestra a continuación:
	- a) Tenemos nuestro archivo en la maquina:
	- b) Lo subimos al servidor con nuestra aplicación FTP o SFTP favorita.
	- c) Entramos al sistema UNIX con un usuario válido y con los permisos suficientes para crear la nueva base datos e importar la base de respaldo. Esto es, usando el comando psql de la forma:

#### psql base\_de\_datos < archivo\_de\_respaldo

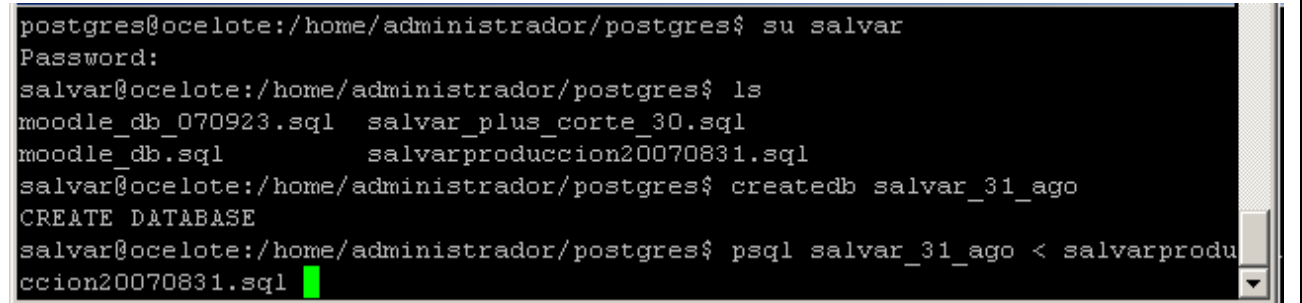

Figura #9. Comandos para la restauración de una base de datos en Postgres

2. En el lado del servidor hay que editar el archivo de configuración **pg\_hba.conf** de PostgreSQL para que nos permita conectarnos desde la IP de la máquina cliente:

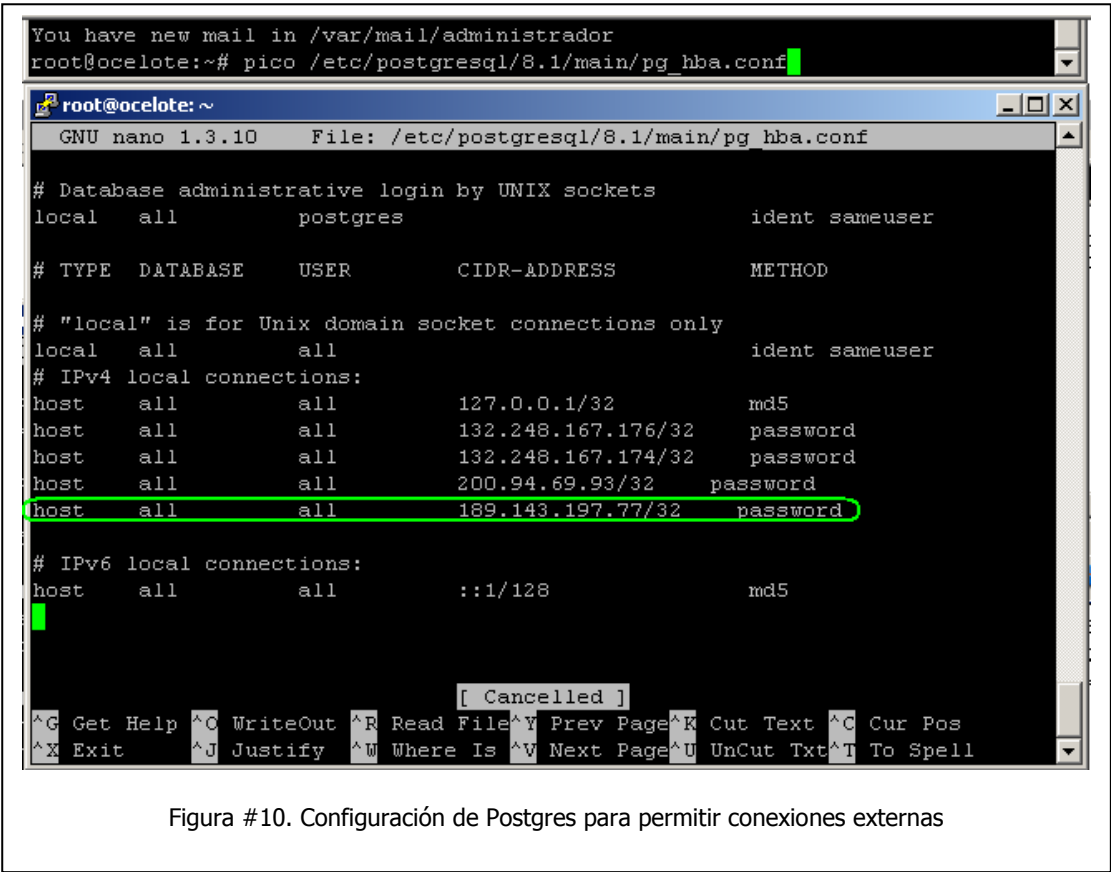

- 3. En el lado del cliente (Windows) hay que instalar el manejador ODBC de la versión de PostgreSQL que esté utilizando el servidor. En éste ejemplo se trata de la versión 8.1.
	- a) La dirección para obtener los drivers ODBC de Postgres es:

#### **<http://www.postgresql.org/ftp/odbc/versions/msi/>**

- b) Lo descomprimimos e instalamos como un programa normal de Windows.
- c) El siguiente paso es crear la conexión ODBC al servidor PostgreSQL en nuestra máquina cliente, para esto vamos al **Panel de Control/Herramientas Administrativas/Orígenes de datos (ODBC)**. escogemos la pestaña DNS del sistema y damos clic en el botón de agregar.

d) De la siguiente ventana escogemos la opción de **PostgreSQL** que aparece en la Lista, como se muestra en la siguiente imagen:

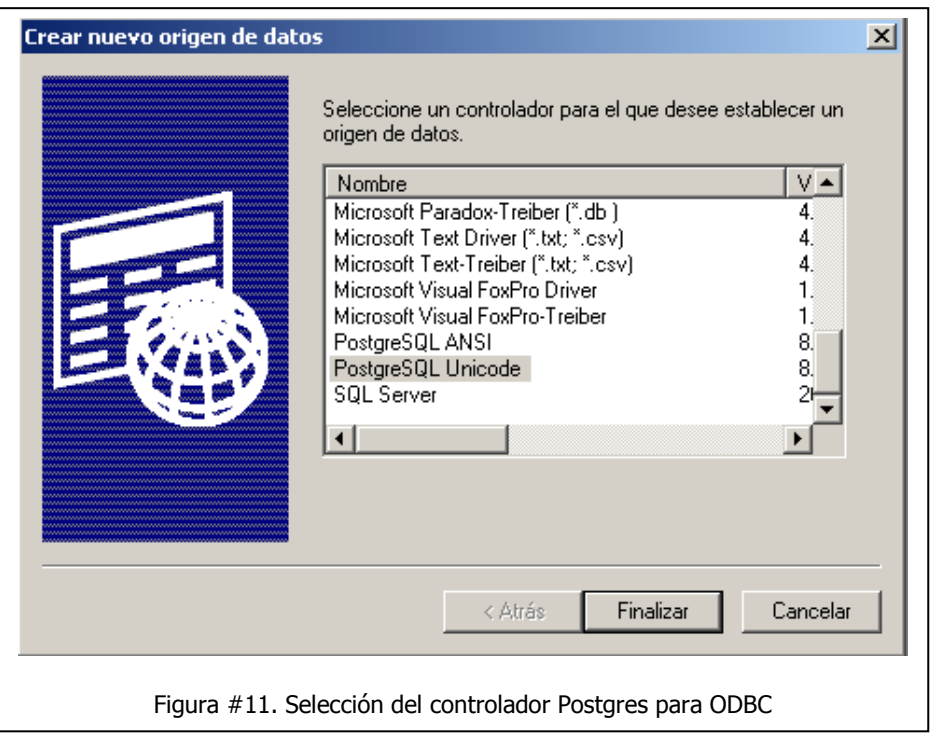

Debemos escoger la opción **ANSI** si nuestra base usa la codificación ISO-8859-1 o la Opción **UNICODE** si utilizamos la codificación UTF-8.

e) Al dar clic en finalizar nos preguntara por los parámetros de conexión. Aquí debemos capturar el **nombre o IP del servidor** de PostgreSQL, el **nombre de la base de datos**, el **usuario** con el que nos conectamos a esa base de datos y su respectiva **contraseña**. Finalmente damos clic en Save.

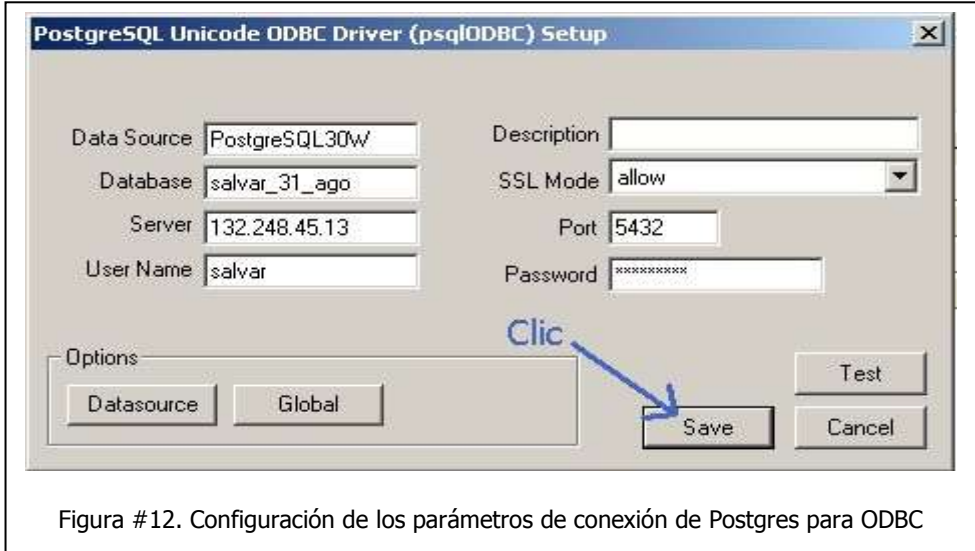

- 4. Ahora abrimos Access y creamos una nueva base de datos en blanco.
	- a) Nos vamos a **Archivo/Obtener datos externos/Importar**. De la siguiente ventana que aparece escogemos **ODBC Databases(),** como se muestra a continuación:

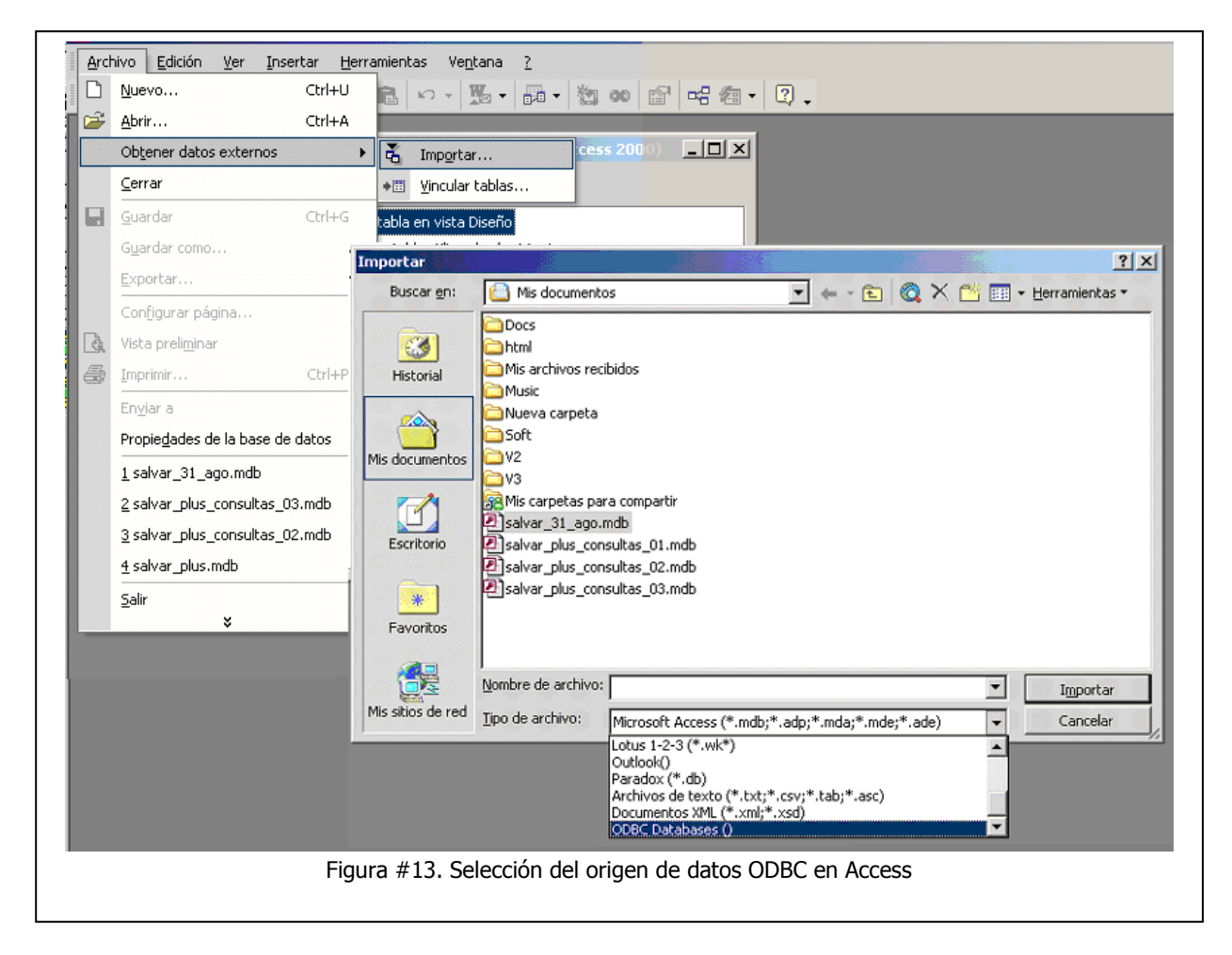

b) De la siguiente pantalla damos clic en la pestaña **Origen de datos de equipo** y escogemos **PostgreSQL**.

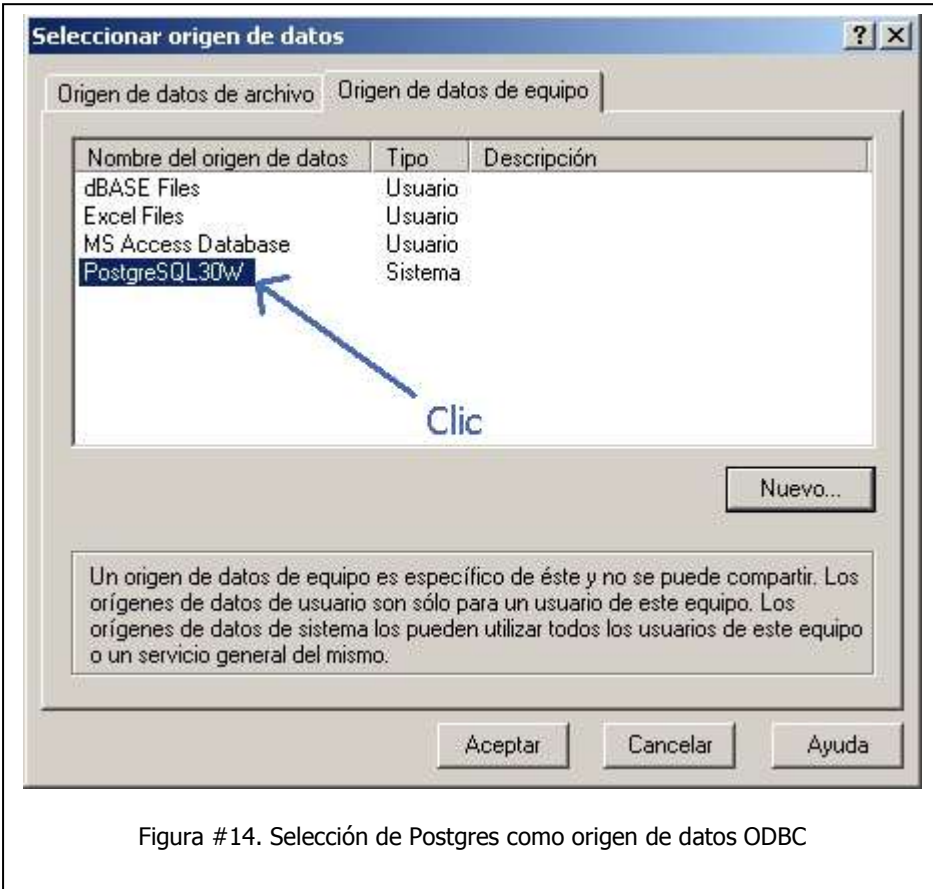

c) En la siguiente pantalla, dando clic sobre los nombres que aparecen en la lista escogeremos las tablas de la base de datos que queramos importar en Access; o podemos dar clic en el botón **Seleccionar todo** para escogerlas todas.

Finalmente damos clic en **Aceptar** y comenzara el proceso de importación.

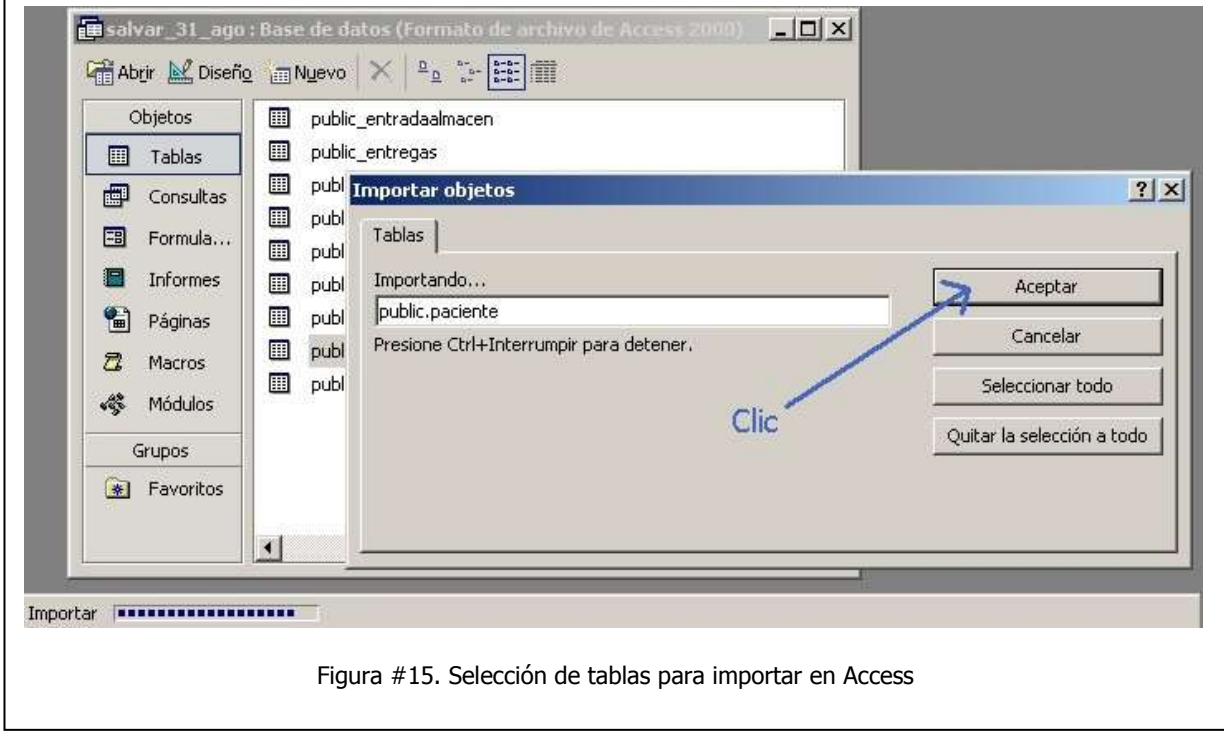

#### **3.4.2 Desarrollo del Boletín SALVAR**

La creación del boletín SALVAR, fue una idea original del Director de Investigación, el Dr. Carlos Magis Rodríguez. En un principio la idea nació para tener conocimiento de la situación en que se encontraba el país en cuánto a números de pacientes, distribución en los Estados, pruebas de laboratorio realizadas y costos del tratamiento antirretroviral. Posteriormente al hacer pública esta información a los Jefes del Programa Estatales, se convirtió en una herramienta de evaluación y motivación en los Estados para la captura y corrección de datos.

Es en parte gracias al boletín, el cual se publica trimestralmente desde septiembre de 2008, que el sistema se volvió más robusto y de mayor relevancia, ya a que la información en él era cada vez consistente y actual.

A continuación se muestra el proceso para la obtención del boletín, de manera más automatizada que en sus primeras versiones, en las cuales los diseños de las tablas finales se realizaban de forma artesanal.

#### **Procedimiento**

- 1. El primer paso es obtener el respaldo de la base de datos a la fecha de corte. Los cortes para el boletín son cada trimestre calendario, es decir, 31 de Marzo, 30 de Junio, 30 de Septiembre y 31 de Diciembre. Como los respaldos se llevan a cabo de manera automática a las 0 horas de cada día, es necesario obtener la base de datos del siguiente día a la fecha de corte.
- 2. El siguiente paso es la conversión del respaldo de la base de datos en Postgres a formato Access mediante ODBC, como se explicó en el procedimiento anterior.
- 3. Una vez que se tiene la base de datos en Access, se importan los cuadros resultantes del boletín anterior (tablas de base de datos) para hacer la comparación con el nuevo que se generará.
- 4. Se procede a realizar las consultas necesarias para obtener la información del nuevo boletín. Los cuadros finales, dependen de tablas y consultas previas, las cuales se deben ir realizando en forma secuencial para obtener los cuadros finales. Una de las ventajas en Access es que se pueden copiar las consultas del boletín anterior al nuevo y sólo hacer ligeras modificaciones en cuanto a las fechas, los establecimientos de salud y Unidades Médicas que pudieran haber ingresado o darse de baja.

La siguiente imagen muestra la cantidad de consultas en Access, necesarias para la elaboración del boletín. Estas consultas van numeradas de acuerdo al nivel de prioridad y al cuadro final que corresponden. Al final se encuentran las consultas de creación de tablas que serán las necesarias para la comparación en la creación del siguiente boletín.

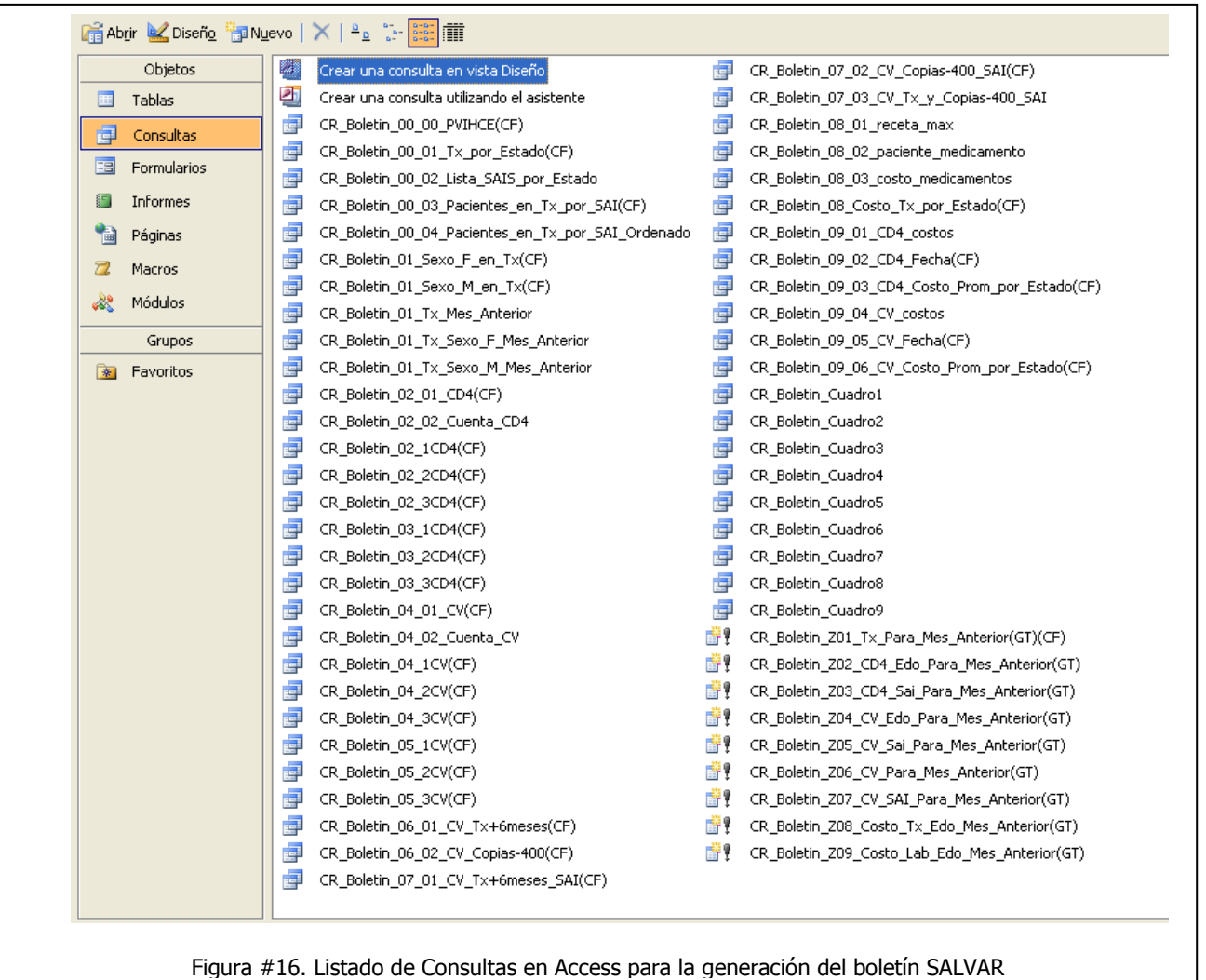

5. Una vez que se tienen las consultas necesarias y se ha comprobado que los datos que arrojan son correctos. El siguiente paso es abrir los archivos Cuadro1.rpt a Cuadro8.rpt realizados en Crystal Reports. Estos archivos ya contienen el diseño (colores, tamaños logos, tipos de letra) y cálculos finales para mandar a imprimir el cuadro final resultante.

Sólo hay que hacer unas ligeras adecuaciones en las leyendas de fechas y número del boletín, así como actualizar la conexión a la nueva base de datos. La siguiente imagen muestra el ejemplo con el primer cuadro del boletín 12, (31 de marzo de 2012) en su vista de diseño y vista final.

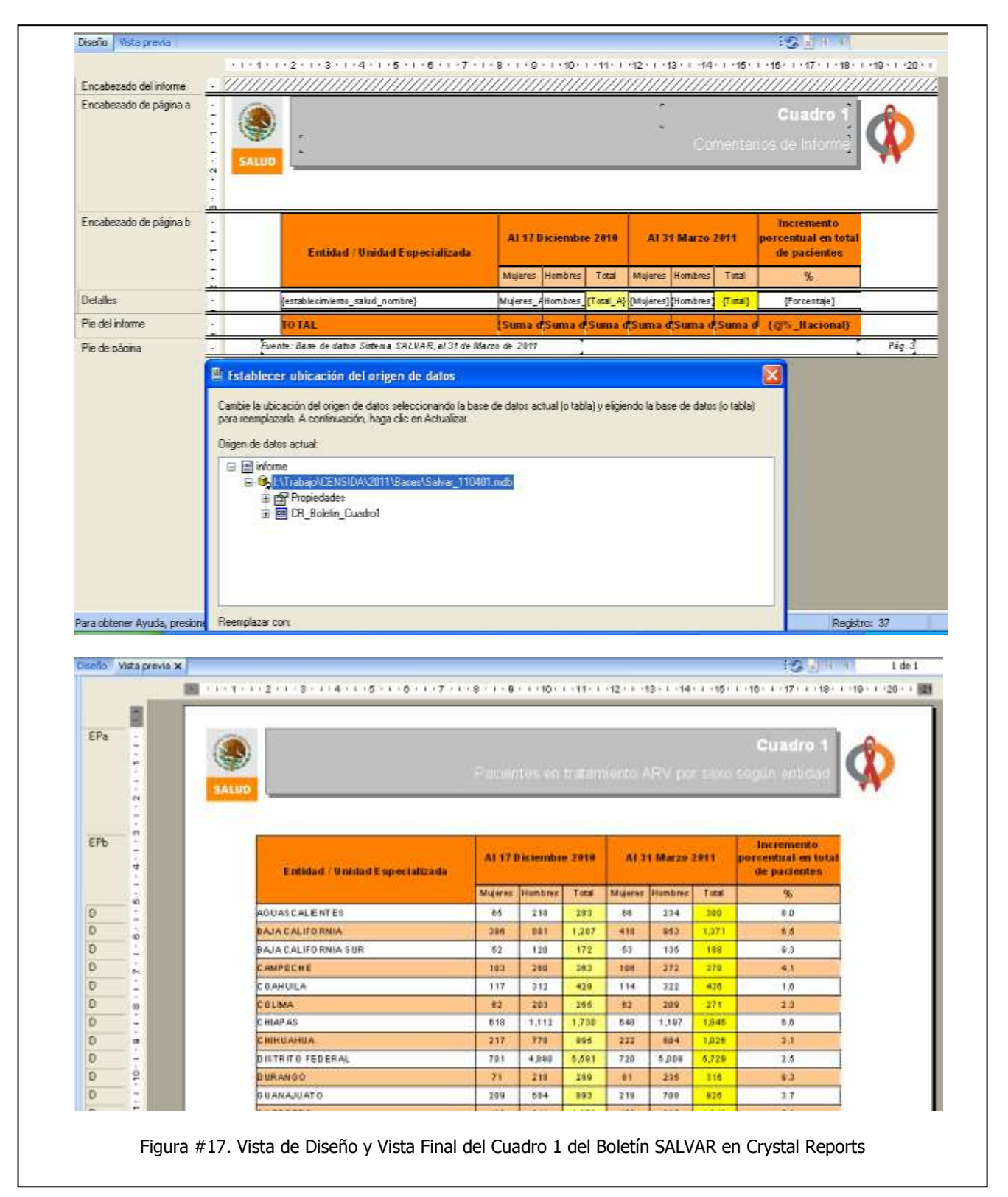

6. Finalmente, ya que se tienen todos los cuadros, se convierten a formato PDF, se agrega la portada e índice y se sube a la página del CENSIDA para su consulta por parte de los Estados e Institutos que utilizan el SALVAR y la comunidad en general. Estos boletines pueden consultarse en la dirección electrónica:

[http://www.censida.salud.gob.mx/interior/atencion/bol\\_salvar.html](http://www.censida.salud.gob.mx/interior/atencion/bol_salvar.html)

#### **3.4.3 Control Virológico**

El control virológico es un indicador internacional que muestra la eficiencia del tratamiento antirretroviral. La idea es que un paciente de recién ingreso a tratamiento, o que abandonó el tratamiento por un tiempo y al regresar se consideró que debe tener un cambio de esquema de medicamentos; debe estar con una Carga Viral indetectable a los 6 meses de tratamiento antirretroviral ininterrumpido.

La fórmula para calcular si un Estado o Unidad Médica está en Control Virológico es la siguiente:

 $\vert x100$ Totalde personascon al menos 6 meses en tratamiento ARV  $ControlVirológico = \left( \frac{\text{Personas con al menos 6 meses en tratamiento ARV con carga viral indetectable}}{\text{Total de personas con al menos 6 meses en tratamiento ARV}} \right)$  $\overline{\phantom{a}}$  $\left( \right)$  $\overline{\phantom{a}}$  $\setminus$  $=$  $\left($ 

Este cálculo se llevaba a cabo también mediante las consultas en Access, y a partir del boletín 8 (Marzo 2010), se decidió que los cuadros 6 y 7 serían cambiados para reflejar los resultados del Indicador de Control Virológico.

Si bien el procedimiento es sencillo, hay que tener especial cuidado en las fechas. Este procedimiento también lo pueden llevar a cabo al interior de los Estados descargando la hoja de cálculo en la fecha de corte correspondiente. Para ello se especifican los puntos a continuación:

1. Sólo se considerarán como pacientes en tratamiento ARV, aquellos que tengan más de 6 meses con el actual esquema ARV. Por ejemplo, para el corte del 31 de diciembre de 2012, los pacientes considerados en tratamiento ARV deben haber comenzado su tratamiento antes del 1º de julio de 2012.

- 2. Sólo se tomarán los resultados de las cargas virales que tengan 6 meses o menos. Por ejemplo, para el corte del 31 de diciembre de 2012, los resultados de las cargas virales que se tomaron en cuenta, son aquellos con fecha a partir del 1º de julio de 2012 y hasta el 31 de diciembre de 2012.
- 3. La indetectabilidad se establece de acuerdo al resultado de la muestra (<400 copias). Debido a que no en todos los Estados, y no en todos los laboratorios, se usan las mismas técnicas, aún se considera indetectable todo valor menor a las 400 copias.

A continuación se muestra un fragmento del cuadro de Indicador de Control Virológico publicado en el Boletín SALVAR No. 12.

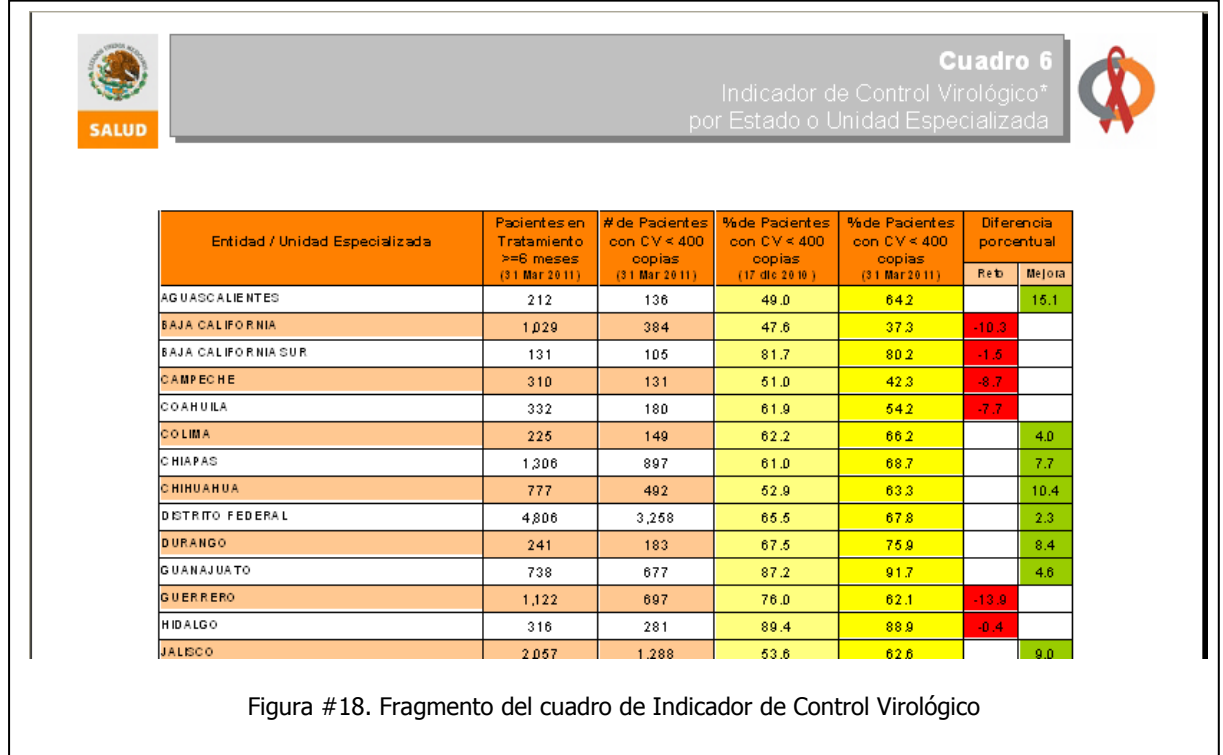

#### **3.4.4 Cuadro de Distribución**

Otro instrumento de suma importancia desarrollado en el trabajo en CENSIDA y particularmente con el sistema SALVAR, es el cuadro de distribución de medicamentos.

Este cuadro es un resumen que cruza los medicamentos antirretrovirales asignados a los pacientes, contra la Entidad Federativa (nivel Federal) o la Unidad Médica (nivel Estatal).

El cuadro de distribución es un instrumento para conocer las necesidades de medicamentos antirretrovirales en el instante actual, de acuerdo a las recetas que los médicos han asignado a los pacientes. El conocer estas necesidades da la pauta para la planeación en las compras de medicamentos y la distribución que se dará a éstos al interior del país.

En un principio, el cuadro de distribución era obtenido mediante consultas en la base de Access, una vez que se dominó y se verificó que no existieran errores, se programó un reporte fijo a nivel Federal y Estatal, para poder conocer esta información en el momento deseado.

A continuación se muestra el reporte del cuadro de distribución a nivel Estatal, ya que debido a la cantidad de información es más breve que el Federal:

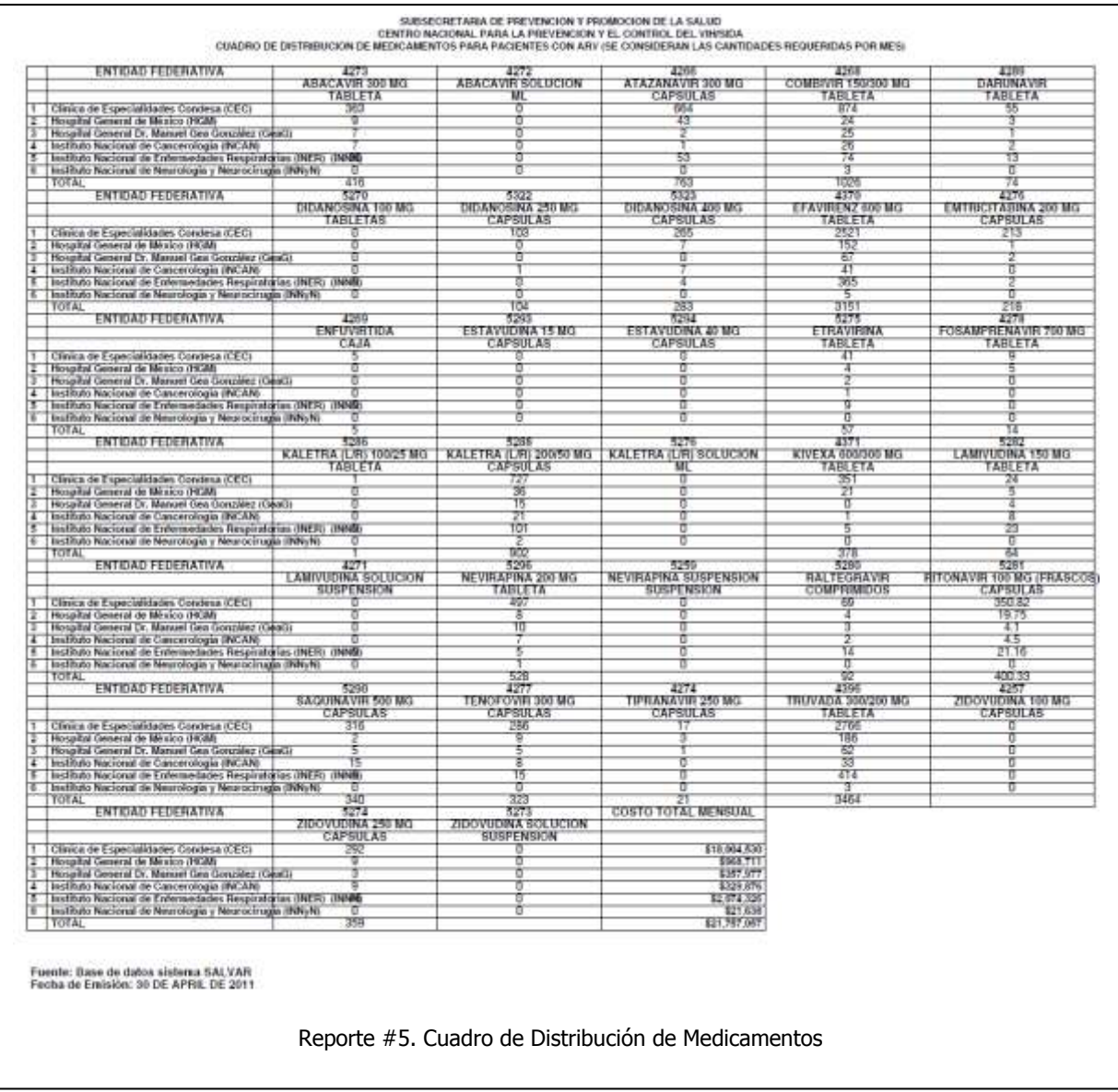

Aunado al cuadro de distribución, se diseñó otro cuadro que resume la cantidad de medicamentos que se requieren mensualmente multiplicándolos por el costo de cada uno de ellos y haciendo una proyección anual sobre las cantidades y costos de los medicamentos. A continuación se muestra este cuadro a nivel Federal, el cual recibió el nombre de "Total de medicamentos para pacientes en tratamiento antirretroviral":

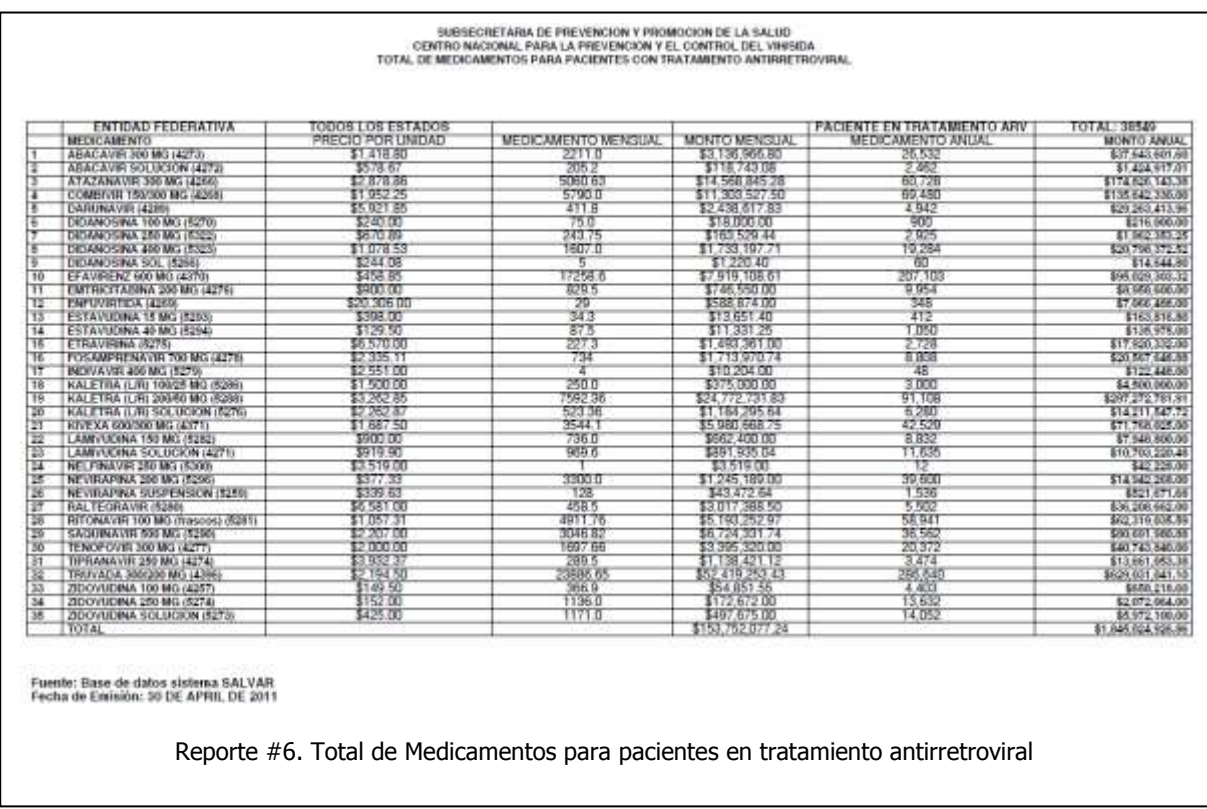

Como se puede apreciar, el estimado de gasto anual Nacional para la Secretaría de Salud en antirretrovirales es de **\$1,845,024,926.86** (mil ochocientos cuarenta y cinco millones de pesos). Lo anterior calculado al mes de abril de 2011.

# **CONCLUSIONES**

La principal conclusión a la que llegó después de los trabajos que he tenido, y en especial con estos casi 4 años trabajando en el CENSIDA, es que la Ingeniería, y en mi caso, la Ingeniería en Computación es una rama del conocimiento científico que siempre es necesaria y bienvenida en cualquier ámbito del conocimiento y quehacer humano; ya que se trata de la aplicación de conocimientos, métodos y técnicas para la creación, perfeccionamiento y resolución de casi cualquier problema o reto que se presente en el espacio de trabajo.

En el presente trabajo he querido dar un panorama de las tareas que un ingeniero realiza día con día, los nuevos retos que se presentan, el análisis para su solución, la puesta en marcha de la solución, el perfeccionamiento de las herramientas o técnicas utilizadas y finalmente la automatización de procesos ya dominados para continuar con los nuevos retos.

En lo personal, estos últimos años han enriquecido mi vida profesional en varios aspectos, ya que he tenido la oportunidad de dedicarme a varias ramas afines a mi formación profesional como son la administración de servidores, de redes, de bases de datos, el diseño y programación de sistemas, por mencionar los más relevantes.

También siento un gran orgullo en dejar plasmado mi trabajo en la contribución al mejoramiento de las técnicas para tener un control más eficiente de la información en un sistema a nivel nacional como es el SALVAR, ya que al final de cuentas el objetivo es mantener la salud de los pacientes y por ende de la sociedad en general.

Es cierto que aún faltan muchas cosas por hacer, que todo sistema es perfectible y que siempre existirán nuevos retos para la aplicación de los conocimientos adquiridos en la formación profesional.

Quedan como retos en el SALVAR varias tareas de índole tecnológica las cuales enlisto a continuación:

- 1. Depuración de la base de datos.
	- a) Existen varias tablas que con el paso del tiempo han caído en desuso, y necesitan ser eliminadas.
- b) Actualización del diagrama Entidad-Relación, ya que los nuevos campos y tablas que se han agregado con el tiempo no se reflejan en la documentación del sistema.
- c) Depuración y corrección de datos antiguos. Con la migración de las hojas de cálculo al SALVAR, y posteriormente con la migración a la nueva versión, los datos anteriores a 2008 pueden no ser muy consistentes, lo que imposibilita reportes confiables para la información anterior a mayo de 2008.
- d) Depuración de tablas con gran cantidad de datos. Hay tres tablas que agregan varios registros diariamente y en un futuro provocaran que la base de datos sea demasiado grande. Es necesario implementar una metodología para la depuración de estas tablas.
- 2. Aseguramiento de la confidencialidad de la información. En agosto de 2011 venció el certificado de seguridad SSL que permite el cifrado de la información en el sistema; por lo que es importante que las personas a cargo lo tengan en cuenta para su renovación.
- 3. Actualización de reportes. Es importante una constante vigilancia en los requerimientos de información por parte de los usuarios, por lo que los reportes deben ser revisados, actualizados o reemplazados según las necesidades. También es deseable que se integre la posibilidad de generar reportes personalizados de acuerdo a las necesidades de cada usuario.
- 4. Cuentas obsoletas. Es una tarea de seguridad y depuración que es deseable que se lleve a cabo de forma periódica, ya que son muchos los usuarios que se integran a trabajar con el sistema y otros que dejan de hacerlo sin que se notifique al administrador del sistema.
- 5. Depuración del código fuente. Esta es una tarea que podría llevar mucho tiempo y ser ardua, sin embargo resultaría de gran valor al depurar archivos y rutinas innecesarias, así como la óptima documentación de los procesos que permiten el funcionamiento del SALVAR.

Estos retos requerirán de recursos, especialmente humanos que puedan dedicarse de tiempo completo a las tareas mencionadas, ya que los requerimientos de información consumen todo el tiempo y no permiten que se lleven a cabo correctamente las tareas de mantenimiento y documentación vitales en el ciclo de vida del sistema.

# **ANEXO I**

Acrónimos de las Instituciones mencionadas en el presente trabajo

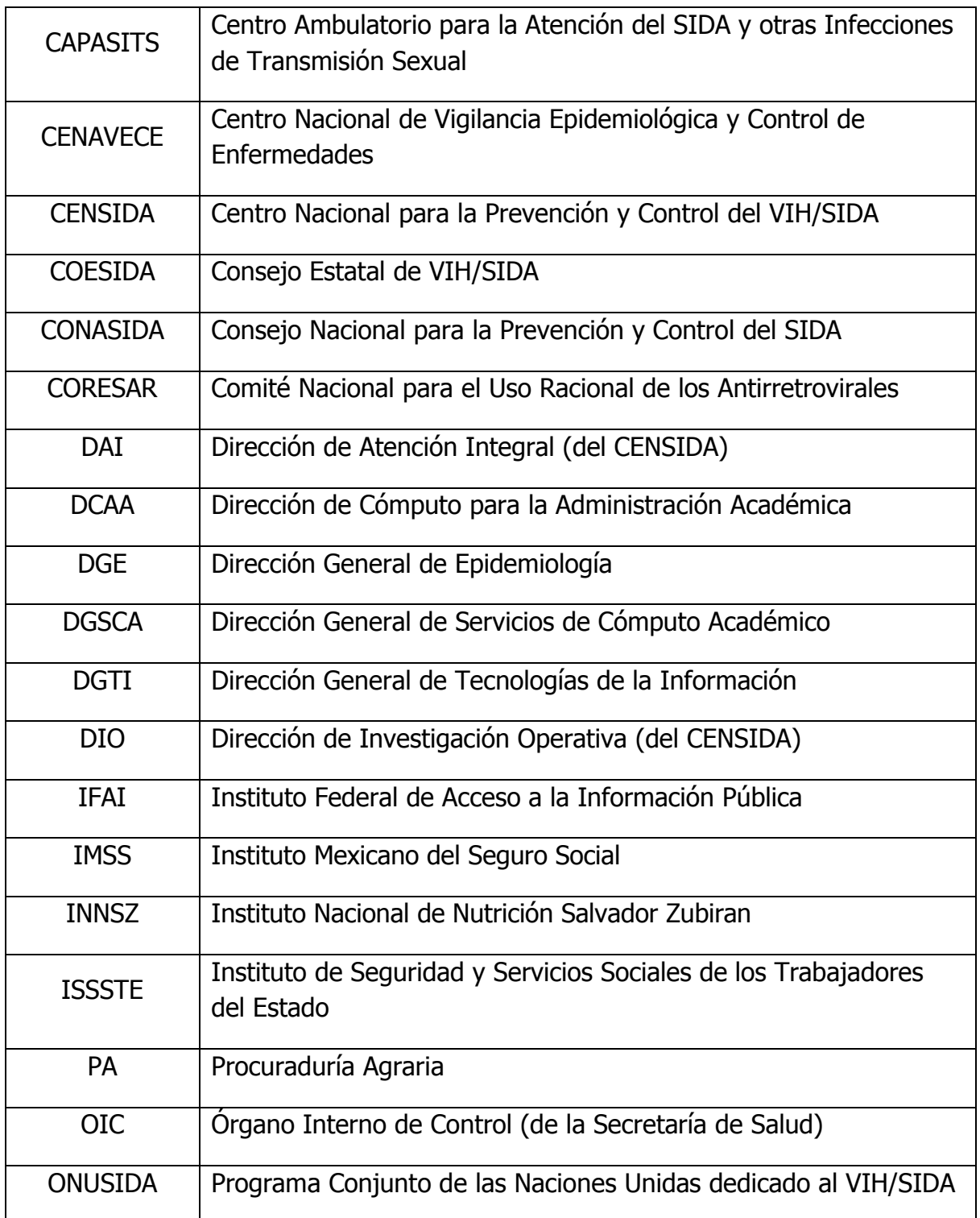

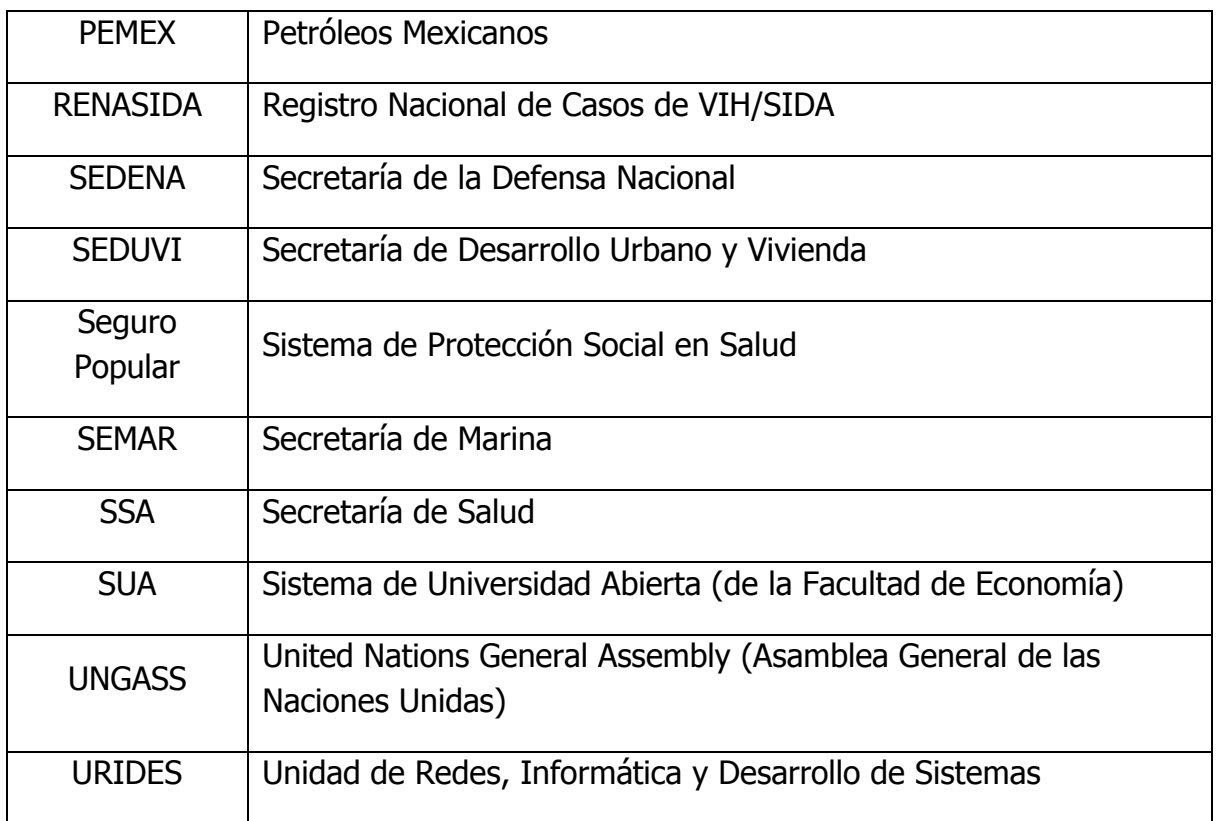

# **ANEXO II**

## Índice de Figuras, Esquemas, Reportes y Tablas

## Figuras

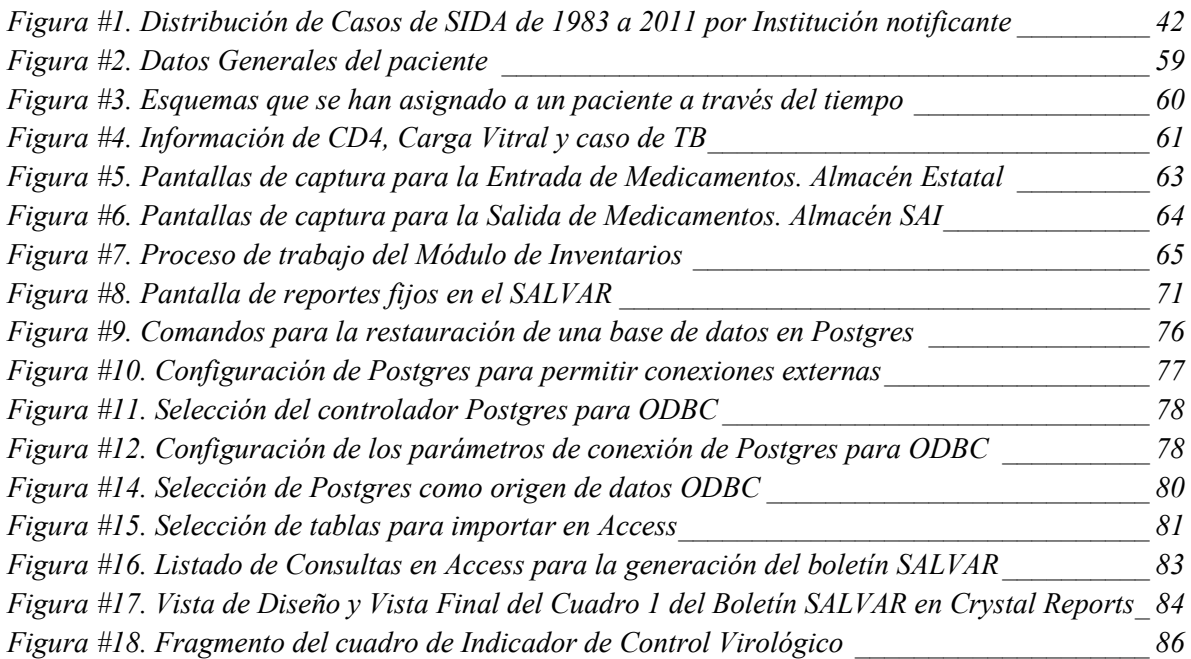

## Esquemas

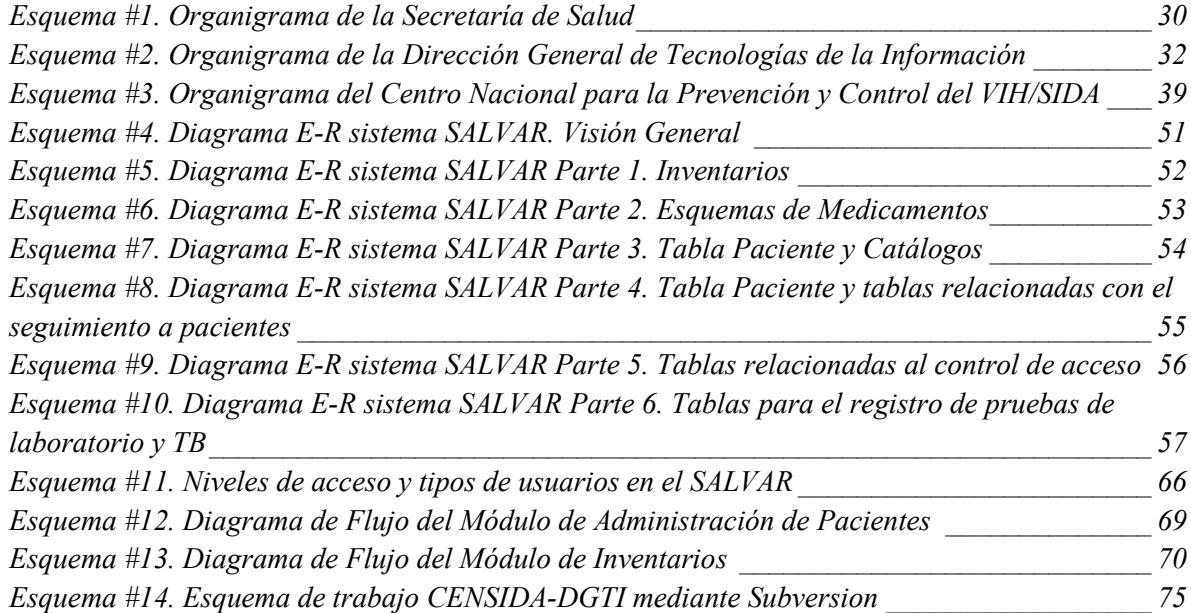

# Reportes

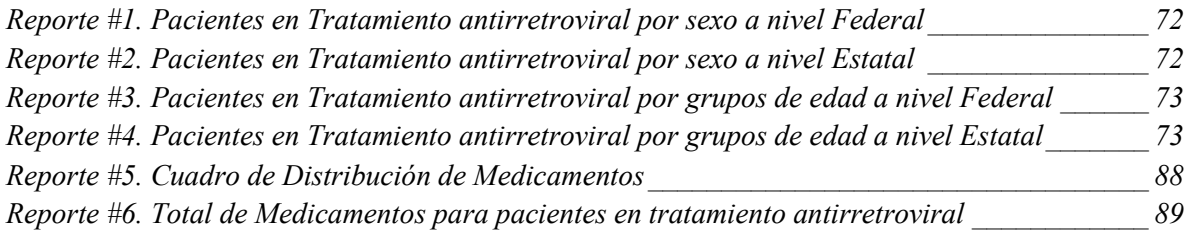

### Tablas

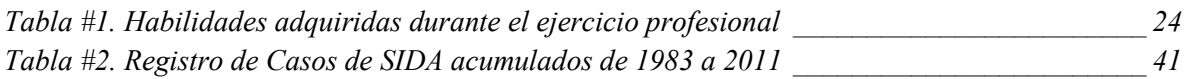

# **BIBLIOGRAFÍA**

Misión y visión de la Secretaría de Salud Disponible en:<http://portal.salud.gob.mx/contenidos/secretaria/vision.html>

Acciones estratégicas

Disponible en:<http://portal.salud.gob.mx/contenidos/secretaria/acciones.html>

Fondo de Protección contra Gastos Catastróficos Disponible en: [http://www.seguro](http://www.seguro-popular.gob.mx/index.php?option=com_content&view=article&id=89&Itemid=124)[popular.gob.mx/index.php?option=com\\_content&view=article&id=89&Itemid=124](http://www.seguro-popular.gob.mx/index.php?option=com_content&view=article&id=89&Itemid=124)

Comunicado de prensa No. 220. CENSIDA México, 28 de mayo de 2010 Disponible en: [http://www.censida.salud.gob.mx/descargas/comunica\\_conf\\_28052010.pdf](http://www.censida.salud.gob.mx/descargas/comunica_conf_28052010.pdf)

Misión DGTI Disponible en:<http://dgti.salud.gob.mx/interiores/capacitacion/mision.html>

Visión DGTI

Disponible en:<http://dgti.salud.gob.mx/interiores/capacitacion/vision.html>

Diario Oficial de la Federación. Decreto de reforma a CONASIDA México, 5 de julio de 2001 Disponible en:<http://www.censida.salud.gob.mx/descargas/conasida-decreto.pdf>

CONASIDA se fortalece como órgano rector en la prevención y control del VIH/SIDA. Letra S. México, 1 de febrero de 2001.

Disponible en:<http://www.censida.salud.gob.mx/interior/letras/2001/febrero.html>

El VIH/SIDA en México. Agencia NotieSe. México, 28 de noviembre de 2008. Disponible en: [http://www.notiese.org/notiese.php?ctn\\_id=2450](http://www.notiese.org/notiese.php?ctn_id=2450)

Hacia un nuevo modelo de respuesta al VIH. Letra S número 134. México, 6 de septiembre de 2007. Disponible en:<http://www.jornada.unam.mx/2007/09/06/ls-secretaria.html>

Misión, Visión y Valores de CENSIDA Disponible en:<http://www.censida.salud.gob.mx/interior/misionvision.html>

Centros Ambulatorios de Prevención y Atención en SIDA e ITS (CAPASITS) Disponible en:<http://www.censida.salud.gob.mx/interior/capasits.html>

Vigilancia Epidemiológica de casos de VIH/SIDA en México. Registro Nacional de Casos de SIDA. Actualización al 30 de Junio de 2011. Disponible en: [http://condesadf.mx/pdf/casos\\_acum\\_junio2011.pdf](http://condesadf.mx/pdf/casos_acum_junio2011.pdf)

Diario Oficial de la Federación. NORMA Oficial Mexicana NOM-010-SSA2-2010, Para la prevención y el control de la infección por Virus de la Inmunodeficiencia Humana. México, 10 de noviembre de 2010

Disponible en: [http://dof.gob.mx/nota\\_detalle.php?codigo=5166864&fecha=10/11/2010](http://dof.gob.mx/nota_detalle.php?codigo=5166864&fecha=10/11/2010)

Boletines del Sistema de Administración Logística y Vigilancia de Antirretrovirales (SALVAR)

Disponible en: [http://www.censida.salud.gob.mx/interior/atencion/bol\\_salvar.html](http://www.censida.salud.gob.mx/interior/atencion/bol_salvar.html)